# **PETUNJUK PRAKTIKUM MANAGEMEN DATA**

PP/FKM/MANDAT/V/R7

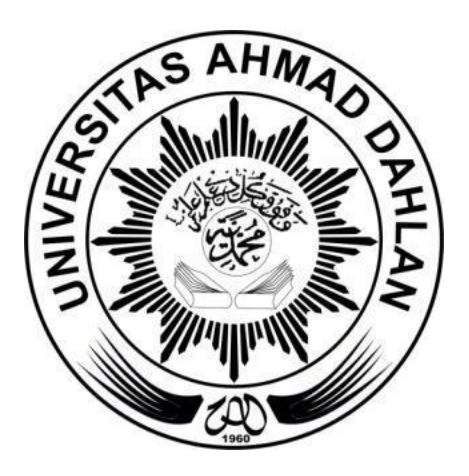

Disusun oleh: Fatma Nuraisyah, M.PH Solikhah, DrPH. Yuniar Wardani Ph.D. Erni Gustina M.PH

# **LABORATORIUM FAKULTAS KESEHATAN MASYARAKAT PROGRAM STUDI KESEHATAN MASYARAKAT FAKULTAS KESEHATAN MASYARAKAT UNIVERSITAS AHMAD DAHLAN**

**2023**

# **SEJARAH REVISI PETUNJUK PRAKTIKUM**

<span id="page-1-0"></span>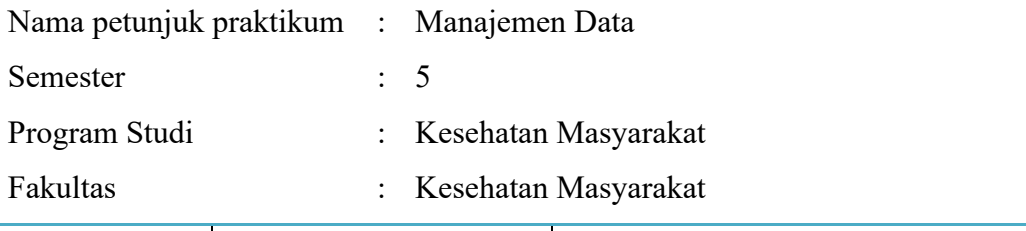

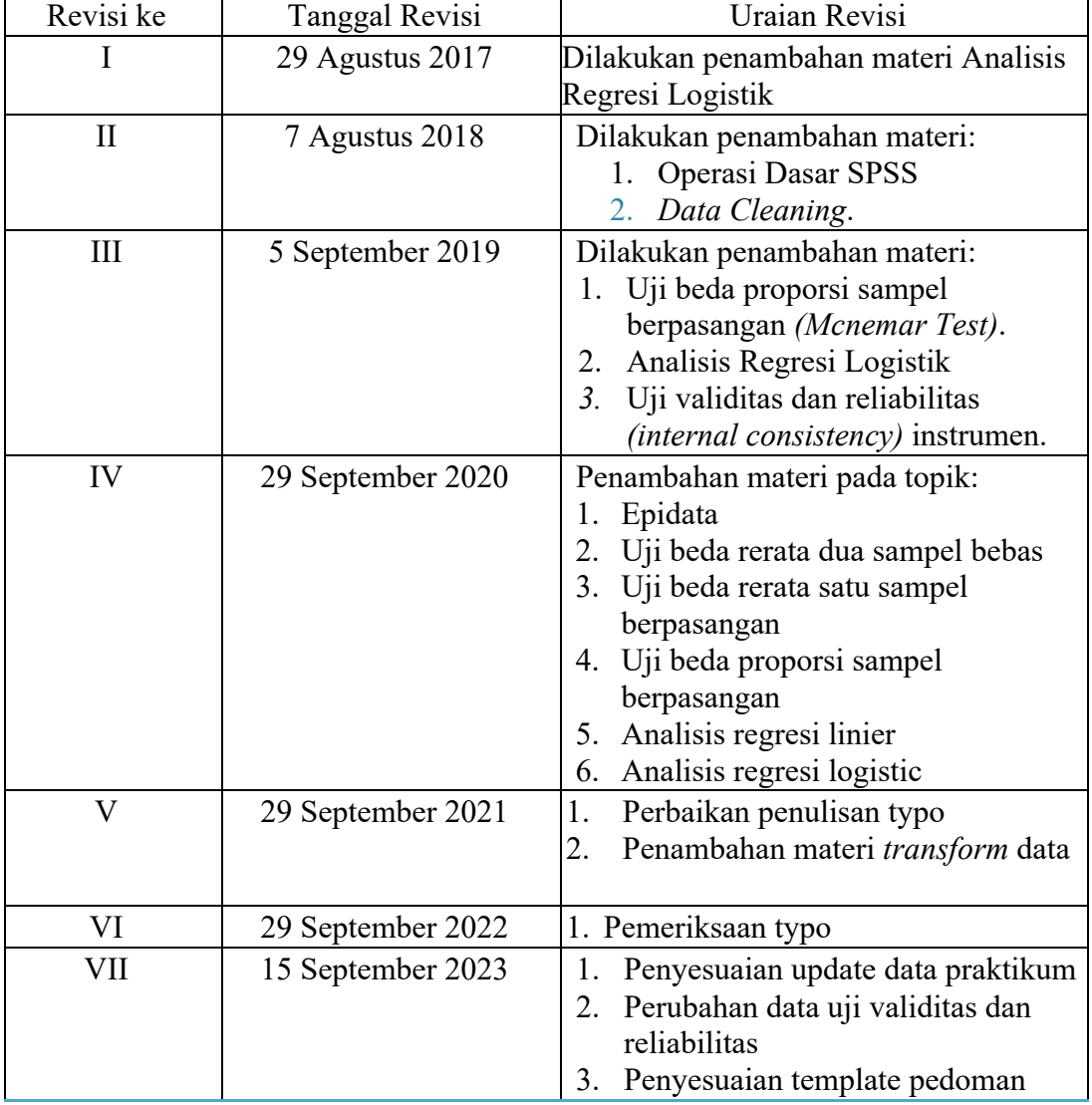

#### **KATA PENGANTAR**

<span id="page-2-0"></span>*Alhamdulillahirobbil Alamin* segala puji bagi Allah yang telah memberikan rahmat dan hidayah-Nya kepada kami, sehingga penulis dapat menyelesaikan "Buku Pedoman Praktikum Manajemen Data Semester Gasal Tahun Akademik 2023/2024". Buku ini disusun dari kontribusi dosen Program Studi Kesehatan Masyarakat, Fakultas Kesehatan Masyarakat, Universitas Ahmad Dahlan.

Petunjuk praktikum manajemen data dengan menggunakan perangkat lunak EpiData dan SPSS disusun untuk memudahkan mahasiswa dalam memahami proses belajar mengajar khususnya mata kuliah Biostatistik dan mata kuliah lain yang terkait. Oleh karena itu, petunjuk praktikum ini disusun dengan bentuk yang sederhana dan ringkas sehingga dapat dengan mudah dipahami oleh seluruh lapisan mahasiswa. Petunjuk praktikum ini diawali dengan pembahasan materi secara ringkas di setiap bagian/ analisis dan dilengkapi dengan contoh kasusnya di bidang kesehatan masyarakat.

Kami menyadari bahwa buku ini masih banyak kekurangan, saran dan masukan sangat kami harapkan untuk periode yang akan datang agar dapat menghasilkan buku panduan yang lebih baik.

Penulis berharap panduan praktikum ini dapat memberikan manfaat bagi mahasiswa terutama pada saat proses belajar mengajar dan belajar mandiri. Kepada semua pihak yang telah membantu terealisasinya buku ini, kami ucapkan terimakasih, semoga Allah SWT senantiasa memberikan Rahmat-NYA.

Yogyakarta, 15 September 2023

Tim Penyusun

# **DAFTAR ISI**

<span id="page-3-0"></span>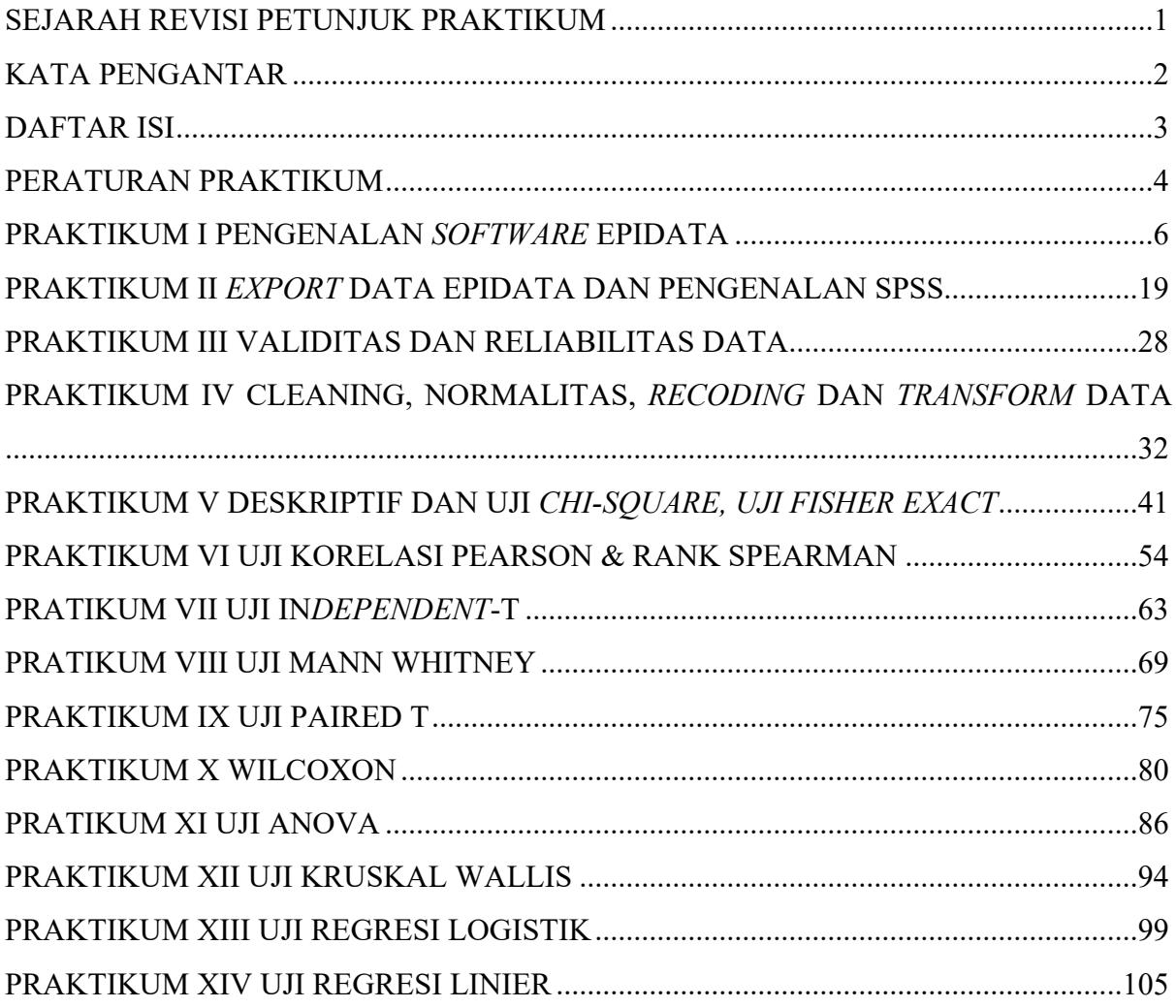

# **PERATURAN PRAKTIKUM**

# <span id="page-4-0"></span>**Ketentuan Praktikum**

- 1. Mahasiswa yang mengikuti praktikum adalah mahasiswa yang mengambil mata kuliah praktikum tersebut dan telah melunasi biaya praktikum dibuktikan dengan menunjukkan slip pembayaran.
- 2. Mahasiswa harus melengkapi atribut praktikum (jas praktikum, buku petunjuk praktikum, bahan praktikum) dan bersedia mengikuti tata tertib selama praktikum berlangsung

#### **Tata Tertib Praktikum**

Selama praktikum berlangsung mahasiswa harus mengetahui dan menaati peraturan sebagai berikut:

- 1. Sebelum praktikum berlangsung mahasiswa tidak diperkenankan memasuki ruang praktikum.
- 2. Mahasiswa harus datang tepat waktu, bila terlambat lebih dari 10 menit mahasiswa tidak diperkenankan mengikuti praktikum pada hari itu.
- 3. Mahasiswa harus mengenakan jas praktikum yang sopan dan rapi selama praktikum berlangsung.
- 4. Pada saat praktikum berlangsung mahasiswa harus menempati tempat duduk sesuai dengan kelompok atau nomor urut yang telah ditentukan.
- 5. Tas dan buku yang tidak diperlukan selama paktikum diletakkan pada meja belakang/samping yang tidak digunakan atau loker yang telah disediakan.
- 6. Setiap kali akan praktikum diadakan *pretest* atau posttest mengenai bahan yang akan dipraktikumkan.
- 7. Pada saat praktikum berlangsung mahasiswa tidak boleh meninggalkan ruang tanpa seijin asisten/dosen pembimbing.
- 8. Praktikum harus dikerjakan dengan sungguh-sungguh dan bertingkah laku sopan.
- 9. Apabila mahasiswa/praktikan merusakkan atau memecahkan alat laboratorium/preparat dengan alasan apapun diwajibkan mengganti alat/preparat yang rusak tersebut.
- 10. Setiap selesai praktikum mahasiswa diwajibkan membuat laporan praktikum untuk disahkan pada asisten/dosen pembimbing.
- 11. Mahasiswa yang tidak dapat melaksanakan praktikum pada hari yang telah ditentukan karena berhalangan (ijin), harus mengulang pada hari lain atau mengikuti inhal. Mengikuti inhal diperkenankan maksimal 3 materi praktikum.
- 12. Bila lebih dari sepertiga materi praktikum yang telah ditentukan tidak dapat dikerjakan atau tidak dapat dikerjakan pada waktu yang telah disediakan, maka praktikum dinyatakan gagal (larut) dan harus diulang pada kesempatan lain pada tahun berikutnya

# **Rincian aktivitas setiap pertemuan praktikum**

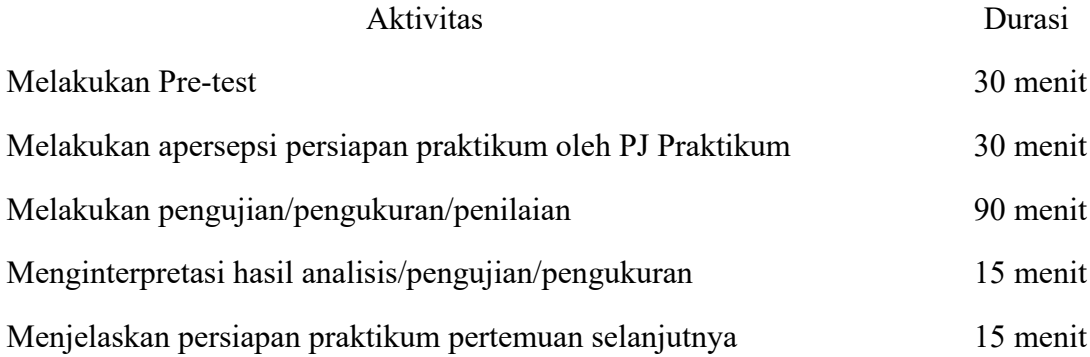

# **PRAKTIKUM I PENGENALAN** *SOFTWARE* **EPIDATA**

#### <span id="page-6-0"></span>**A. Tujuan**

- 1. Pengenalan *Software* epidata tombol "button" pada Epidata
- 2. Membuat data set menggunakan Epidata
- 3. Membuat kuesioner dan entri data menggunakan Epidata

#### **B. Dasar Teori**

Manajemen data perlu direncanakan sejak awal. Tujuannya adalah untuk menghasilkan data yang berkualitas tertinggi yang sesuai dengan analisa statistik yang dibutuhkan. Tahapan pengelolaan data dalam praktikum ini meliputi: perencanaan data yang dibutuhkan, pengumpulan data, entri data, validasi dan pengecekan data, serta manipulasi data. Pada praktikum kali ini akan menggunakan *Software* EpiData (Lauritsen & Bruus, 2005), yang dikeluarkan oleh *World Health Organization* (WHO). *Software* ini dirancang khusus untuk penelitian bidang kesehatan masyarakat serta dilengkapi dengan tahapan proses manajemen data, mudah digunakan, *open* source, tidak memerlukan spesifikasi komputer khusus, mudah untuk di *export* ke program statistik lain seperti SPSS, Stata, program R, dll. Epidata juga sudah dilengkapi dengan analisis statistik yang sederhana, seperti analisis deskriptif, korelasi, serta regresi. Namun untuk menganalisa data yang lebih lanjut diperlukan *Software* lain seperti, SPSS, Stata, program R, dan lain-lain.

#### **C. Alat dan Bahan**

- 1. Alat: Seperangkat komputer atau Laptop
- 2. Bahan: Kuesioner dan *software* Epidata

# **D. Cara Kerja**

#### **1. Cara kerja epidata pada gambar 1**

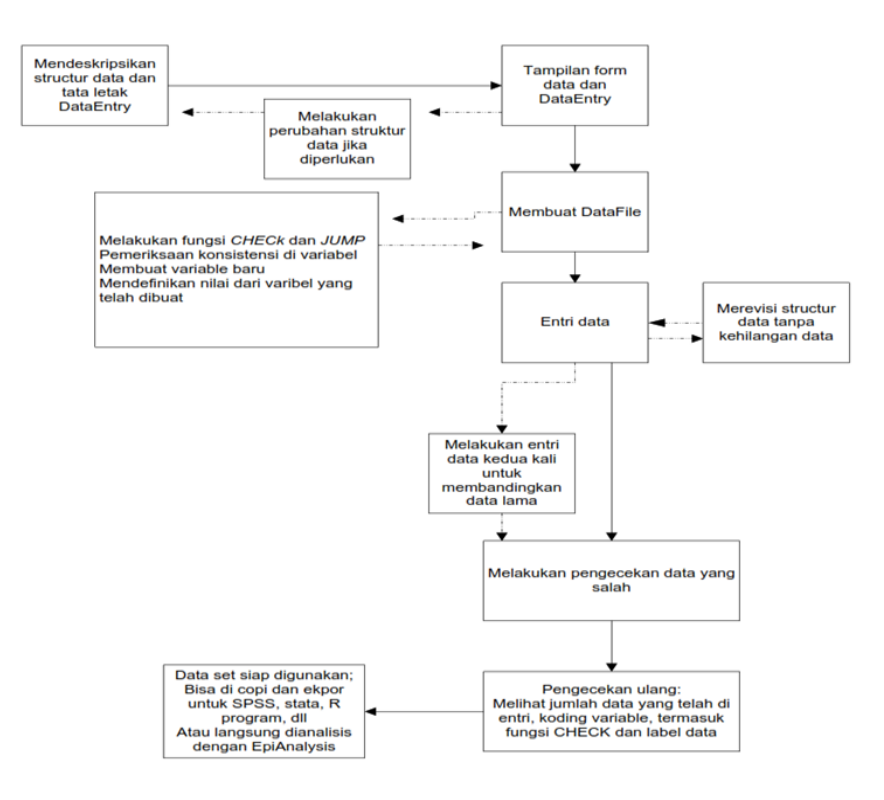

- 2. Langkah-langkah penggunaan Epidata
- 

a. Klik *icon* EpiData di desktop Anda, maka akan muncul gambar sebagai

berikut:

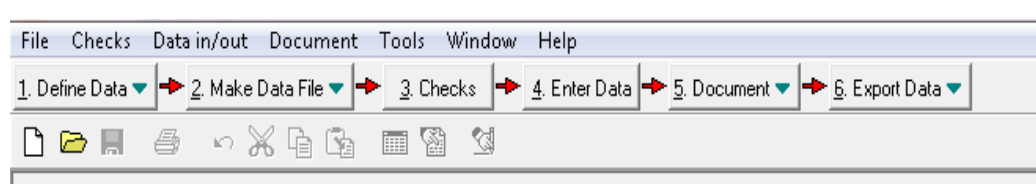

b. Membuat file baru dengan cara: Klik *icon* lalu klik "New.QES.file"

1.0 else days

c. Membuat numerik data, dari kuesioner sebagai berikut:

Tahapan untuk mendefinisikan numerik dalam kuesioner tersebut, sebagai berikut:

1) Klik "file", pilih *option*, seperti gambar berikut:

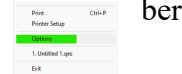

2) Pilih "create datafile", centang pada bagian: 'first word in question in field name", update question to actual field name', dan "lower *case*", lalu klik Ok, seperti gambar seperti dibawah ini:

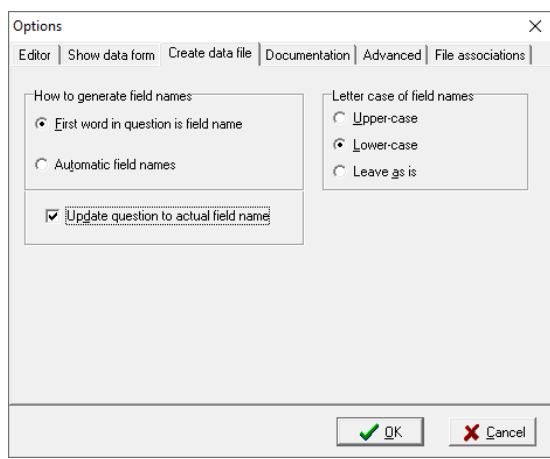

3) Kemudian pilih "advanced", perhatikan gambar berikut dan ikutilah

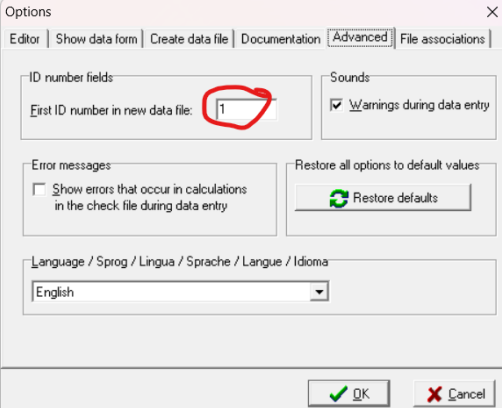

4) Mulailah mengetik kuesioner berikut nama variabelnya, seperti penjelasan di atas,

sehingga terlihat seperti ini:

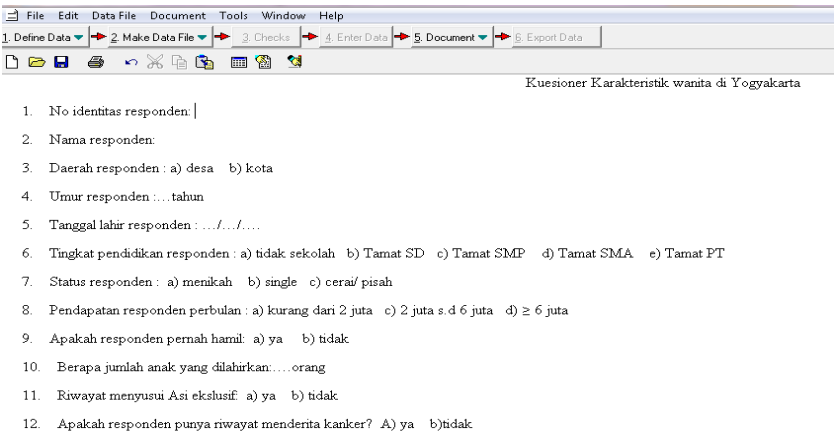

- 13. Riwayat merokok? A) ya b) tidak
- 5) Lalu simpan file Anda dengan cara: klik "File", pilih "*save* as", simpan dengan Kelompok Praktikum\_Nama\_Nim (contoh: A\_Solikhah\_0912001) dengan *extension* file.QES, seperti berikut ini:

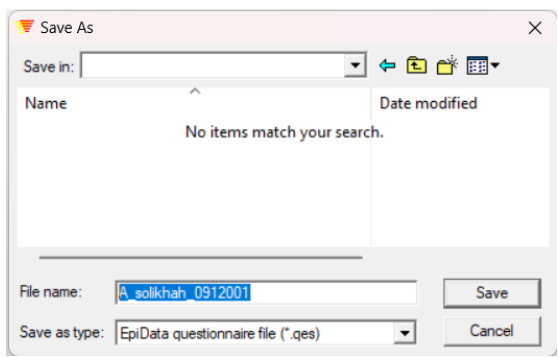

Memberi nama variabel dan Hastag (#)

Hashtag (#) fungsinya untuk memberi ruang pengisian data saat entri dilakukan.

6) Tutuplah *screen* Epidata, kemudian buka file Anda, lalu ubahlah nama variabel pada masing masing nomor pertanyaan, sehingga tampilan *screen* Epidata Anda akan seperti ini

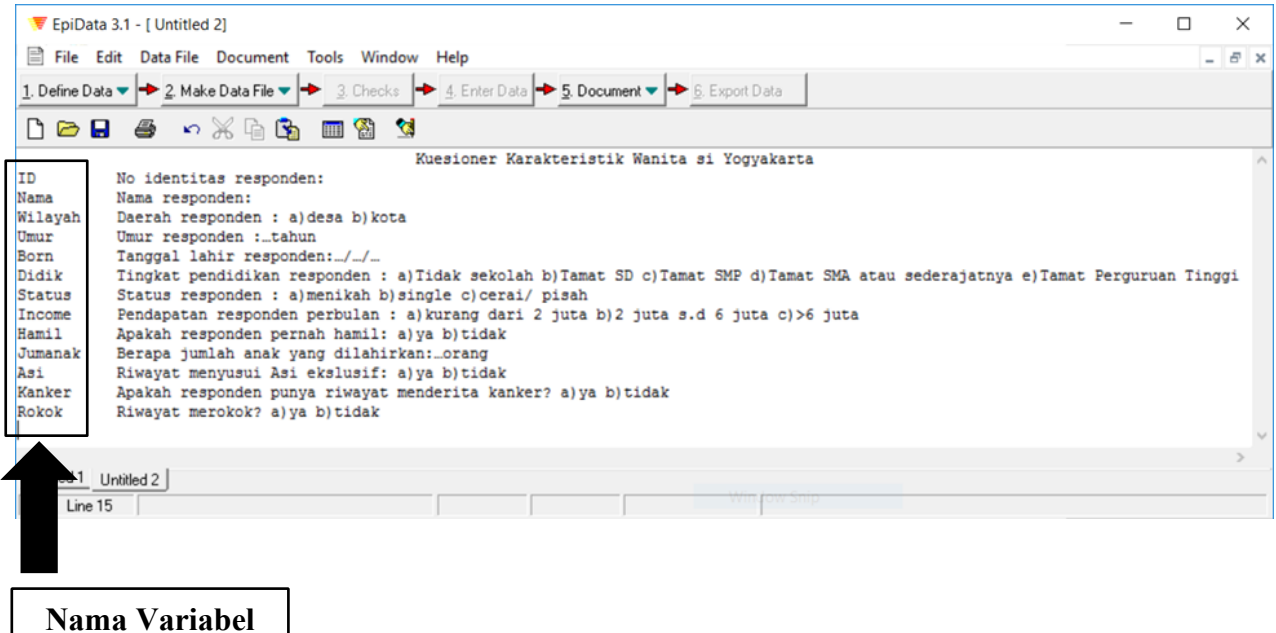

**Note:** 

- a) Perhatikan isian dari kuesioner tersebut seperti di variabel: "wilayah"; "didik" , "status"; "income"; "hamil"; "asi"; "kanker"; "rokok".
- b) Untuk isi kuesioner tidak boleh ada tanda matematis, misalnya  $\langle \rangle$ +-\* dan sebagainya
- c) Perhatikan yang diberi tanda kotak
	- 7) simpanlah data anda dengan klik "*SAVE*"
	- 8) selanjutnya berilah hastag sebagai tempat untuk mengisi data saat entry data dilakukan. Sehingga akan muncul gambar sebagai berikut: (lihat yang dicentang)

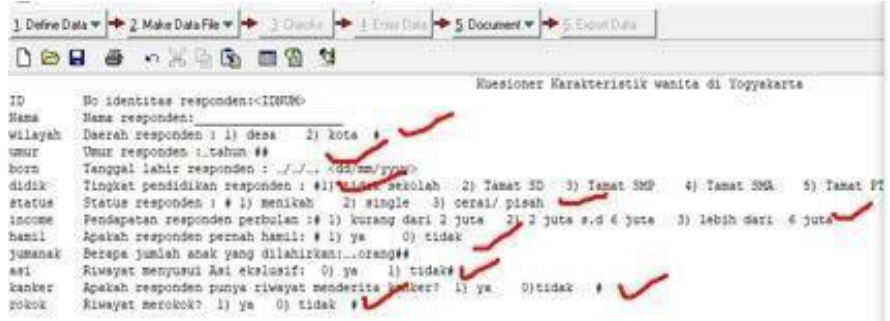

#### **Cara memberi hashtag, sebagai berikut**

a. pada numerik "ID", klik *icon* **kemudian pilih "other"**, klik "auto ID number", dan isi kolom "length" dengan angka 3 (karena jumlah sampel sebanyak 100 orang), lalu klik "insert"

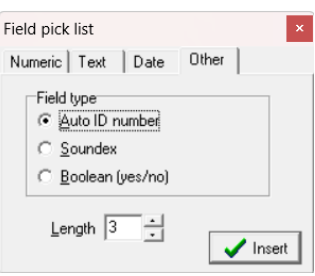

b. pada numerik "Name", klik *icon* kemudian pilih "text", klik "text", dan isi kolom "length" dengan angka 20 (sejumlah karakter nama orang), lalu klik insert.

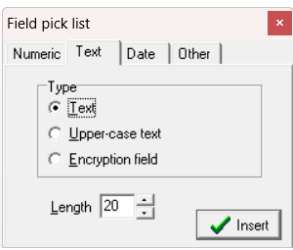

c. pada numerik "born", klik *icon* kemudian pilih "text", klik "date", pilih dd/mm/yyyy, lalu klik "insert"

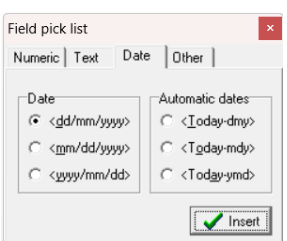

d. pada numerik lainnya, klik *icon* kemudian pilih "numerik", klik "digit before decimal point", isi satu atau dua menyesuaikan dengan gambar pada point h, lalu klik "insert"

#### e. Lalu klik *SAVE*

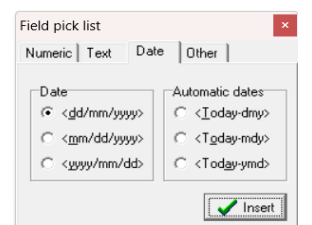

#### **Membuat file "Check" dengan Epidata**

a. Keluar dari *screen* Epidata, kemudian membuat file. REC, dengan cara, klik "make

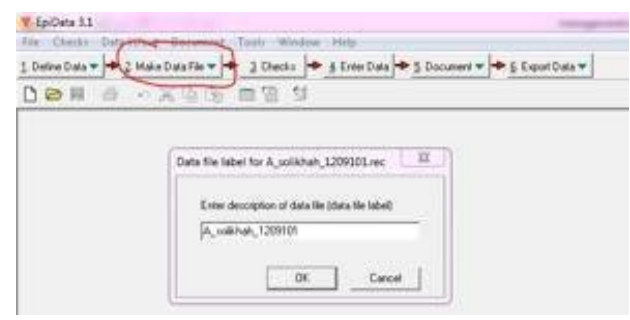

data file", klik "OK" kemudian muncul kotak isian untuk nama file, isi dengan nama file yang sama dengan nama file .QES (contoh:A\_solikhah\_1209101.rec). Seperti gambar sebagai berikut:

- b. Kemudian *close screen* Epidata Anda,
- c. Selanjutnya menuju langkah ke 3, klik " CHECK", untuk mengkondisikan entri data supaya terhindar dari berbagai kesalahan, diantaranya: kesalahan transposisi, kesalahan duplikat data, inkonsistensi data, kesalahan range data, dan kesalahan routing data.

Bagaimana cara Epidata melakukan pengecekan kesalahan entri data. Ada tiga cara untuk melakukan yang dapat dilakukan, diantaranya dengan mengaktifkan fungsi –fungsi yang ada pada *option* "CHECk", yaitu:

- 1) *Must*-*enter numeric* perintah ini berfungsi agar numerik harus diisi, jika kosong maka akan muncul missing data.
- 2) *Legal values*: perintah ini berfungsi bahwa numerik harus diisi sesuai dengan tipe data yang diinginkan.
- 3) *Range* checks: perintah untuk membatasi data isian dalam numerik
- 4) *Repeat numeric*: perintah untuk mengulang *input* data, namun jarang digunakan.
- 5) *Conditional jumps*: perintah untuk pindah ke numerik yang seharusnya diisi
- 6) Programmed checks: untuk *consistency* bahasa

#### **Langkah-langkah untuk** *option* **"CHECK":**

**a.** Klik tombol  $\frac{3 \text{ Cpc}}{8 \text{ Cpc}}$  kemudian muncul kotak pilihan "*select* **data file for** 

**checks"**, pilih file dengan extensi.REC, seperti pada gambar berikut:

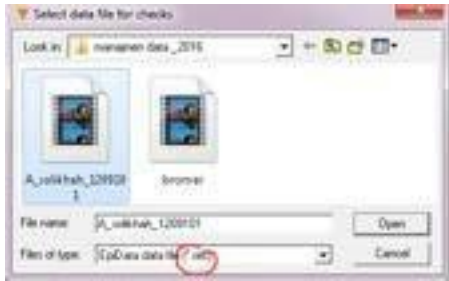

#### b. Kemudian muncul gambar seperti berikut:

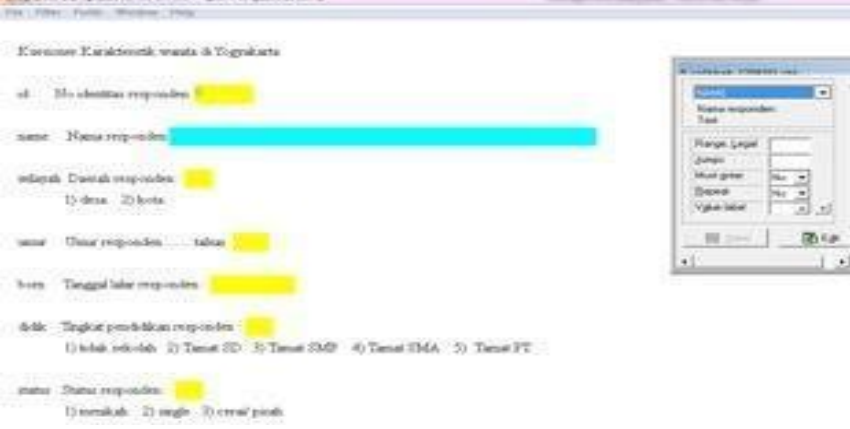

- c. Lakukan checking numerik pada setiap numerik, dengan cara berikut:
	- 1) Numerik "ID", secara otomatis telah tersetting
	- 2) Numerik "name", letakkan kursor pada kolom "name", kemudian pilih "*must* be *enter*", klik "*save*"
	- 3) Numerik "wilayah", letakkan kursor pada kolom "*range*,legal", kemudian ketik 1- 2, pilih "*must* be *enter*" pilih "yes", klik "*save*"

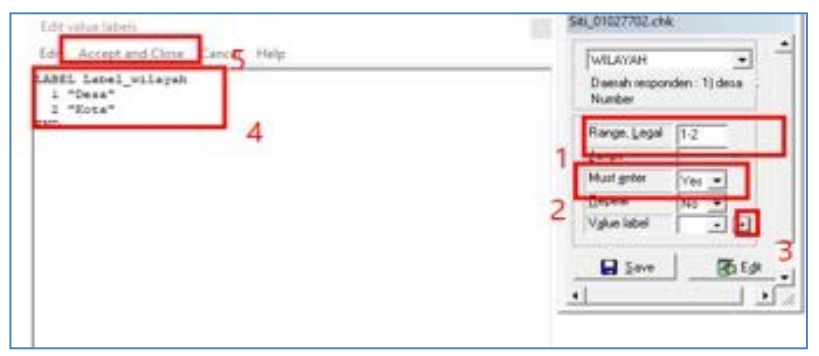

**Untuk label** *value***, klik "+" isilah sebagai berikut"**

- 4) Numerik "umur", letakkan kursor pada kolom "*range*, legal", kemudian ketik 18- 80 (membatasi umur yang boleh di entry adalah **18 tahun sampai dengan 80** tahun), pilih "*must* be *enter*" pilih "yes" klik "*save*".
- 5) Numerik "born", pilih "*must* be *enter*", pilih "no" klik "*save*"
- 6) Numerik "didik", letakkan kursor pada kolom "*range*,legal", kemudian ketik 1- 5, pilih "*must* be *enter*" pilih "yes", klik "*save*"

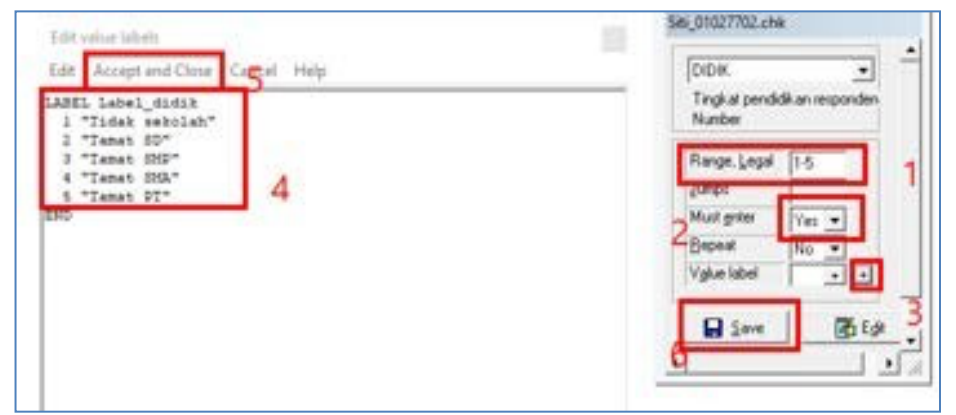

**Untuk label** *value***, klik "+" isilah sebagai berikut"**

7) Numerik "status", letakkan kursor pada kolom "*range*,legal", kemudian ketik

1-3, pilih "*must* be *enter*" pilih "yes", klik "*save*"

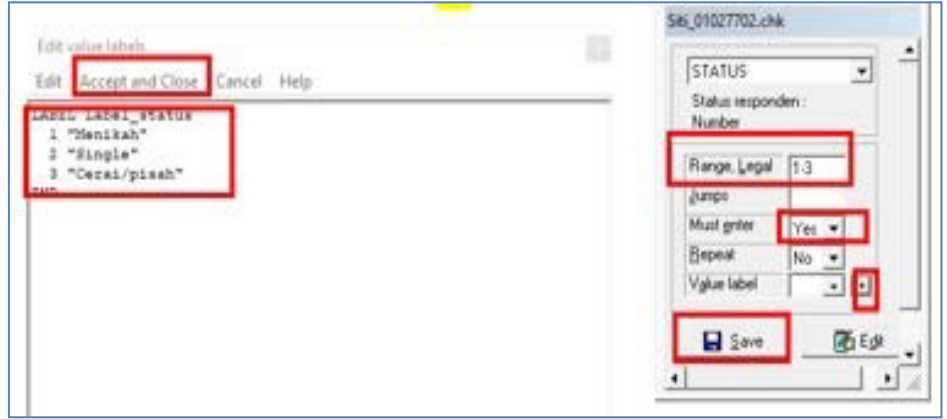

Untuk label *value*, klik "+" isilah sebagai berikut"

8) Numerik "income", letakkan kursor pada kolom "*range*,legal", kemudian ketik 1- 3, pilih "*must* be *enter*" pilih "yes", klik "*save*"

Untuk label *value*, klik "+" isilah sebagai berikut"

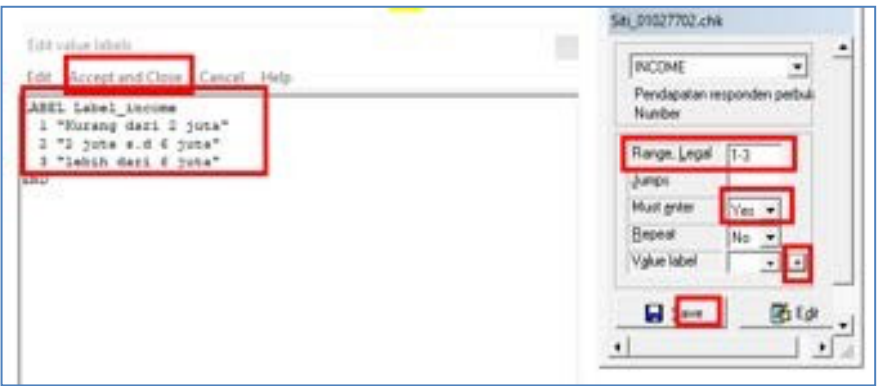

9) Numerik "hamil", letakkan kursor pada kolom "*range*,legal", kemudian ketik 0-1, pilih "*must* be *enter*" pilih "yes", klik "*save*" Untuk label *value*, klik "+" isilah sebagai berikut"

# **Mengatur Pertanyaan Lompatan**

- a. Lihat pada variabel hamil, jika responden responden menjawab 1 (tidak), maka pertanyaan langsung melompat ke pertanyaan kanker, caranya sebagai berikut:
- b. Arahkan kursor di isian variabel hamil, kemudian pada klik "jumps" Dan tulis 2>kanker

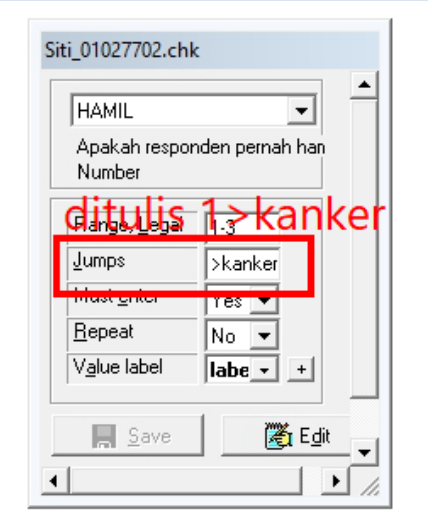

(menyesuaikan variabel nama)

- 10) Numerik "jumanak", pilih "*must* be *enter*" pilih "yes", klik "*save*"
- 11) Numerik "asi", letakkan kursor pada kolom "*range*,legal", kemudian ketik 0-
	- 1, pilih "*must* be *enter*" pilih "yes", klik "*save*"

Sti\_01027702.chk **Edivision** 函 ancel Help ta Accept and Clos Pinopat nerguná Asi ekskui<br>Nurder AH, Link, an  $\frac{474^4}{1144}$ Range, Legal jω Mut grin **Box** Value la **D** Sen fá

**Untuk label** *value***, klik "+" isilah sebagai berikut"**

- 12) Numerik "kanker", letakkan kursor pada kolom "*range*,legal", kemudian ketik
	- 0- 1, pilih "*must* be *enter*" pilih "yes", klik "*save*"

Untuk label *value*, klik "+" isilah sebagai berikut"

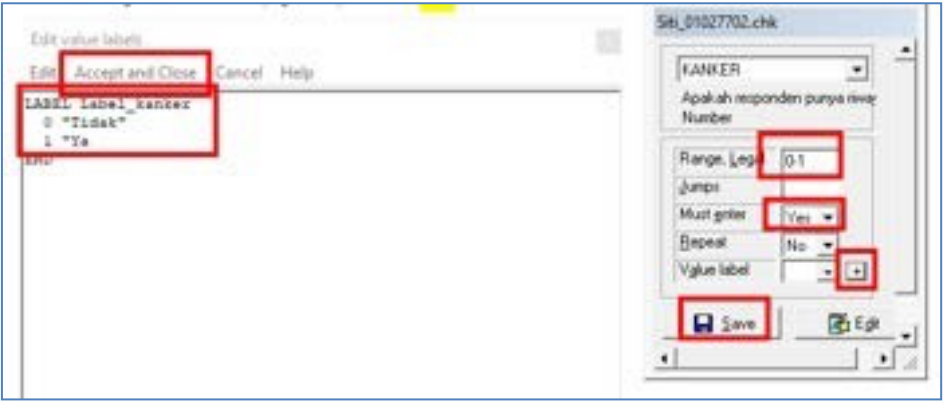

13) Numerik "rokok", letakkan kursor pada kolom "*range*,legal", kemudian ketik 0-1, pilih "*must* be *enter*" pilih "yes", klik "*save*"

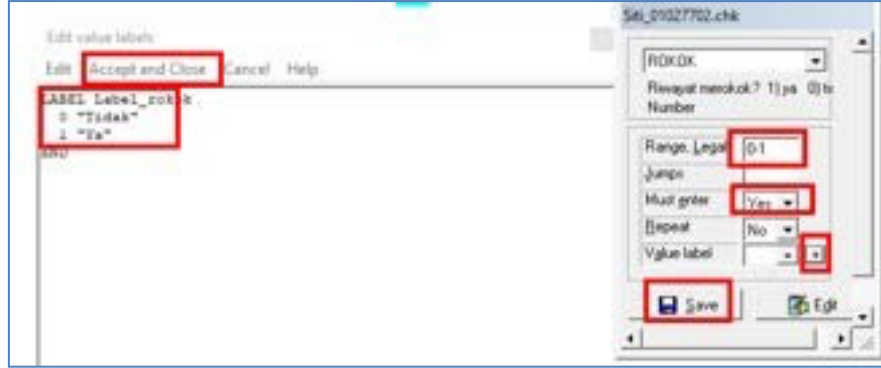

**Untuk label** *value***, klik "+" isilah sebagai berikut"**

c. Form telah selesai, selanjutnya pilih file, kemudian *close*.

#### **Setelah selesai melakukan proses "check" kemudian simpan data Anda dan** *close* **file Anda.**

Rencanakan nama nama variabel untuk memudahkan coding data, sesuai pada setiap nomor pertanyaan pada kuesioner.

**INGAT:** nama variabel tidak menggunakan spasi, mudah diingat, serta tipe numerik dalam bentuk numerik. Jika dalam bentuk karakter tidak dapat dianalisis.

**Permasalahan:** buatlah kuesioner sebagai berikut dengan menggunakan *software* epidata

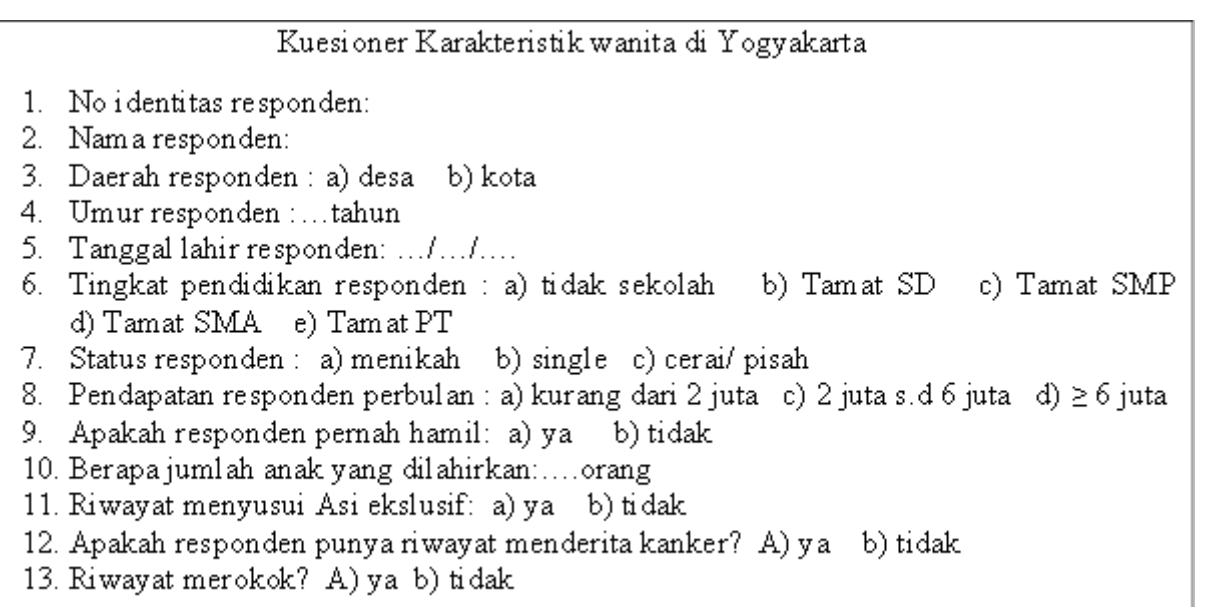

#### **E. Hasil**

Kuesioner yang telah dilakukan akan terbentuk pada tabel 1.

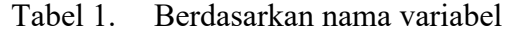

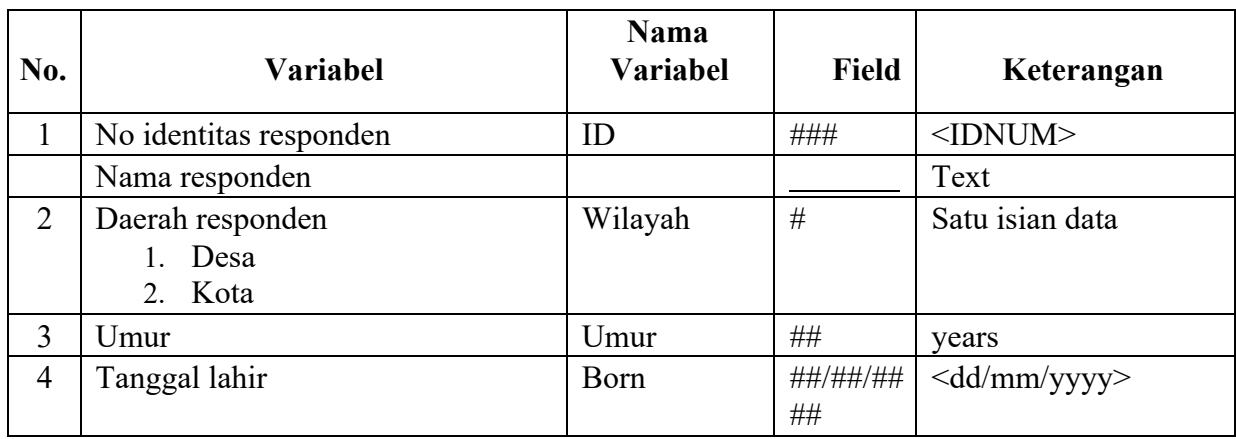

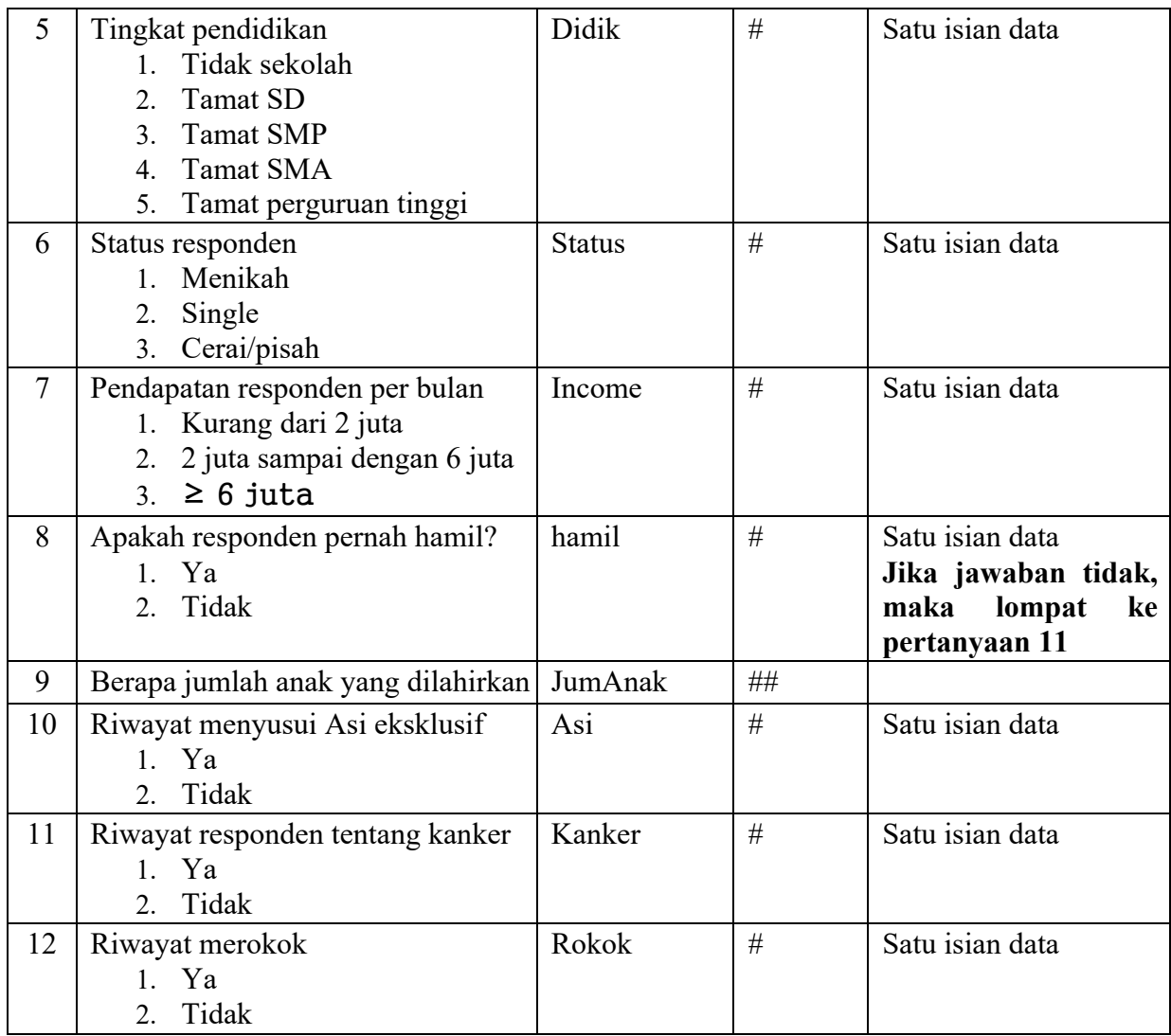

#### **F. Pembahasan**

Terbentuknya sebuah master kuesioner pada Tabel 1. Untuk selanjutnya, template tersebut siap digunakan untuk *input* data penelitian.

# **G. Daftar Pustaka**

Depkes. RI. 2004, Hygiene Sanitasi Makanan dan Minuman. Dirjen PPM dan PLPP. Jakarta Fardiaz, S. 2012, Mikrobiologi Pangan jilid 1. PT.Gramedia Pustaka Utama. Jakarta

# **H. Penugasan Laporan Mingguan**

# **Buatlah kuesioner sebagai berikut:**

*Input*lah data sebanyak 100 sampel dari kuesioner dibawah ini. Sebelumnya, buatlah coding dan rencanakan cara peng*input*annya. Kuesioner Karakteristik wanita di Yogyakarta

- 1 No identitas responden:
- 2 Nama responden:
- 3 Daerah responden : 1) desa 2) kota
- 4 Umur responden :…tahun
- 5 Tanggal lahir responden: …/…/….
- 6 Tingkat pendidikan responden : 1) Tidak sekolah 2)Tamat SD 3)Tamat SMP 4) Tamat SMA atau sederajatnya 5) Tamat Perguruan Tinggi
- 7 Status responden : 1) menikah 2) single 3) cerai/ pisah
- 8 Pendapatan responden per bulan : 1) kurang dari 2 juta 2) 2 juta s.d juta  $3) \ge 6$  juta
- 9 Apakah responden pernah hamil: 1) ya 2) tidak
- 10 Berapa jumlah anak yang dilahirkan:….orang
- 11 Riwayat menyusui Asi eksklusif: 1) ya 2) tidak
- 12 Apakah responden punya riwayat menderita kanker? 1) ya 2) tidak
- 13 Riwayat merokok? 1) ya 2) tidak

# **Tugas praktikum dikerjakan di rumah, dikumpulkan dalam bentuk softfile. Selanjutnya, laporan di upload pada link yang telah disediakan oleh PJ. Asisten atau laboran praktikum.**

# **Format halaman depan sebagai berikut: Nama, NIM, Golongan \_ Nama PJ Dosen.**

Sistematika pelaporan:

- 1. Judul praktikum
- 2. Latar belakang
- 3. Tujuan analisis
- 4. Cantumkan hasil analisis Anda dengan melakukan SS
- 5. Interpretasikan dengan baik
- 6. Buat kesimpulan
- **7. Referensi (hindari referensi dari blog dan modul)**

#### **PRAKTIKUM II**

# *EXPORT* **DATA EPIDATA DAN PENGENALAN SPSS**

#### <span id="page-19-0"></span>**A. Tujuan**

- 1. Melakukan *data entry* menggunakan Epidata
- 2. Melakukan *data export* menggunakan Epidata
- 3. Pengenalan Operasi Dasar SPSS

#### **B. Dasar Teori**

Epidata juga sudah dilengkapi dengan analisis statistik yang sederhana, seperti analisis deskriptif, korelasi, serta regresi. Namun untuk menganalisa data yang lebih lanjut diperlukan *software* lain seperti, SPSS, Stata, program R, dan lain-lain. Namun, belum terlalu bisa secara terperinci. Oleh sebab itu, data yang telah di *entry* perlu di analisis lebih lanjut menggunakan salah satu *software* analisis statistik misalkan SPSS, Program R, SAS, Stata, Epi Info dan lainlain.

Pemahaman *Software* statistik untuk memudahkan dalam pemaparan data terkait dengan data-data kesehatan masyarakat dan ini sangat diperlukan bagi Sarjana Kesehatan Masyarakat. Pada praktikum ini menggunakan *Software* SPSS. SPSS atau *statistical package for social science*, merupakan sebuah program aplikasi yang memiliki kemampuan analisa statistik cukup tinggi serta sistem pengoperasian cukup sederhana sehingga mudah dipahami. Perlu diperhatikan sebelum mempraktekkan *Software* statistik, praktikan harus mengikuti langkahlangkah dalam menggunakan uji statistik sebagai berikut:

- a. Merumuskan masalah
- b. Menentukan hipotesis  $(H_0$  dan  $H_a)$
- c. Menentukan desain studi
- d. Mengumpulkan data
- e. Interpretasi data
- f. Menulis kesimpulan

#### **C. Alat dan Bahan**

- 1. Alat yang digunakan yaitu: komputer atau laptop
- 2. Bahan: "master" kuesioner, Epidata dan SPSS

### **D. Cara Kerja**

## **1.** *Entry* **dan** *Export data* **Menggunakan** *Software* **Epidata**

Gunakan template kuesioner yang telah disusun pada praktikum sebelumnya. Lakukan entry data, caranya klik *icon* 4 Enter Data kemudian lakukan entri data sebanyak 100 sampel. Bagaimana cara menghapus data yang sudah terlanjur di entri? Caranya dengan melakukan entri seluruh data terlebih dahulu, kemudian buka record data yang akan di hapus, pilih "go to" pada menu *enter* data, pilih "delete recode", kemudian tutup *screen* data, pilih tool, pilih "pack data file", klik OK untuk menghapus secara permanen dari data yang telah di entri.

Setelah seluruh data selesai di entry seluruhnya, kemudian data siap untuk dianalisis. EpiAnalysis dapat melakukan analisis data secara sederhana, meliputi, analisis deskriptif, analisis korelasi dan regresi. Namun untuk analisis yang lain dapat dilakukan oleh *software* analisa statistik lain seperti SPSS, Stata, program R, SAS, dll. Caranya data di dalam Epidata diekspor ke program atau *software* yang diinginkan. Langkah yang harus dilakukan, klik *icon* export data kemudian pilih ke *extention* data yang diinginkan, kemudian klik *open*, terakhir klik OK.

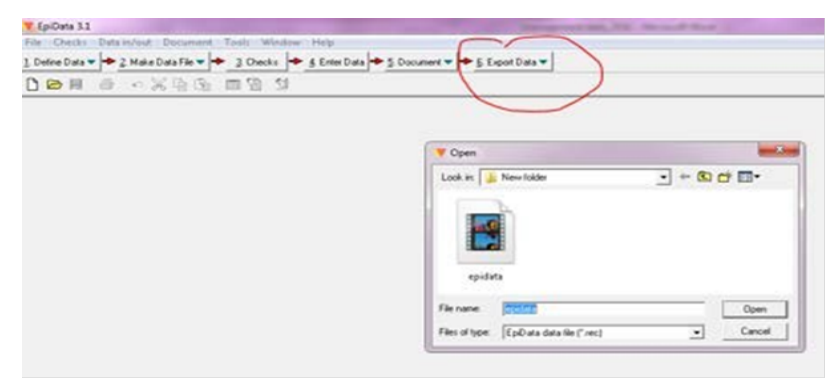

2. Export data dari Epidata ke SPSS

Buka file dengan ekstensi ".sps" kemudian klik "*Run*" yang terletak pada menu bar.

Selanjutnya klik menu "Go to data" atau .

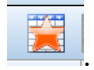

#### **3. Pengenalan Penggunaan SPSS**

#### **a. Memasukkan data Dalam program SPSS**

SPSS atau *statistical package for social science*, merupakan sebuah program aplikasi yang memiliki kemampuan analisa statistik cukup tinggi serta sistem pengoperasian cukup sederhana sehingga mudah dipahami. Terdapat dua langkah utama dalam memasukkan data yaitu mengisi variabel *view* dan data *view*.

- 1) Buka program SPSS
- 2) Aktifkan variabel *view* (kiri bawah)

Pada tampilan *variable view* akan didapatkan kata *name, type, widh, decimal, labels, values, column width, alignment, measures*. berikut ini adalah penjelasan dari masing- masing data isian tersebut.

- *Name* Kata yang mewakili nama variabel. Biasanya diisi dengan kata yang mudah diingat yang berkaitan dengan nama variabelnya, misalnya "*sex*" untuk variabel jenis kelamin responden.
- *Type* tipe data yang dimasukkan. Pilihan yang paling umum adalah numeric (karena semua proses uji dalam SPSS bisa dilakukan dalam bentuk numeric) dan string (kalau yang mau dimasukkan adalah huruf/kata/kalimat)
- *Width* Jumlah digit *data* yang dimasukkan
- *Decimal* Jumlah digit dibelakang titik
- *Labels penjelasan* rinci dari kolom name. Misalnya, dalam kolom name di ketik *sex*, labelnya adalah "jenis kelamin responden"
- *Values* kode yang *diberikan* jika variabel merupakan variabel kategorik (nominal dan ordinal).
- *Column width* lebar kolom

*Alignment* pilihan tampilan variabel (rapat kiri, kanan, atau tengah)

*Measures* skala pengukuran variabel (nominal ordinal, *scale*). Dalam program SPSS, variabel interval dan rasio disebut variabel *scale* lihat pada gambar 9.

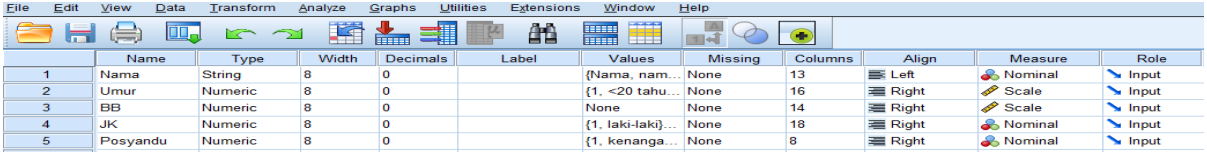

Gambar 9. Hasil *Input* Data

**Cara kerja:** terdapat dua langkah utama yang harus dilakukan, yaitu mengisi bagian variabel *view* dan mengisi data *view*.

- ! Mengisi variabel *view*
	- $\triangleright$  Buka program SPSS
	- $\geq$  Aktifkan variabel *view* (ada di kiri bawah)
- ! Mengisi data *view*

Klik data *view*, lalu isi sesuai data pada data kasus. Jika sudah sesuai simpan dengan nama: Latihan enty (*file* → *save as* → *la*tihan entry) (simpan di folder d dengan nama dan NIM masing-masing mahasiswa) misal: Rano\_06029032

| N <sub>0</sub> | Nama Ibu      | <b>Usia Ibu</b><br>(Tahun) | <b>BB</b> bayi<br>(gram) | <b>Jenis Kelamin</b><br>Anak | Posyandu       |
|----------------|---------------|----------------------------|--------------------------|------------------------------|----------------|
| $\mathbf{1}$   | Aminah        | 30                         | 3000                     | $\mathbf{1}$                 | $\mathbf{1}$   |
| $\overline{2}$ | Shinta        | 23                         | 2300                     | $\mathbf{1}$                 | $\mathbf 1$    |
| 3              | Rutiami       | 22                         | 2000                     | $\mathbf{1}$                 | 1              |
| $\overline{4}$ | Yuni          | 25                         | 2300                     | $\mathbf{1}$                 | 3              |
| 5              | Bella         | 30                         | 3000                     | $\overline{2}$               | $\overline{2}$ |
| 6              | Karni         | 20                         | 2000                     | $\overline{2}$               | $\overline{2}$ |
| 7              | Nur azizah    | 32                         | 2900                     | $\overline{2}$               | $\overline{2}$ |
| 8              | Siti Warliyah | 24                         | 2400                     | $\overline{c}$               | $\overline{3}$ |
| 9              | Hamidah       | 30                         | 3000                     | $\mathbf{1}$                 | $\overline{3}$ |
| 10             | Hasminah      | 27                         | 2700                     | $\mathbf{1}$                 | $\overline{2}$ |
| 11             | Amalia        | 24                         | 2400                     | $\mathbf{1}$                 | $\overline{2}$ |
| 12             | Endang        | 29                         | 2900                     | $\overline{2}$               | $\mathbf{1}$   |
| 13             | Tutik         | 28                         | 2600                     | $\overline{2}$               | $\mathbf{1}$   |
| 14             | Imawati       | 32                         | 3100                     | $\overline{2}$               | $\overline{2}$ |
| 15             | Irna          | 30                         | 2900                     | $\overline{2}$               | $\overline{3}$ |
| 16             | Ekawati       | 24                         | 2300                     | $\mathbf{1}$                 | $\mathbf{1}$   |
| 17             | Yanti         | 20                         | 2000                     | $\mathbf{1}$                 | $\overline{2}$ |
| 18             | Asminah       | 25                         | 2500                     | $\overline{2}$               | 3              |
| 19             | Nanik Sety    | 20                         | 2000                     | $\overline{2}$               | $\overline{2}$ |
| 20             | Endang K      | 26                         | 2500                     | $\mathbf{1}$                 | $\mathbf{1}$   |
| 21             | Maskini       | 36                         | 2400                     | 1                            | 1              |
| 22             | Ngatini       | 25                         | 1900                     | $\overline{2}$               | $\overline{2}$ |
| 23             | Kasmonah      | 30                         | 1800                     | $\overline{2}$               | $\overline{3}$ |
| 25             | Marwiyati     | 36                         | 2300                     | $\overline{2}$               | 1              |
| 26             | Sumini        | 37                         | 2400                     | $\mathbf{1}$                 | $\overline{2}$ |
| 27             | Zaenab        | 37                         | 2300                     | $\mathbf{1}$                 | $\overline{2}$ |
| 28             | Tri Juni      | 37                         | 3700                     | $\overline{2}$               | $\mathbf{1}$   |
| 29             | Ristiani      | 19                         | 2700                     | $\overline{2}$               | $\mathbf{1}$   |
| 30             | Yulistiani    | 22                         | 2900                     | $\mathbf{1}$                 | $\overline{2}$ |
| 31             | Ambar s       | 20                         | 3400                     | $\mathbf{1}$                 | $\overline{3}$ |
| 32             | Sri rejeki    | 24                         | 3800                     | $\mathbf{1}$                 | $\mathbf{1}$   |
| 33             | Endah S       | 28                         | 3800                     | $\overline{2}$               | $\overline{2}$ |

*Table 1. Input* data SPSS

#### **b. Mengubah Skala Data Variabel (***Transform***/ Manipulasi Data)**

Tujuan: terampil melakukan perubahan data dari skala satu dengan skala yang lain. Misalnya dalam uji *chi-square* diperlukan untuk melakukan perubahan skala numerik ke ordinal atau penggabungan sel (sebagai alternatif uji dalam *chi-square*). Cara kerja:

- 1. Buka file latihan
- 2. Aktifkan data *view*
- 3. Lakukan langkah-langkah berikut ini:
	- a. *Transform* → *recode* → *recode into different variable*
	- b. Masukkan vaiabel umur ke dalam *input* variabel
	- c. Ketik umur\_1 ke dalam *output variabel*
	- d. Ketikkan klasifikasi umur kedalam label
	- e. Klik kotak *change*, setelah itu akan terlihat tampilan sebagai berikut:

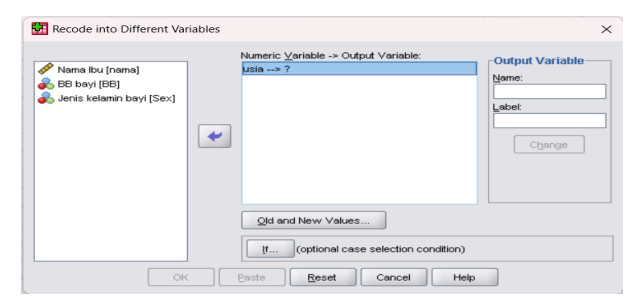

- f. Klik *old and new value*
- g. Isilah kotak *old value* dan kotak *new value* (selanjutnya ikuti logika berpikir).

Logikanya:

Semua data <20 tahun diubah menjadi kode 1 Semua data 20-35 tahun diubah menjadi kode 2 Semua data >35 tahun diubah menjadi kode 3

Dengan logika tersebut, isilah *old value* dan *new value* sebagai berikut: Old *value*: *range* lowest through 19, new *value*: 1, klik add Old *value*: *range* 20 through 35, new *value*: 2, klik add Old *Value*: 36 trough highest, new *value*: 3, klik add.

Pada tahapan ini akan diperoleh tampilan sebagai berikut:

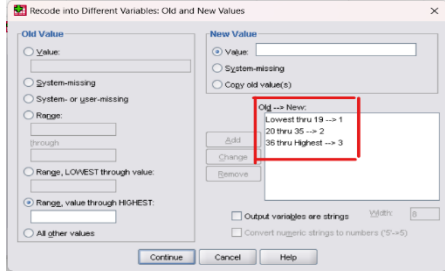

- h. Proses telah selesai, klik kotak continu
- i. Klik OK.

#### **3. Mendeskripsikan Data dalam Bentuk Grafik dan Tabel**

Cara keria:

- 1. Gunakan data yang telah di-entry (latihan)
- 2. Klik Graphs  $\rightarrow$  Bar (untuk grafik batang) atau line (untuk grafik garis)
- 3. Pilih simple dan summaries for groups of *case*s
- 4. Masukkan variabel area pada kotak *category axis*
- 5. Klik OK

*Summaries of separate variables:*lakukan langkah-langkah berikut untuk memaparkan ringkasan grafis dengan perbandingan variabel yang ada pada data.

- a. Klik graphs  $\rightarrow$  bar (untuk grafik batang) atau line (untuk grafik garis), maka kotak dialog bar *chart*s atau kotak dialog line *chart*s akan muncul.
- b. Pilih clustered (untuk membuat grafik batang) atau pilih *multiple* (untuk membuat grafik garis), kemudian pilih *summaries of separate variables*.
- c. Klik Define
- d. Masukkan variabel yang akan dideskripsikan datanya pada kotak bar *represent*, kemudian masukkan variabel area ke kotak *category axis*.
- e. Klik OK.

#### **Mendeskripsikan Variabel Numerik**

Cara kerja:

- 1. Gunakan data yang telah di-entry (latihan)
- 2. Klik *analiyze* → *Descriptive statistics* → *Frequencies*
- 3. Masukkan variabel numerik kedalam kotak *variables*
- 4. Pilihan display *frequency* table dinonaktifkan.
- 5. klik kotak Statistic. Pilih mean, median, modus dapa central tendency (sebagai ukuran pemusatan), pilih *Standart deviation*, *variance*, minimum, maksimum. Pada *dispersion* Pilih *skewness* dan kurtosis pada *distribution* (sebagai ukuran penyebaran).
- 6. Klik continue, lalu aktifkan pilihan *chart* pilih histogram pada *chart type* dan aktifkan kotak with normal *curve*.
- 7. Klik continu, klik OK

Ada dua parameter yang lazim digunakan untuk menggambarkan karakteristik data dengan skala pengukuran numerik yaitu parameter ukuran pemusatan (tendency central) dan parameter ukuran penyebaran (dispersion). Parameter ukuran pemusatan yaitu, mean, median, dan modus. Untuk ukuran penyebaran, yaitu standar deviasi, varians, koefisien varians, interkuartil, *range*, dan nilai maksimum minimum. Data variabel dengan skala pengukuran numerik disajikan dalam bentuk tabel dan grafik (histogram dan plots).

| <b>Variabel</b> | Rata-rata | Median | <b>Simpang Baku Minimum</b> |    | <b>Maksimum</b> |
|-----------------|-----------|--------|-----------------------------|----|-----------------|
| Usia            | 46.69     | 47     | 12,56                       | 15 | 69              |
| Berat Badan     | 50,40     | 50     | 8.33                        | 45 | 64              |

Tabel 1. Contoh Penyajian Variabel Numerik dalam Bentuk Tabel

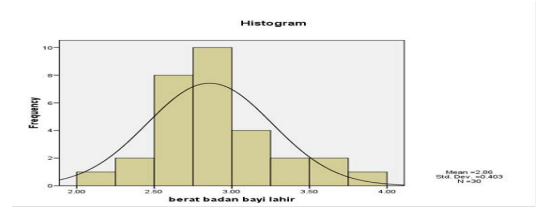

**Catatan**: jika data mempunyai distribusi normal, dianjurkan untuk memilih nilai mean sebagai ukuran pemusatan dan standar deviasi sebagai ukuran penyebaran. Jika data berdistribusi data tidak normal, maka dianjurkan memilih nilai median sebagai ukuran pemusatan dan nilai maksimum minimum sebagai ukuran penyebaran.

#### **E. Hasil**

Jika, berhasil maka akan terlihat pada gambar 10.

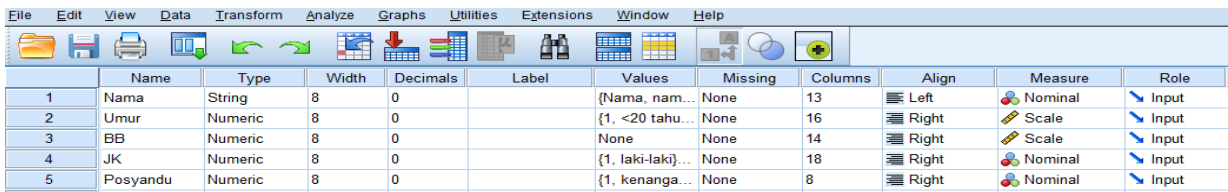

Gambar 10. Hasil *Input* SPSS

# **F. Daftar Pustaka**

Depkes. RI. 2004, Hygiene Sanitasi Makanan dan Minuman. Dirjen PPM dan PLPP. Jakarta

Fardiaz, S. 2012, Mikrobiologi Pangan jilid 1. PT.Gramedia Pustaka Utama. Jakarta

#### **G. Penugasan laporan Mingguan**

- 1. Tugas: masukkan data berat badan bayi dibawah ini dengan *software* SPSS.
- 2. Data Berat Badan Bayi yang Baru Dilahirkan
- 3. Tugas: masukkan data berat badan bayi dibawah ini dengan *Software* SPSS. Data Berat Badan Bayi yang Baru Dilahirkan.

Kode untuk jenis kelamin: 1 untuk laki-laki; 2 untuk Perempuan

Kode untuk posyandu: 1 untuk kenangan; 2 untuk melati dan 3 untuk Kunyit

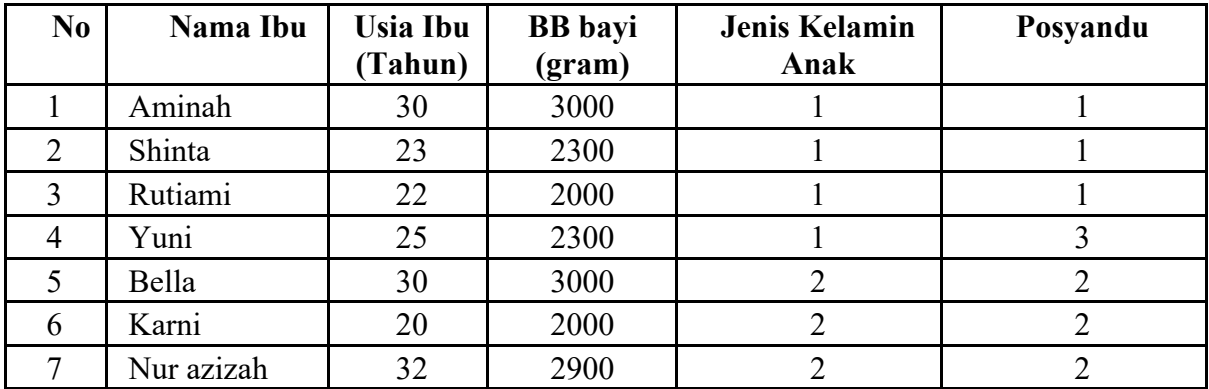

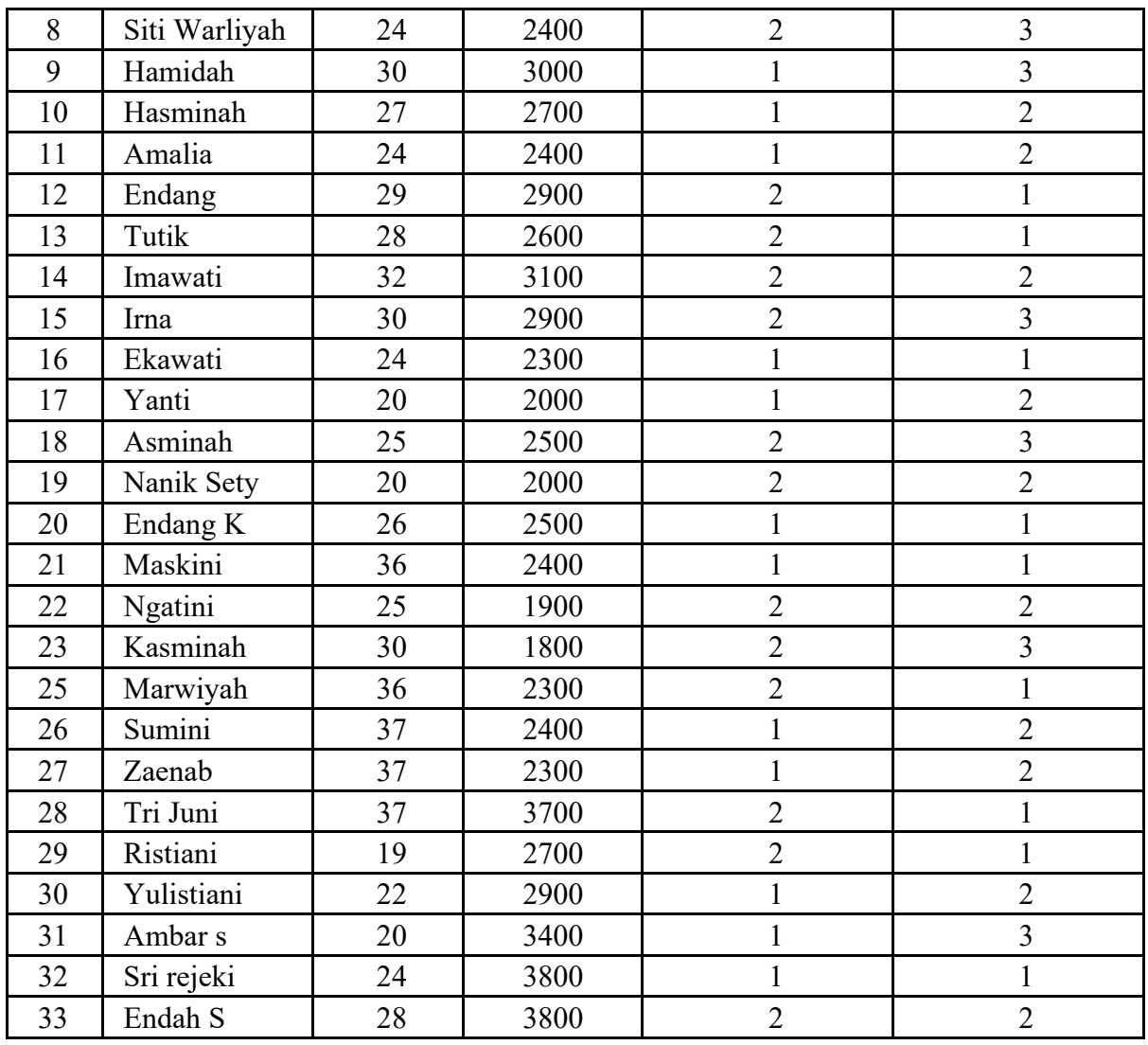

**Tugas praktikum dikerjakan di rumah, dikumpulkan dalam bentuk softfile.** 

**Selanjutnya, laporan di upload pada link yang telah disediakan oleh PJ. Asisten atau laboran praktikum.** 

**Format halaman depan sebagai berikut:**

# **Nama, NIM, Golongan \_ Nama PJ Dosen.**

Sistematika pelaporan:

- 1. Judul praktikum
- 2. Latar belakang
- 3. Tujuan analisis
- 4. Cantumkan hasil analisis Anda dengan melakukan SS
- 5. Interpretasikan dengan baik
- 6. Buat kesimpulan
- 7. Referensi (hindari referensi dari blog dan modul)

# **PRAKTIKUM III**

# **VALIDITAS DAN RELIABILITAS DATA**

### <span id="page-28-0"></span>**A. Tujuan**

- 1. Melakukan uji validitas data
- 2. Melakukan uji reliabilitas data

#### **B. Dasar Teori**

Setiap uji statistik yang dilakukan dalam penelitian sebagai bahan acuan atau pedoman untuk membuat kesimpulan. Untuk menghindari kesalahan sistematis dan kesalahan acak maka, uji validitas dan uji reliabilitas wajib dilakukan jika menggunakan instrumen penelitian. Uji validitas dan reliabilitas dilakukan sebelum pengambilan data agar mengetahui kelayakan dan keakuratan alat instrumen. Pada sub bab ini, akan dipelajari uji validitas dengan teknik *correlation product moment*. Selanjutnya uji reliabilitas dengan Teknik *alpha Cronbach.*

#### **1. Uji Validitas Data**

Uji validitas adalah pengujian yang menggambarkan sejauh mana instrumen mengukur yang seharusnya diukur dalam penelitian. Uji validitas terbagi menjadi 2 yaitu:

- a) Validitas eksternal adalah hasilnya dapat digeneralisasikan di luar studi/ penelitian
- b) Validitas internal prosedur yang digunakan dalam penelitian mengukur yang seharusnya diukur pada instrumen penelitian

Dasar pengambilan keputusan untuk uji validitas ada 2 cara yaitu:

- 1) Melihat nilai korelasi antara skor masing-masing variabel dengan skor totalnya. Suatu item pertanyaan dikatakan valid apabila menghasilkan nilai signifikansi p-*value*<0,05 atau nilai r (koefisien korelasi) hitung lebih besar dari nilai r tabel yaitu r tabel=0,356 ( $\alpha$ =5%). Nilai koefisien korelasi sebagai berikut:
	- a. Antara 0,800-1,00=sangat tinggi
	- b. Antara 0,600-0,800=tinggi
	- c. Antara 0,400-0,600=cukup
	- d. Antara 0,200-0,400=rendah
	- e. Antara 0,00-0,200=sangat rendah
- 2) Melihat nilai signifikansi (2-tailed) < 0,05 dan Pearson correlation bernilai

positif dinyatakan valid.

#### **2. Uji Reliabilitas Data**

Reliabilitas adalah parameter yang dapat digunakan untuk mengukur stabilitas atau konsistensi tes dari hasil tesnya tanpa berubah setiap waktu. Reliabilitas instrumen akan diuji dengan menggunakan *Alpha Cronbach* yaitu nilai r hitung lebih besar dari nilai r tabel maka item kuesioner reliabel, tapi nilai r hitung lebih kecil dari nilai r tabel maka item kuesioner tidak reliabel.

#### **C. Alat dan Bahan**

- 1. Alat: Komputer atau Laptop
- 2. Bahan: Data analisis dengan skala numerik.

#### **D. Cara Kerja**

- 1. Uji Validitas Data
	- a. Klik menu *analyze* => *correlation=> Bivariate* sehingga muncul seperti gambar
	- b. Selanjutnya pindahkan semua item kuesioner ke kotak variabel lalu klik *Pearson, two tailed, dan flag signification correlation* =>OK
	- c. Kemudian bandingkan nilai total dengan dengan standar nilai koefisien

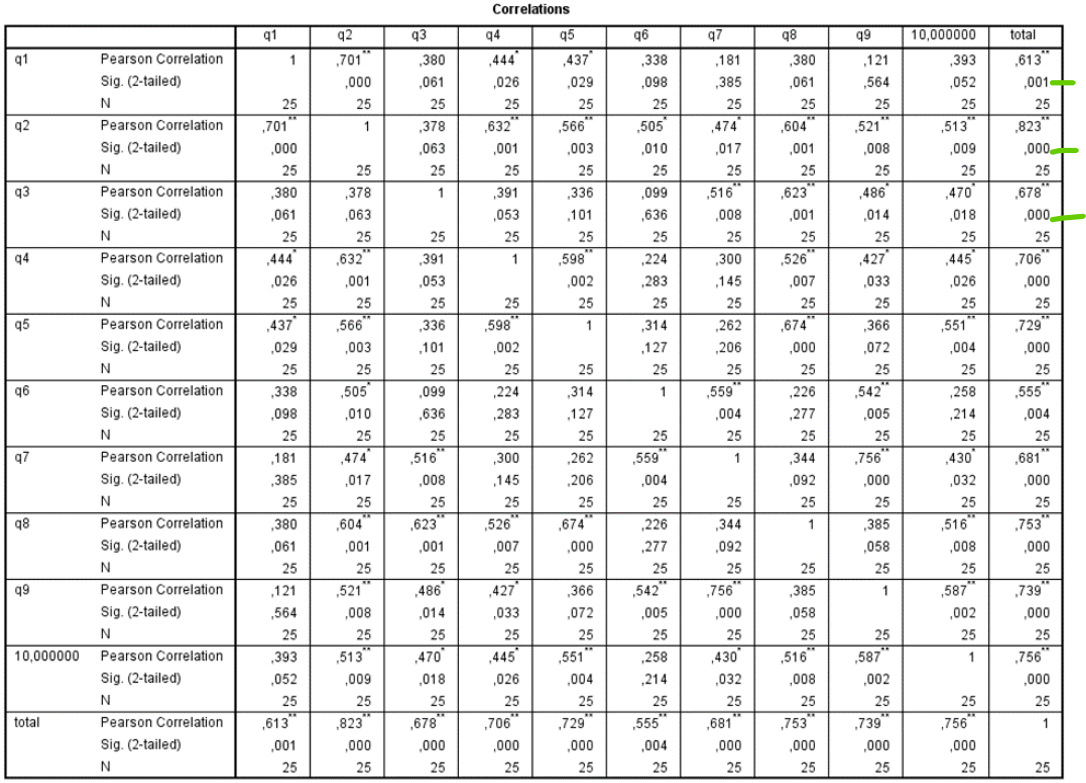

\*\*. Correlation is significant at the 0.01 level (2-tailed).

\*. Correlation is significant at the 0.05 level (2-tailed).

## Gambar 11. Hasil Uji Validitas

2. Uji Reliabilitas Data

*klik analyze*  $\Rightarrow$  *Scale*=>reliability analysis=> pindahkan semua ke kolom items dengan model *alpha* dan klik OK

- 3. Sehingga muncul hasil pada gambar 3.
- **E. Hasil**

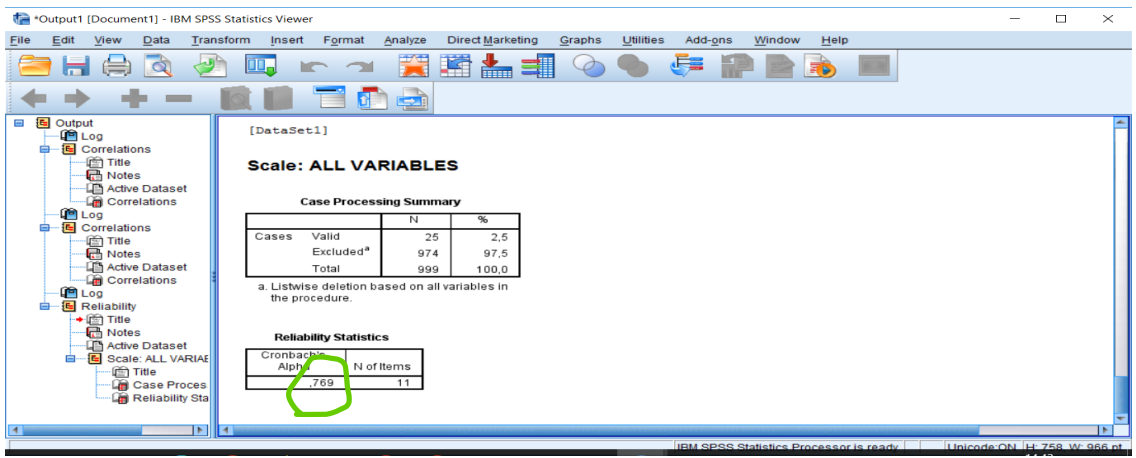

# **F. Daftar Pustaka**

Depkes. RI. 2004, Hygiene Sanitasi Makanan dan Minuman. Dirjen PPM dan PLPP. Jakarta

Fardiaz, S. 2012, Mikrobiologi Pangan jilid 1. PT.Gramedia Pustaka Utama. Jakarta

#### **G. Penugasan Laporan Mingguan**

**Tugas praktikum dikerjakan di rumah, dikumpulkan dalam bentuk softfile. Selanjutnya, laporan di upload pada link yang telah disediakan oleh PJ. Asisten atau laboran praktikum.** 

#### **Format halaman depan sebagai berikut:**

#### **Nama, NIM, Golongan \_ Nama PJ Dosen.**

Sistematika pelaporan:

- 1. Judul praktikum
- 2. Latar belakang
- 3. Tujuan analisis
- 4. Cantumkan hasil analisis Anda dengan melakukan SS
- 5. Interpretasikan dengan baik
- 6. Buat kesimpulan

7. Referensi (hindari referensi dari blog dan modul)

# **PRAKTIKUM IV**

# <span id="page-32-0"></span>**CLEANING, NORMALITAS,** *RECODING* **DAN** *TRANSFORM* **DATA**

#### **A. Tujuan**

- 1. Melakukan uji normalitas data
- 2. Melakukan pengecekan data kembali
- 3. Menginterpretasikan hasil uji normalitas data yang berdistribusi tidak normal dan distribusi normal.
- 4. Terampil melakukan perubahan data dari skala satu dengan skala yang lain. Misalnya dalam uji *chi-square* diperlukan untuk melakukan perubahan skala numerik ke ordinal atau penggabungan sel (sebagai alternatif uji dalam *chi-square*).

#### **B. Dasar Teori**

#### **1. Data Cleaning**

*Data cleaning* diperlukan untuk menghilangkan data yang *outlier* ataupun data yang kosong atau yang missing. Ini sangat penting, dikarenakan untuk membuat data tersebut berkualitas.

#### **2. Uji Normalitas**

Uji normalitas diperlukan untuk mengetahui sebaran data. Berbagai literature menyebutkan 50% dari artikel yang ditulis dalam jurnal terdapat kesalahan dalam analisis statistiknya. Beberapa prosedur uji statistik untuk menguji sebuah hipotesis menggunakan asumsi data berdistribusi normal atau berdistribusi *Gaussian*. Apabila asumsi normalitas tersebut tidak dilakukan maka akan mempengaruhi akurasi dan reliabilitas dari uji yang dilakukan.

Beberapa metode yang digunakan untuk uji normalitas data, diantaranya (Ghasemi & Zahediasl, 2012):

- a. Secara visual, secara umum dengan melihat histogram (tabel frekuensi distribusi data) dan grafik stem and leaf plot, grafik box plot
- b. Dengan uji statistik dengan menggunakan uji Kolmogorov-smirnov (K-S), uji Liliefors, uji Shapiro wilk, uji Anderson-Darling, Uji Cramer –von Mises, uji D'agostino skewness, dan uji kurtosis. Uji Kolmogorov smirnov dan uji shapiro-wilk umum dilakukan dengan menggunakan *Software* SPSS. Uji normalitas yang digunakan dalam praktikum kali ini menggunakan *Software* SPSS (Öztuna & Elhan, 2006).

#### **3.** *Recoding Data*

Melakukan perubahan data dari skala satu dengan skala yang lain. Misalnya dalam uji *chi-square* diperlukan untuk melakukan perubahan skala numerik ke ordinal atau penggabungan sel (sebagai alternatif uji dalam *chisquare*).

#### **4.** *Transform* **Data**

*Transform* data merupakan perubahan rupa (bentuk, sifat, fungsi). *Transform* data dilakukan untuk uji kesamaan ragam. *Transform* data memiliki ada beberapa jenis, yaitu: *transform Square Root* (Akar), *Transform* Logaritma, *Transform* Arcsin, *Transform* Cubic (Pangkat tiga), *Transform* Inverse (kebalikan), *Transform* Inverse Square Root (Kebalikan Akar), *Transform Inverse Square* (Kebalikan Kuadrat), *Transform Inverse Cubic* (Kebalikan Pangkat Tiga), *Transform Reverse Score* (Balik Skor). Pada pratikum ini diasumsikan bahwa penggunaan *transform* logaritma log10 apabila nilai signifikansi dari uji normalitas mendekati angka nol (p-*value*<0,05).

#### **C. Alat dan Bahan**

- 1. Alat: komputer/ laptop
- 2. Bahan: data dengan skala numerik (interval/ rasio)

#### **D. Cara Kerja**

#### **1. Tahapan** *cleaning Data***:**

Langkah-langkahnya:

- a. Buka file: data cleaning.
- b. Klik analisis, klik deskriptif statistik, klik *frequency*, masukkan semua numerik yang ada di kotak kiri.
	- Lihat *output* dan perhatikan data missing yang ada di dalam semua numerik
- c. Kemudian klik data, pilih *select case*s Masukkan nama numerik Misal *sex*=3 klik OK.
	- Perhatikan data anda, cek kuesioner Anda, ingat ingat, apakah kebenaran

data tersebut. Jika meragukan maka silahkan di tulis 99 (kode untuk missing data).

- d. Cek kembali data anda
	- Klik analisis, klik *Descriptive*, pilih *Frequency*, lihatlah hasilnya, apakah masih ada data yang missing atau meragukan?
- e. Lakukan pengecekan untuk data *outlier*
	- i. Klik analisis, pilih *Descriptive* statistik pilih *Descriptive*.
	- ii. Pilih numerik umur letakkan di kotak sebelah kanan.
	- iii. Centang kotak yang bertuliskan: *Save* standardized *value*s *as numeric*.
	- iv. Cek *output*.

Hitung menggunakan kalkulator, berapa umur maksimal.

v. Setelah itu itu delete datanya jika memang data tersebut termasuk dalam *outlier*.

#### **2. Tahapan uji normalitas**:

- 1. Buka *Software* SPSS dengan melakukan klik di desktop
- 2. Ekspor data excel ke dalam lembar kerja SPSS, dengan cara: klik "*open*", cari file di folder D: materi praktikum, pada "file of *type*" pilih file dengan extensi excel, klik nama file praktikum, klik continue.

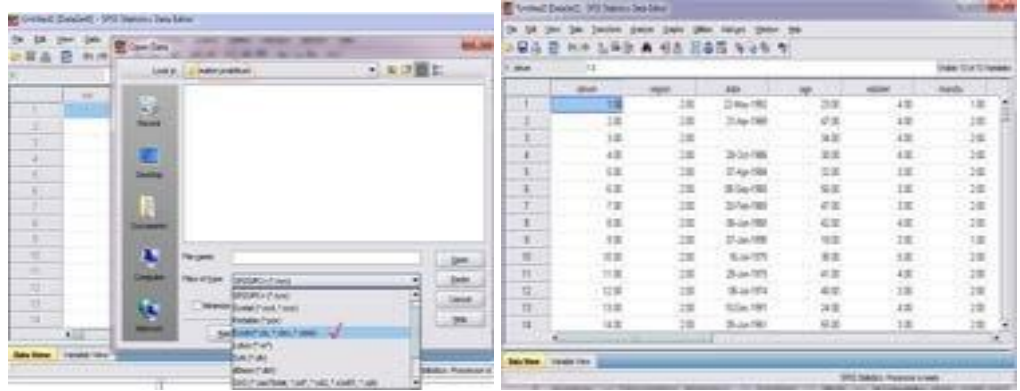

3. Analyze → *Descriptive statistic*→ Explore → klik age kemudian pindahkan melalui tombol panah pada kotak dependent numerik, klik Plots → Normality plots with test, seperti gambar berikut:

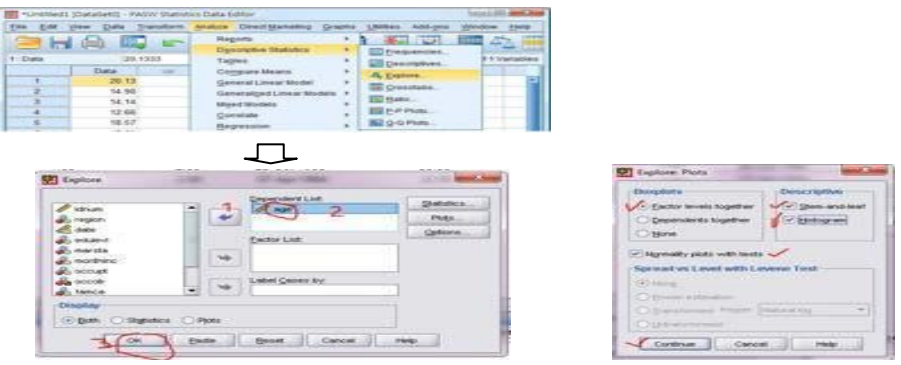

4. Konsentrasi pada hasil *output* SPSS tersebut dibawah ini saja, yang lain diabaikan, karena tidak semua *output* analisa data digunakan semua, hanya yang penting dan umum.

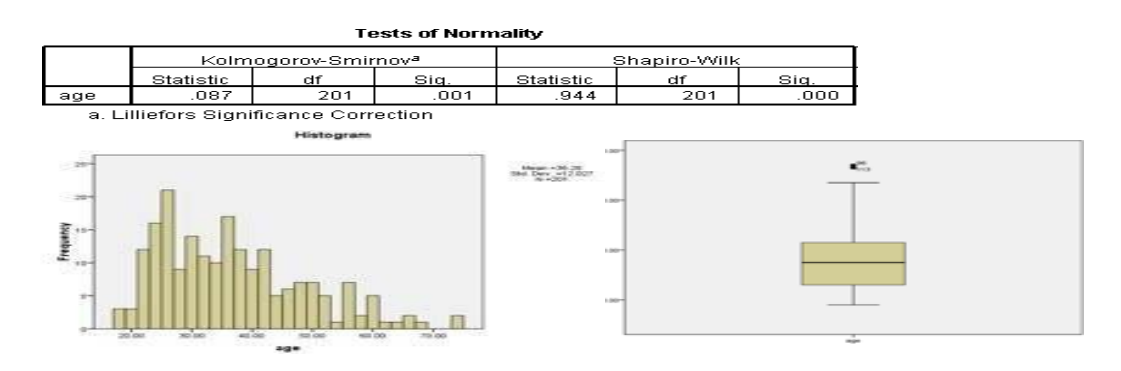

#### **Tahapan** *Recoding* **data**

- 1. Buka file latihan
- 2. Aktifkan data *view*
- 3. Lakukan langkah-langkah berikut ini:
	- a. *Transform* → *recode* → *recode into different variable*
	- b. Masukkan vaiabel umur ke dalam *input* variabel
	- c. Ketik umur\_1 ke dalam *output variabel*
	- d. Ketikkan klasifikasi umur kedalam label
	- e. Klik kotak *change*, setelah itu akan terlihat tampilan sebagai berikut:

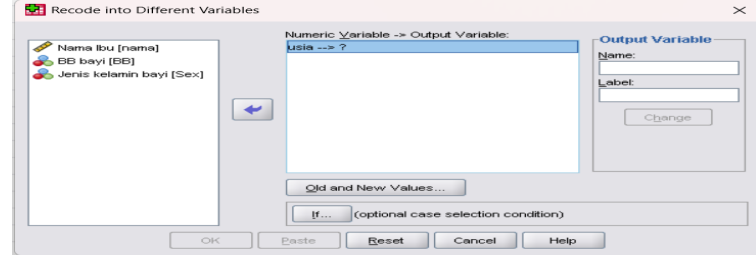
- f. Klik *old and new value*
- g. Isilah kotak *old value* dan kotak *new value* (selanjutnya ikuti logika berpikir).

Logikanya:

Semua data <20 tahun diubah menjadi kode 1 Semua data 20-35 tahun diubah menjadi kode 2 Semua data >35 tahun diubah menjadi kode 3

Dengan logika tersebut, isilah *old value* dan *new value* sebagai berikut: Old *value*: *range* lowest through 19, new *value*: 1, klik add Old *value*: *range* 20 through 35, new *value*: 2, klik add Old *Value*: 36 trough highest, new *value*: 3, klik add.

Pada tahapan ini akan diperoleh tampilan sebagai berikut:

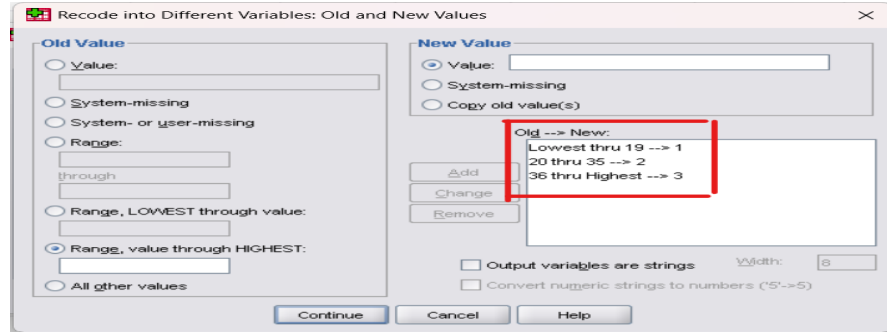

- j. Proses telah selesai, klik kotak continu
- k. Klik OK.

#### **3.** *Transform* **Data**

Masih menggunakan data yang sama pada materi uji normalitas.

#### **Interpretasi hasil:**

Hasil analisis menunjukkan nilai p<0,05 → **Data tidak berdistribusi normal** 

# →*transform* **data dengan Lg10**

Tahapan *transform* data sebagai berikut:

*Transform* compute *variable* target *variable* (trans\_sikap) function group (arithmetic) functions and Special *variables* (Lg10) *select* (sikapibu) ke numeric expression OK.

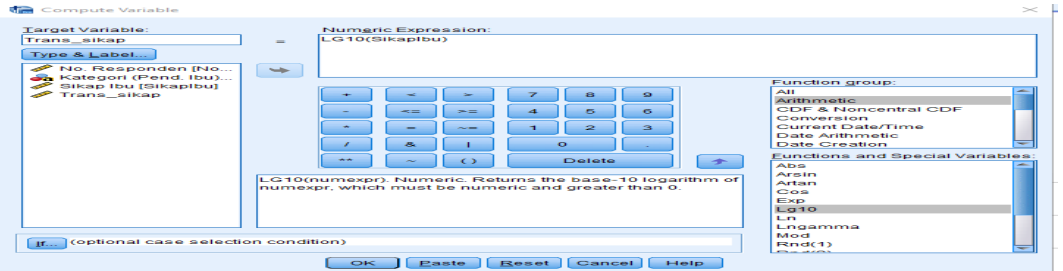

Lakukan kembali uji normalitas kembali pada variabel baru (Trans\_*age*). Jika data masih tidak normal, maka gunaka variabel awal.

## **E. Pembahasan**

Interpretasi hasil uji normalitas atau sebaran data

- Tentukan hipotesis terlebih dahulu Hipotesis null: data umur berdistribusi normal (Ho>0.05) Hipotesis alternative: data umur tidak berdistribusi normal (H1<0.05)
- Lihat *output* SPSS pada uji shapiro wilk

Lihat angka Sig (significance) pada kolom kolmogorov smirnov, tertera 0.001, jika dibandingkan dengan hipotesis (lihat a), maka dapat dikatakan bahwa nilai signifikansi berada di bawah 0.05, yang artinya kita menerima hipotesis alternative, yaitu **data tidak berdistribusi normal.**

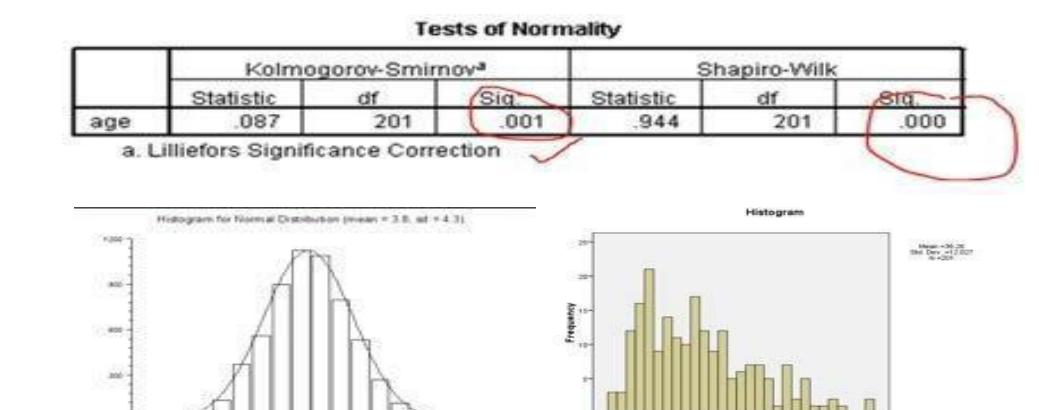

Sekarang lihat di grafik histogram, dapat disimpulkan bahwa grafik tidak berdistribusi normal. Data cende*run*g menyebar ke kiri. Masih ingat bagaimana bentuk distribusi data berdistribusi normal? Lihat gambar dibawah dan bandingkan dengan hasil *output* SPSS yang telah dilakukan

Pada grafik box plot juga terlihat bahwa nilai median tidak simetris dengan angka 40, cende*run*g berada di bawah nilai median. Nilai whisker juga tidak simetris. Jadi berdasarkan grafik box plot dapat dikatakan bahwa data tidak berdistribusi normal. Berikut adalah teori dari grafik boxplot, jadi Anda bisa membandingkan antara hasil *output* SPSS dengan teori box plot.

Teori boxplot:

- 1) Kotak besar mengandung 50% data, yaitu persentil 25 sampai persentil 75. Garis tebal pada tengah kotak merupakan median (persentil 50). Wilayah ini dinamakan hspread
- 2) Data 1,5 hsread disebut whisker
- 3) Nilai lebih dari 1,5 hsread dinamakan data *outlier*
- 4) Data lebih dari 3 hsread dinamakan data ekstrim

Secara teoritis data dikatakan berdistribusi normal apabila:

- 1) Nilai median berada di tengah-tengah kotak
- 2) Nilai whisker terbagi secara simetris ke atas dan ke bawah
- 3) Tidak ada nilai ekstrim atau *outlier*

Perhatikan dan bandingkan boxplot teori dan *output* SPSS pada numerik umur dibawah ini

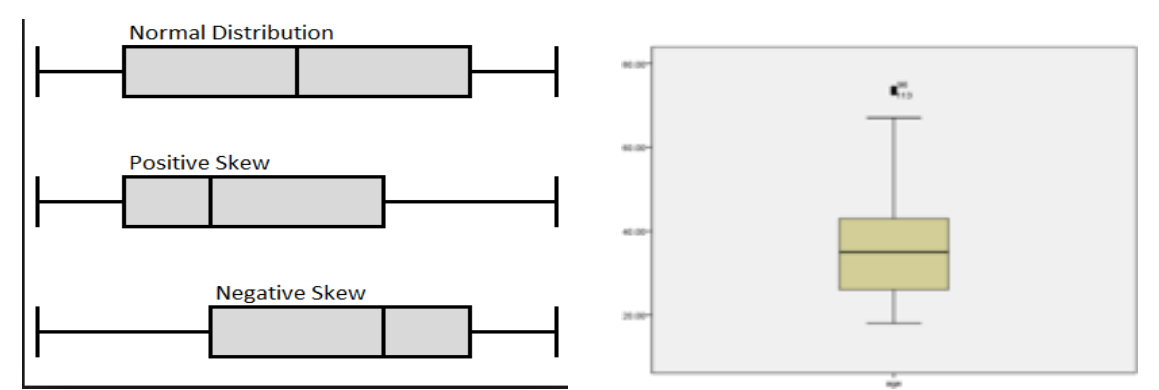

Lalu bagaimana jika kita mempunyai data yang sebaran datanya tidak normal?

➢ Untuk analisis deskriptif, kita tidak dapat menyimpulkan dengan menggunakan nilai rata-rata (mean) dan standar deviasi. Kita hanya dapat menyimpulkan analisis deskriptifnya dengan menggunakan nilai median disertai dengan nilai maksimum dan minimum dari umur Contoh masih menggunakan hasil *output* SPSS pada numerik umur

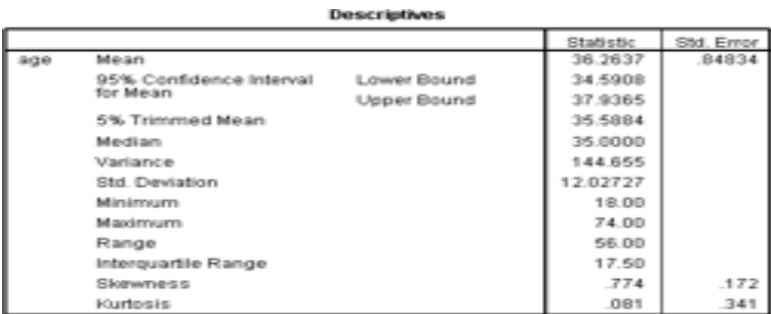

Berdasarkan hasil *output* SPSS diatas kita dapat menyimpulkan bahwa nilai median umur responden adalah 35 tahun dengan rentang umur antara 18 tahun sampai dengan 74 tahun.

➢ Untuk analisa analitik dapat menggunakan uji alternative dari uji yang akan kita gunakan kalau data tidak berdistribusi normal. Namun uji alternative (nonparametrik) merupakan uji yang paling lemah. Sehingga kita upayakan terlebih dahulu untuk melakukan normalisasi data dari data yang distribusinya tidak normal.

#### **F. Daftar Pustaka**

Depkes. RI. 2004, Hygiene Sanitasi Makanan dan Minuman. Dirjen PPM dan PLPP. Jakarta

Fardiaz, S. 2012, Mikrobiologi Pangan jilid 1. PT.Gramedia Pustaka Utama. Jakarta

#### **G. Penugasan Mingguan**

Tugas praktikum dikerjakan di rumah, dikumpulkan dalam bentuk softfile. Selanjutnya, laporan di upload pada link yang telah disediakan oleh PJ. Asisten atau laboran praktikum.

#### **Format halaman depan sebagai berikut:**

## **Nama, NIM, Golongan \_ Nama PJ Dosen.**

Sistematika pelaporan:

- 1. Judul praktikum
- 2. Latar belakang
- 3. Tujuan analisis
- 4. Cantumkan hasil analisis Anda dengan melakukan SS
- 5. Interpretasikan dengan baik
- 6. Buat kesimpulan
- 7. **Referensi (hindari referensi dari blog dan modul)**

# **PRAKTIKUM V**

# **DESKRIPTIF DAN UJI** *CHI-SQUARE, UJI FISHER EXACT*

#### **A. Tujuan Praktikum**

- 1. Mahasiswa mampu memahami konsep dasar analisis deskriptif, *Chi-square* Test dan uji alternatinya yaitu *Fisher Exact Test*
- 2. Mahasiswa mampu melakukan penyajian hasil analisis, interpretasi data dan menyusun kesimpulan analisis deskriptif, analisis *Chi-square* dan analisis Fisher Exact

#### **B. Dasar Teori**

#### **1. Analisis Deskriptif**

Analisis deskriptif merupakan penggambaran dari sebaran data secara tunggal. Hal yang perlu diperhatikan adalah sebagai berikut:

a. Jika data berbentuk numerik, maka harus dilakukan uji sebaran data atau **uji normalitas data**. Data numerik disajikan dalam bentuk statistik deskriptif (ukuran pemusatan dan ukuran penyebaran) seperti nilai rata-rata (mean), nilai modus, median, standar deviasi, nilai maksimum, minimum. Data juga dapat disajikan secara visual (display) seperti grafik histogram atau grafik garis, grafik box plot.

**Catatan penting**: Jika data berdistribusi normal maka cara interpretasinya dengan menggunakan nilai rata-rata dilengkapi dengan nilai standar deviasi (SD). Jika data tidak berdistribusi normal, maka cara interpretasinya dengan menggunakan nilai median, disertai dengan nilai maksimum dan minimum.

b. Jika data berbentuk kategori, maka dapat dibuat tabel distribusi frekuensi, atau grafik (lingkaran, batang).

**Catatan penting**: untuk data kategori, tidak perlu di uji normalitas datanya

#### **2. Uji** *Chi-square* **Test (Uji Beda Proporsi Sampel Bebas)**

Uji Chi-Square atau dikenal dengan uji kai kuadrat dan dikenal dengan sebutan *uji goodness of fit* merupakan uji beda proporsi atau keterkaitan/ hubungan (asosiasi) untuk data kategorik. Sehingga dalam uji ini tidak memerlukan uji sebaran data. Syarat uji *Chi-square* adalah tidak ada nilai *expected* kurang dari 5 dan lebih dari 20% dari keseluruhan sel (maksimal 20% dari jumlah sel). Apabila asumsi tidak terpenuhi maka alternatif uji ini adalah:

- a. Untuk tabel 2x2, alternatifnya adalah uji Fisher Exact
- b. Untuk tabel selain 2x2 dan 2xk, alternatifnya adalah penggabungan sel

# **C. Alat dan Bahan**

- 1. Alat: *Software* SPSS
- 2. Bahan: jenis data berskala kategorik (*dependent* dan in*dependent*), Dataset Praktikum 5 Deskriptif, Uji Chi-Square, Uji Fisher Exact
	- a. Data Praktikum 5a Analisis Deskriptif
	- b. Data Praktikum 5b Analisis *Chi-square*
	- c. Data Praktikum 5c Uji Fisher Exact
	- d. Data Latihan Praktikum 5
	- e. Data Laporan Praktikum 5

# **D. Cara Kerja**

# **1. Analisis Deskriptif**

# **a. Tahapan analisis untuk data numerik**

- 1) Buka data menggunakan SPSS, dengan cara: klik "File" pilih "*Open*" kemudian pilih "Data", cari file di folder Praktikum 5 Deskriptif, Uji Chi-Square, Uji Fisher Exact kemudian pada "file of *type*" pilih file dengan extension excel, klik nama file **Data Praktikum 5a – Analisis Deskriptif**, klik *open*.
- 2) Lakukan uji normalitas pada variabel "**umur pertama kali menstruasi**" (*Langkah-langkah uji normalitas sudah dipelajari pada praktikum III*). Sehingga didapatkan hasil sebagai berikut:

| <b>Tests of Normality</b>                       |                                                    |    |      |      |    |      |  |  |  |  |
|-------------------------------------------------|----------------------------------------------------|----|------|------|----|------|--|--|--|--|
| Kolmogorov-Smirnov <sup>a</sup><br>Shapiro-Wilk |                                                    |    |      |      |    |      |  |  |  |  |
|                                                 | Statistic<br>Statistic<br>Sig.<br>Sig.<br>df<br>df |    |      |      |    |      |  |  |  |  |
| Jmur Pertama<br>Menstruasi                      | .149                                               | 89 | .000 | .952 | 89 | .002 |  |  |  |  |
| a. Lilliefors Significance Correction           |                                                    |    |      |      |    |      |  |  |  |  |

Gambar 5.1. Hasil Uji Statistik Test of Normality

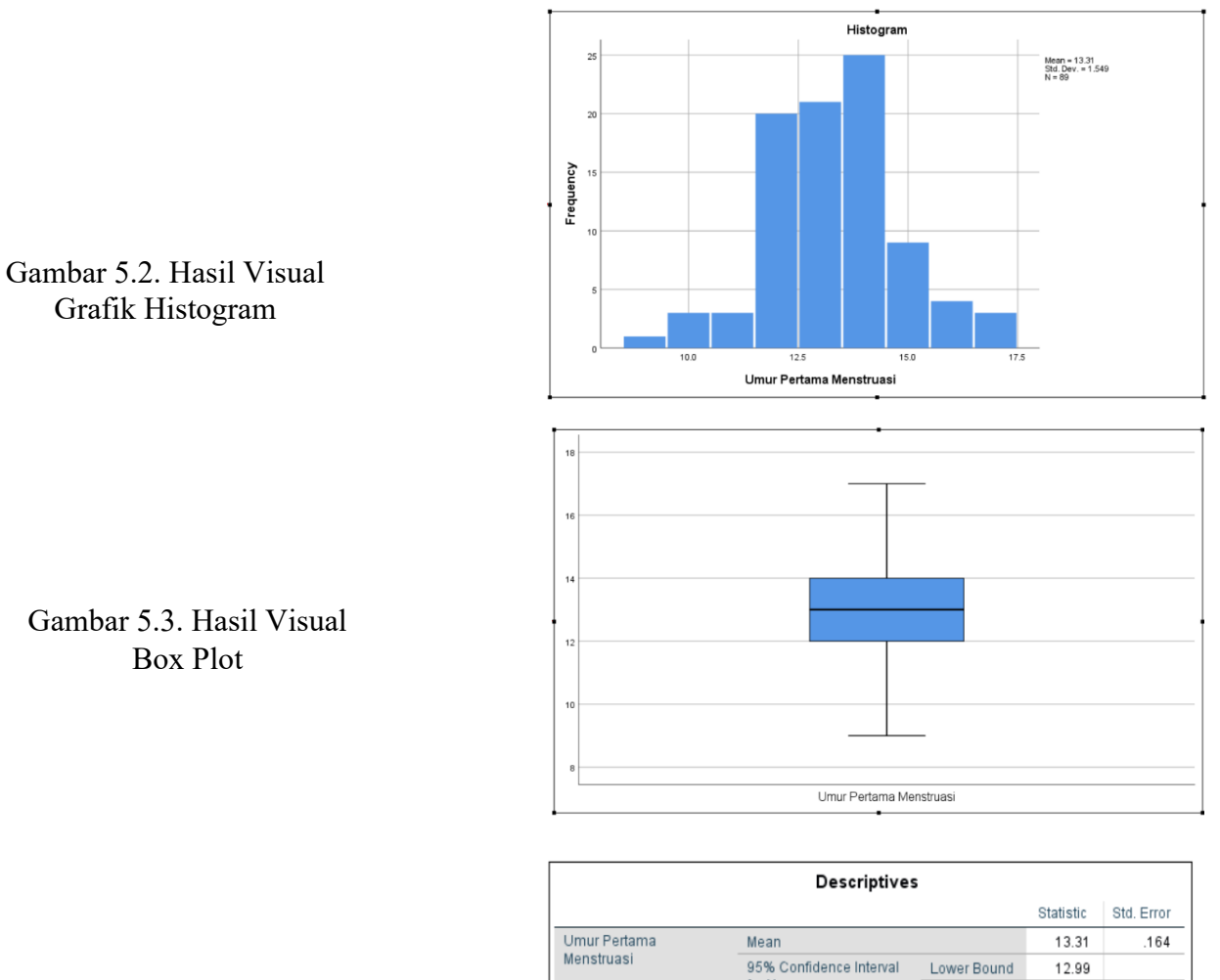

Gambar 5.4. Hasil Deskripsi Variabel Umur Pertama

Menstruasi

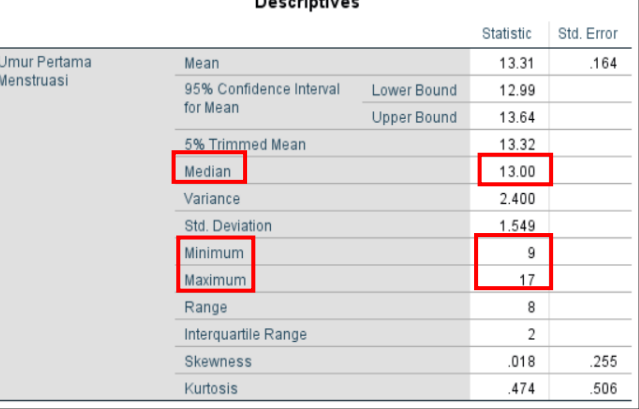

#### **b. Tahapan analisis untuk data kategori**

- 1. Buka data menggunakan SPSS, dengan cara: klik "File" pilih "*Open*" kemudian pilih "Data", cari file di folder **Praktikum 5 Deskriptif, Uji Chi-Square, Uji Fisher Exact** kemudian pada "file of *type*" pilih file dengan extension excel, klik nama file **Data Praktikum 5a – Analisis Deskriptif**, klik *open*.
- 2. Klik analysis  $\rightarrow$  klik *descriptive* statistic  $\rightarrow$  klik Frequencies  $\rightarrow$  klik *chart* Centang bar click continue. Kemudian klik OK.

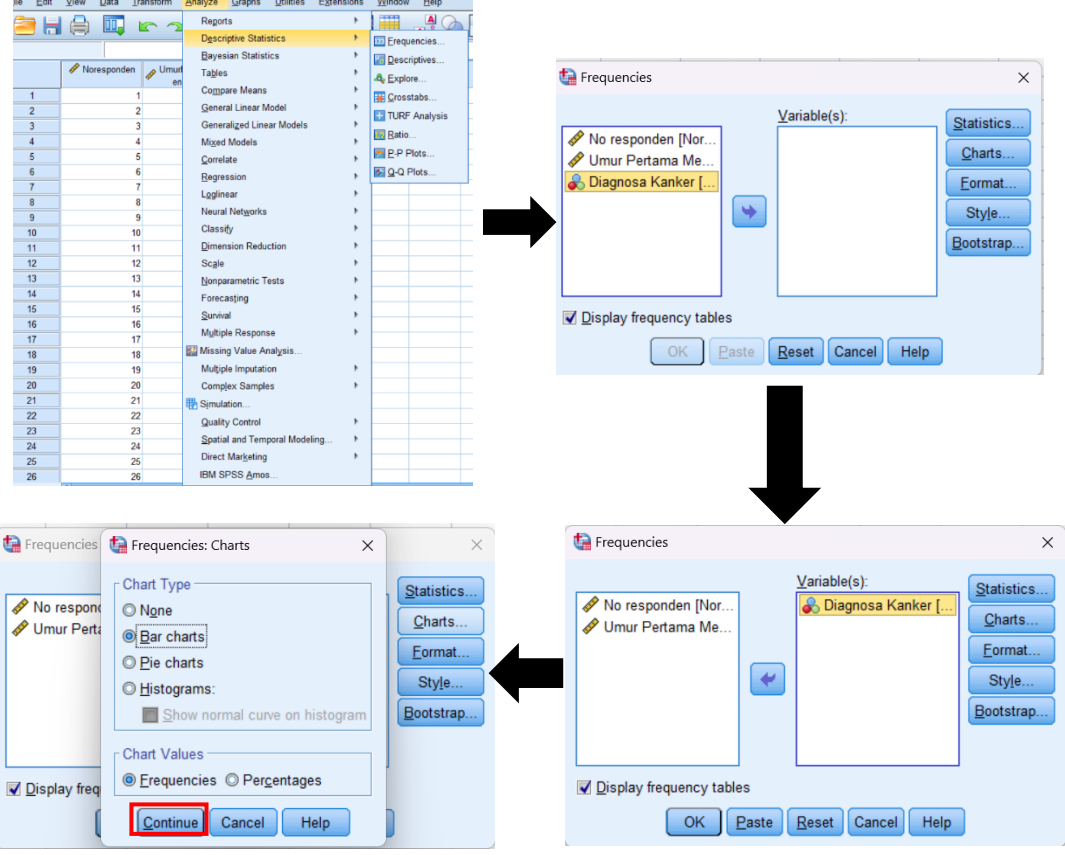

Sehingga akan didapatkan hasil analisis pada Gambar 5:

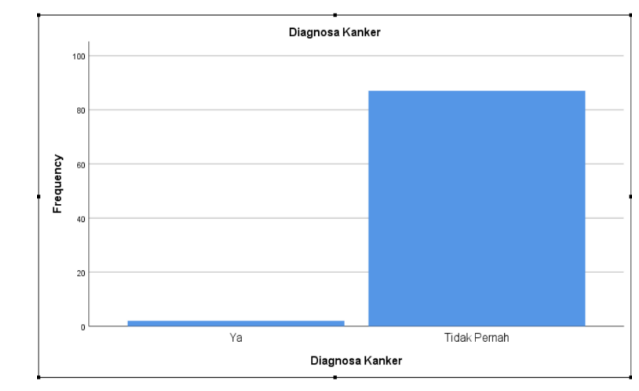

Gambar 5.5. Hasil Bar *Chart* variabel Diagnosa Kanker (Riwayat Kanker)

# **E. Hasil**

Penyajian data hasil analisis deskriptif

Persentase tertinggi pada wanita Yogyakarta tidak pernah didiagnosa kanker sebesar 97,8%. Hasil analisis disajikan pada Tabel 5.1.

| Riwayat Kanker | Frekuensi (n) | Persentase $(\% )$ |
|----------------|---------------|--------------------|
| Yа             |               |                    |
| Tidak          |               |                    |
|                |               | 100,0              |

Tabel 5.1. Distribusi responden berdasarkan riwayat kanker tahun 2016

## **F. Pembahasan**

## **Interpretasi Hasil Analisis**:

## **a. Interpretasi Hasil Analisis Normalitas**

- Berdasarkan *output* didapatkan hasil pada uji saphiro-wilk, nilai sig sebesar 0,002. jadi dapat disimpulkan bahwa kita **menerima hipotesis alternatif**, yaitu **data tidak berdistribusi normal**.
- Lebih lanjut untuk dari grafik histogram juga terlihat bahwa cende*run*g menyebar ke kanan (Gambar 5.2). Selain itu dari grafik box plot (Gambar 5.3), nilai median berada dibawah 14, meskipun nilai whisker cende*run*g simetris. Sehingga dapat disimpulkan bahwa **sebaran data tidak normal**.

# **b. Interpretasi Hasil Analisis Deskriptif Data Numerik**

- Di Karena data tidak berdistribusi normal, maka nilai yang digunakan untuk melakukan interpretasi hasil analisis adalah **nilai median**, **nilai minimum dan maximum**.
- Nilai median dari umur pertama kali menstruasi terbanyak adalah wanita berumur 13 tahun dengan rentang umur menstruasi berkisar antara 9 tahun sampai dengan 17 tahun (Gambar 5.4).

# **c. Interpretasi Hasil Analisis Deskriptif Data Kategorik**

Pada gambar 4 dapat di interpretasikan yaitu "Presentasi tertinggi pada wanita Yogyakarta adalah tidak pernah didiagnosa kanker (97,8%)".

Catatan Penting: Meskipun ada dua *output* grafik yaitu grafik batang dan tabel distribusi frekuensi, pilih salah satu saja dan saat memberikan interpretasi dalam bentuk narasi, berikan penjelasan yang paling penting.

## **2. Analisis** *Chi-square* **dan Fisher Exact**

#### **Kasus:**

Seorang investigasi melakukan penelitian dengan tujuan mengidentifikasi hubungan antara riwayat merokok dengan hipertensi. Penelitian ini dilakukan kepada 105 responden.

## **Hipotesis:**

Ho: Tidak ada hubungan antara riwayat merokok dengan hipertensi Ha: Ada hubungan antara riwayat merokok dengan hipertensi

## **a. Cara Kerja Analisis** *Chi-square*

- 1) Buka data menggunakan SPSS dengan cara: klik "*open*", cari file di folder **Praktikum 5 Deskriptif, Uji Chi-Square, Uji Fisher Exact** kemudian pada "file of *type*" pilih file dengan extension excel, klik nama file **Data Praktikum 5b – Analisis** *Chi-square*, klik *open*
- 2) Klik analysis  $\rightarrow$  klik *descriptive* statistic  $\rightarrow$  klik crosstab
- 3) Perhatikan saat pemilihan variabel pada kotak "row" adalah variabel independen "Riwayat merokok". Sedangkan kotak "column" adalah variabel dependen yaitu "Hipertensi"
- 4) Pada kotak "statistic" centang *chi-square*, dan **risk**, kemudian klik continue.
- 5) Pada kotak cell, di centang " observed" dan "*expected*"
- 6) Perhatikan proses dalam tahapan analisis Chi-Square pada gambar 5.6
- 7) *Output* hasil analisis dapat dilihat pada gambar 5.7

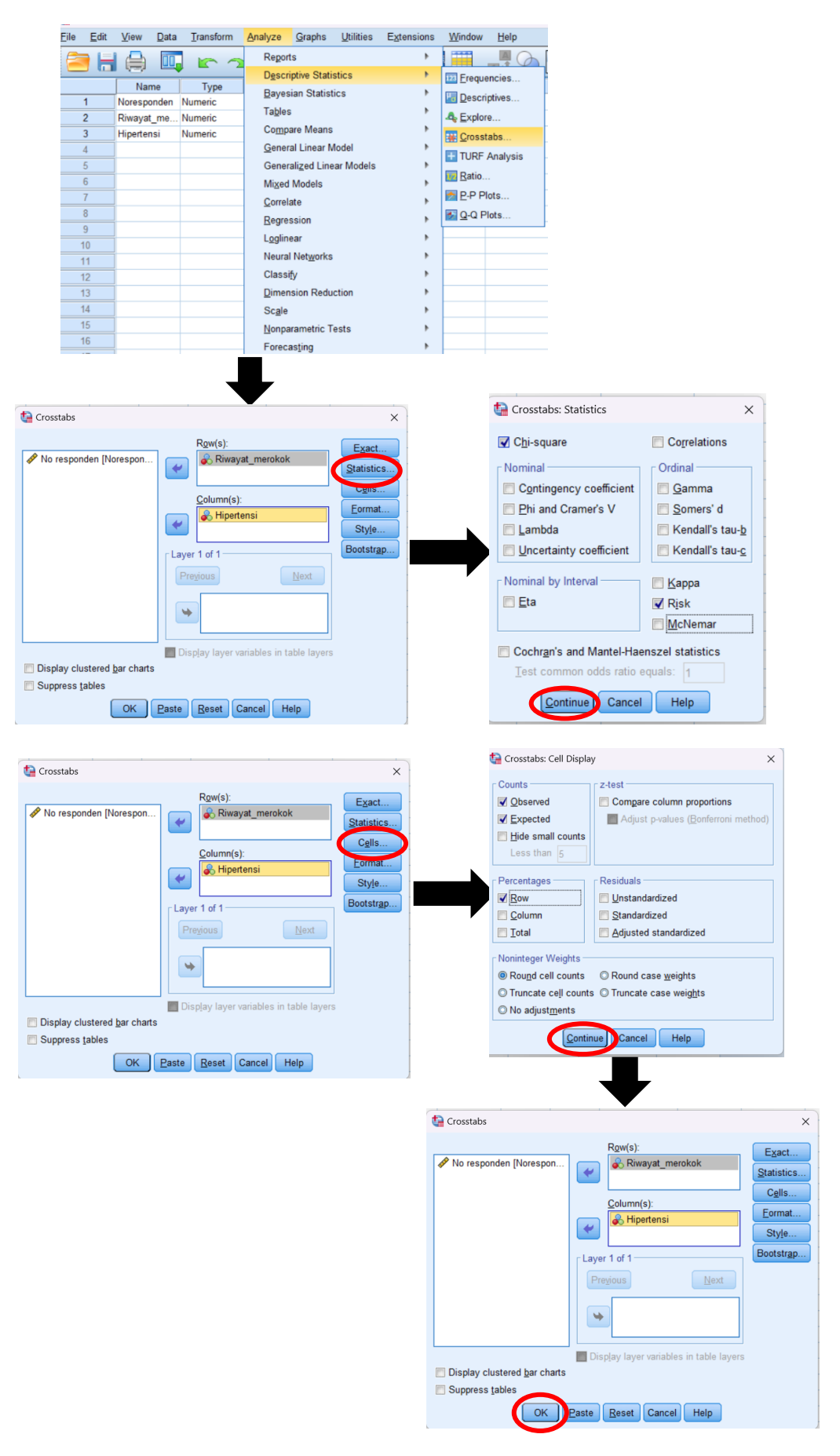

Gambar 5.6. Proses Tahapan Analisis Chi-Square

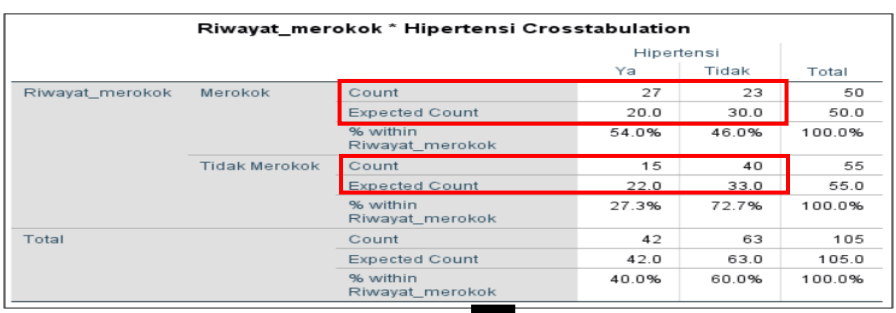

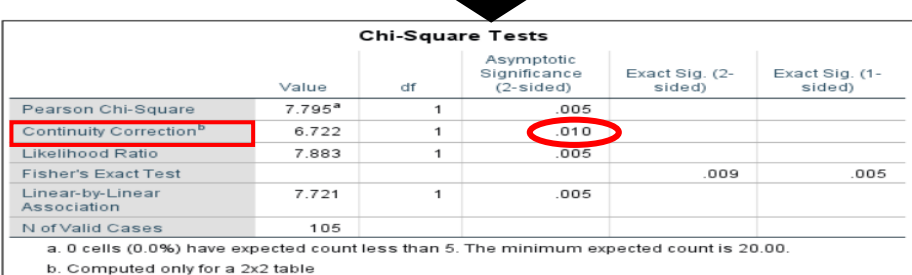

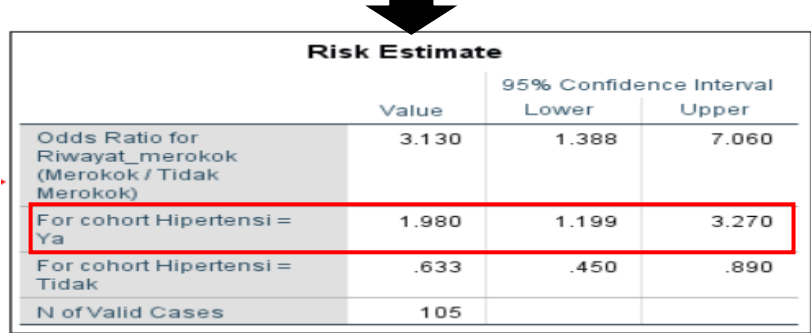

#### Gambar 5.7. *Output* Hasil Analisis Chi-Square

#### **Hasil Analisis Chi-Square**

- 1) Pada analisis Chi-Square (Gambar 5.7) *output crosstabulation* riwayat merokok dan hipertensi didapatkan hasil bahwa tidak ada nilai *expected* yang kurang dari 5 sehingga analisis yang digunakan adalah analisis Chi- Square
- 2) Hasil *output* analisis pada tabel *output Chi-square* Test (Gambar 5.7), kita melihat pada baris *Continuity Correction* dan kolom *Asymptotic Significance (2-sided)*, karena tidak ada nilai *expected* kurang dari 5 pada hasil cross tabulation. Kita juga menggunakan nilai signifikansi (*p-value*) pada uji dua sisi karena hipotesis tidak mengarah ke sisi atas maupun sisi bawah
- 3) Bandingkan nilai *p-value* dengan nilai *alpha* **(α)** sebesar 0,05
	- a) Ho diterima jika nilai *p-value* > 0,05
	- b) Ho ditolak jika nilai *p-value* ≤ 0,05
- 4) Pada *Chi-square* kita juga melaporkan ukuran asosiasi pada tabel *output* "Risk Estimate" (Gambar 5.7)
- 5) Hasil analisis data disajikan pada Tabel 5.2.

Tabel 5.2. Hasil analisis Chi-Square Variabel Independen dan Variabel

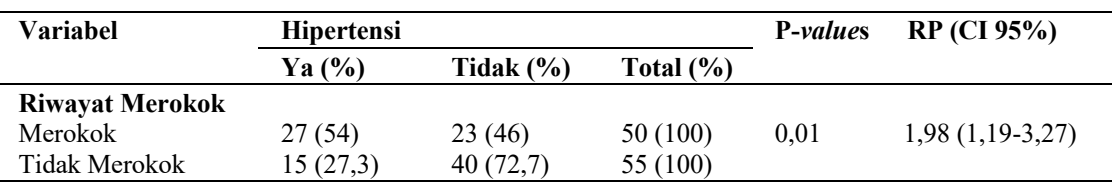

*Dependent*

#### **b. Pembahasan**

- 1. Hasil analisis pada Tabel 5.2 menunjukkan bahwa sebagian besar (54%) responden yang merokok mengalami hipertensi dan mayoritas (72,7%) responden yang tidak merokok tidak mengalami hipertensi.
- 2. Berdasarkan nilai p-*value* didapatkan nilai sig = 0,01 sehingga dapat diinterpretasikan bahwa ada hubungan antara riwayat merokok dengan kejadian hipertensi.
- 3. Pada hasil analisis Chi-Square juga dapat dilihat ukuran asosiasi (OR/RR/RP). pada Tabel 5.2 didapatkan nilai RP sebesar 1,98; CI 95%= 1,19-3,27 sehingga dapat diinterpretasikan bahwa responden yang memiliki riwayat merokok memiliki peluang sebesar 1,98 kali lebih besar untuk mengalami hipertensi.

# **3. Analisis Fisher Exact**

#### **Kasus:**

Seorang investigasi melakukan penelitian dengan tujuan mengidentifikasi hubungan antara jenis kelamin dengan hipertensi. Penelitian ini dilakukan kepada 100 responden.

#### **Hipotesis:**

Ho: Tidak ada hubungan antara riwayat merokok dengan hipertensi Ha: Ada hubungan antara riwayat merokok dengan hipertensi

#### **a. Cara Kerja Analisis Fisher Exact**

1) Buka data menggunakan SPSS dengan cara: klik "*open*", cari file di folder **Praktikum 5 Deskriptif, Uji Chi-Square, Uji Fisher Exact** kemudian pada "file of *type*" pilih file dengan extension excel, klik nama file **Data Praktikum 5c – Analisis Fisher Exact**, klik *open*

- 2) Klik analysis  $\rightarrow$  klik *descriptive* statistic  $\rightarrow$  klik crosstab
- 3) Perhatikan saat pemilihan variabel pada kotak "row" adalah variabel independen "Jenis\_kelamin". Sedangkan kotak "column" adalah variabel dependen yaitu "Hipertensi"
- 4) Pada kotak "statistic" centang *chi-square*, dan **risk**, kemudian klik continue.
- 5) Pada kotak cell, di centang " observed" dan "*expected*"
- 6) Perhatikan proses dalam tahapan analisis Chi-Square pada gambar 5.8
- 7) *Output* hasil analisis dapat dilihat pada gambar 5.9

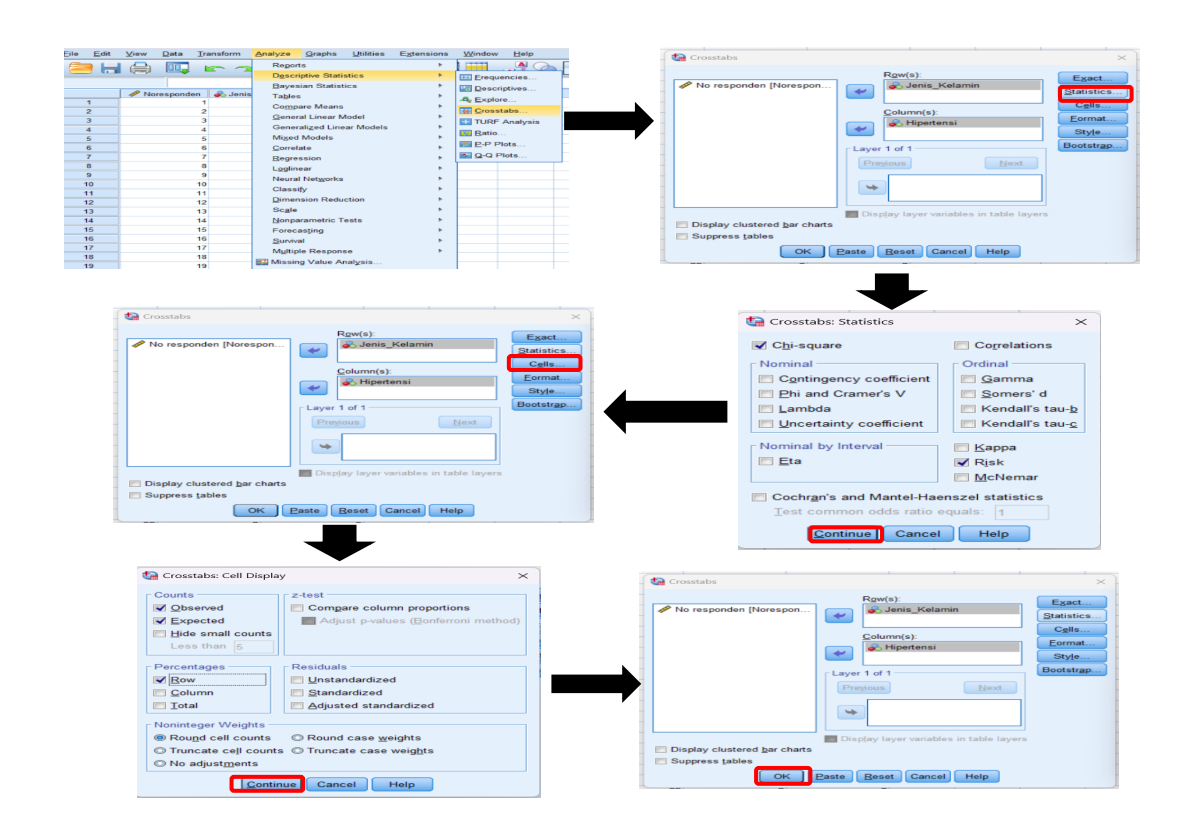

Gambar 5.8. Proses Tahapan Analisis Fisher Exact

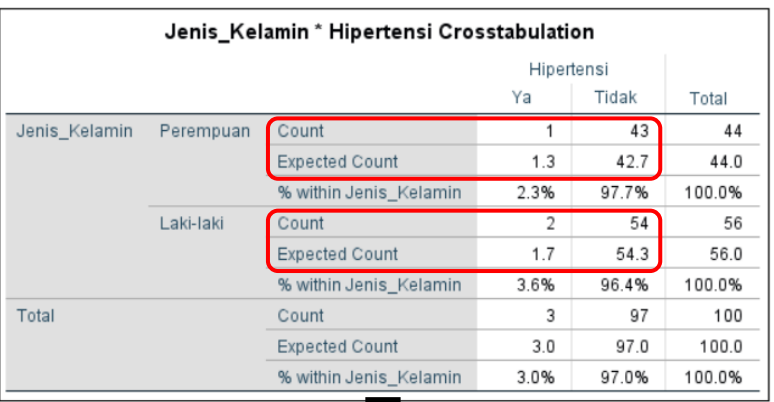

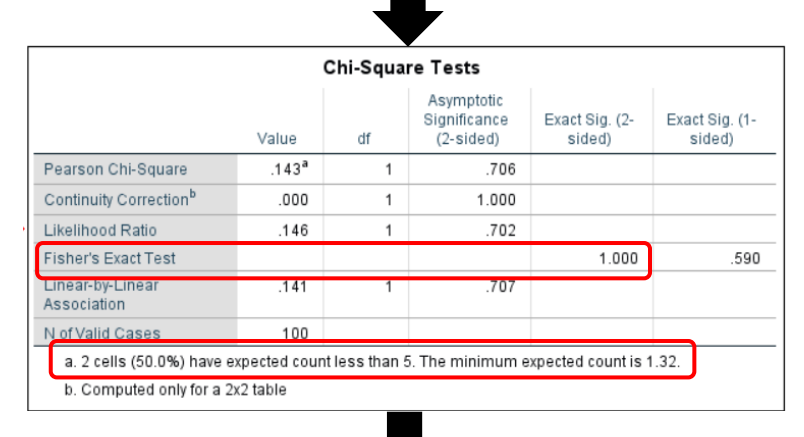

| <b>Risk Estimate</b> |                                                            |       |                         |       |  |  |  |  |  |  |  |
|----------------------|------------------------------------------------------------|-------|-------------------------|-------|--|--|--|--|--|--|--|
|                      |                                                            |       | 95% Confidence Interval |       |  |  |  |  |  |  |  |
|                      |                                                            | Value | Lower                   | Upper |  |  |  |  |  |  |  |
|                      | Odds Ratio for<br>Jenis_Kelamin<br>(Perempuan / Laki-laki) | .628  | .055                    | 7.158 |  |  |  |  |  |  |  |
|                      | For cohort Hipertensi =<br>Ya                              | .636  | .060                    | 6.792 |  |  |  |  |  |  |  |
|                      | For cohort Hipertensi =<br>Tidak                           | 1.013 | .947                    | 1.084 |  |  |  |  |  |  |  |
|                      | N of Valid Cases                                           | 100   |                         |       |  |  |  |  |  |  |  |

Gambar 5.9. *Output* Hasil Analisis Fisher Exact

# **Hasil Analisis Fisher Exact**

- 1) Pada analisis Fisher Exact (Gambar 5.9) *output crosstabulation* riwayat merokok dan hipertensi didapatkan hasil bahwa ada nilai *expected* yang kurang dari 5 sehingga analisis yang digunakan adalah analisis Fisher Exact
- 2) Hasil *output* analisis pada tabel *output* Fisher Exact (Gambar 5.9), kita melihat pada baris *Fisher's Exact Test* dan kolom *Exact Sig (2-sided)*, karena ada nilai *expected* kurang dari 5 pada hasil *crosstabulation*. Kita juga menggunakan nilai

signifikansi (*p-value*) pada uji dua sisi karena hipotesis tidak mengarah ke sisi atas maupun sisi bawah

- 3) Bandingkan nilai *p-value* dengan nilai *alpha* **(α)** sebesar 0,05
	- c) Ho diterima jika nilai *p-value* > 0,05
	- d) Ho ditolak jika nilai *p-value* ≤ 0,05
- 4) Pada *Chi-square* kita juga melaporkan ukuran asosiasi pada tabel *output* "Risk Estimate" (Gambar 5.9)
- 5) Hasil analisis data disajikan pada Tabel 5.3. Tabel 5.3. Hasil analisis Fisher Exact Variabel Independen dan Variabel *Dependent*

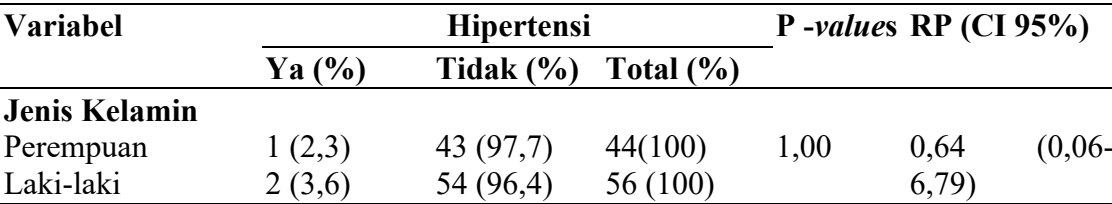

#### **b. Pembahasan**

- 1. Hasil analisis pada Tabel 5.3 menunjukkan bahwa mayoritas (97,7%) responden dengan jenis kelamin perempuan mengalami hipertensi dan mayoritas (96,4%) responden berjenis kelamin laki-laki tidak mengalami hipertensi.
- 2. Berdasarkan nilai *p-value* didapatkan nilai sig = 1,00 dan nilai RP sebesar 0,64; CI 95%= 0,06-6,79 sehingga dapat diinterpretasikan bahwa tidak ada hubungan antara jenis kelamin dengan kejadian hipertensi.

#### **Latihan**

Penelitian ingin membuktikan adanya hubungan antara status ekonomi individu dengan hipertensi. Penelitian dilakukan dengan melibatkan 105 responden. Tentukan variabel bebas dan terikat, jenis uji statistik dan buktikan dugaan peneliti. Dataset yang digunakan **Data Latihan Praktikum 5.**

# **G. Daftar Pustaka**

Dahlan, M. S. 2014. *Statistik untuk Kedokteran dan Kesehatan: deskriptif, bivariate, dan Multivariat dilengkapi Aplikasi Menggunakan SPSS Edisi 6*. Jakarta. ISBN 978- 602-18408-4-9.

- Sujarweni, V.W. 2015. *Statistik untuk Kesehatan*. Gava Medika. Yogyakarta. ISBN 978- 602-8545-53-2
- Sunyoto, D. 2013. *Statistik untuk Paramedis*. Alfabeta. Bandung. ISBN 978-602-7825-20- 8

# **H. Penugasan Laporan Mingguan**

**Tugas praktikum dikerjakan di rumah, dikumpulkan dalam bentuk softfile. Selanjutnya, laporan di upload pada link yang telah disediakan oleh PJ. Asisten atau laboran praktikum.** 

#### **Format halaman depan sebagai berikut:**

# **Nama, NIM, Golongan \_ Nama PJ Dosen.**

Sistematika pelaporan:

- 1. Judul praktikum
- 2. Latar belakang
- 3. Tujuan analisis
- 4. Cantumkan hasil analisis Anda dengan melakukan SS
- 5. Interpretasikan dengan baik
- 6. Buat kesimpulan
- 7. Referensi (hindari referensi dari blog dan modul)

# **PRAKTIKUM VI**

# **UJI KORELASI PEARSON & RANK SPEARMAN**

# **A. Tujuan**

- 1. Mahasiswa mampu memahami konsep dasar analisis korelasi pearson dan rank spearman
- 2. Mahasiswa mampu melakukan analisis analisis korelasi pearson dan rank spearman
- 3. Mahasiswa mampu melakukan penyajian data hasil analisis analisis korelasi pearson dan rank spearman
- 4. Mahasiswa mampu melakukan interpretasi hasil dan menyusun kesimpulan analisis korelasi pearson dan rank spearman.

# **B. Dasar Teori**

Uji korelasi untuk data numerik ini dikenal dengan uji korelasi pearson dan uji rank spearman. Berbeda dengan uji *chi-square*, uji korelasi pearson membutuhkan asumsi sebaran data berdistribusi normal. Apabila asumsi ini tidak terpenuhi maka menggunakan uji alternatifnya yaitu uji rank spearman. Panduan untuk interpretasi untuk uji korelasi baik pearson maupun rank spearman pada Tabel 6.1

| No           | <b>Parameter</b> | <b>Nilai</b>    | Interpretasi                                                                                               |
|--------------|------------------|-----------------|----------------------------------------------------------------------------------------------------|
| $\mathbf{1}$ | Kekuata          | $0,00-0,199$    | Sangat lemah                                                                                               |
|              | n<br>korelasi    | $0,2-0,399$     | Lemah                                                                                                    |
|              | (r)              | $0,4-0,599$     | Sedang                                                                                                    |
|              |                  | $0,60-0,799$    | Kuat                                                                                                    |
|              |                  | $0,80-1,000$    | Sangat kuat                                                                                                |
| 2            | Nilai p          | p < 0.05        | Terdapat korelasi yang bermakna antara dua<br>variabel yang diuji                                          |
|              |                  | p > 0,05        | Tidak terdapat korelasi yang bermakna antara dua<br>variabel yang diuji                                    |
| 3            | Arah korelasi    | $(+)$ (positif) | Searah, semakin besar nilai suatu variabel semakin<br>besar pula nilai variabel lainnya                    |
|              |                  |                 | (-) (negatif) Berlawanan arah, semakin besar nilai suatu<br>variabel, semakin kecil nilai variabel lainnya |

Tabel 6.1. Panduan Interpretasi untuk Uji Korelasi Pearson dan Rank Spearman

**C. Alat dan Bahan**

1. Alat: *Software* SPSS

- 2. Bahan: jenis data berskala numerik (*Dependent* dan In*dependent*) dan Dataset Praktikum 6 Korelasi Pearson-Rank Spearman
	- a. Data Korelasi Pearson
	- b. Data Rank Spearman
	- c. Data Latihan Praktikum 6
	- d. Data Laporan Praktikum 6

## **D. Analisis Parametrik Korelasi Pearson**

#### **Contoh Kasus 3:**

Sebuah penelitian dilakukan untuk mengidentifikasi korelasi antara ansietas dengan depresi pada remaja. Penelitian dilakukan terhadap 80 remaja usia 10-24 tahun.

#### **Hipotesis**

Ho: tidak ada korelasi antara ansietas dengan depresi pada remaja Ha: ada korelasi antara ansietas dengan depresi pada remaja

# **1. Cara Kerja**

Tahapan analisis korelasi pearson adalah sebagai berikut

- 1. Buka SPSS kemudian ekspor data dengan extension sav ke dalam lembar kerja SPSS dengan cara: klik File *Open* Data, cari file di folder **Praktikum 6 Korelasi Pearson-Rank Spearman**, pada "file of *type*" pilih file dengan extension SPSS Statistic (\*.sav, \*.zsav) kemudian klik file **Data Korelasi Pearson** kemudian klik *open*
- 2. Lakukan uji normalitas data terlebih dahulu pada kedua *variable* tersebut yaitu variabel "ansietas" dan variabel "depresi"
- 3. Lakukan pengujian hipotesis dengan cara klik analysis  $\rightarrow$  klik correlate  $\rightarrow$  klik bivariate
- 4. Masukkan dua variabel yang akan diuji yaitu "ansietas" dan variabel "depresi" dalam kotak variabel.
- 5. Kemudian centang pearson.
- 6. Perhatikan proses dalam tahapan uji korelasi dapat dilihat pada Gambar 6.1:

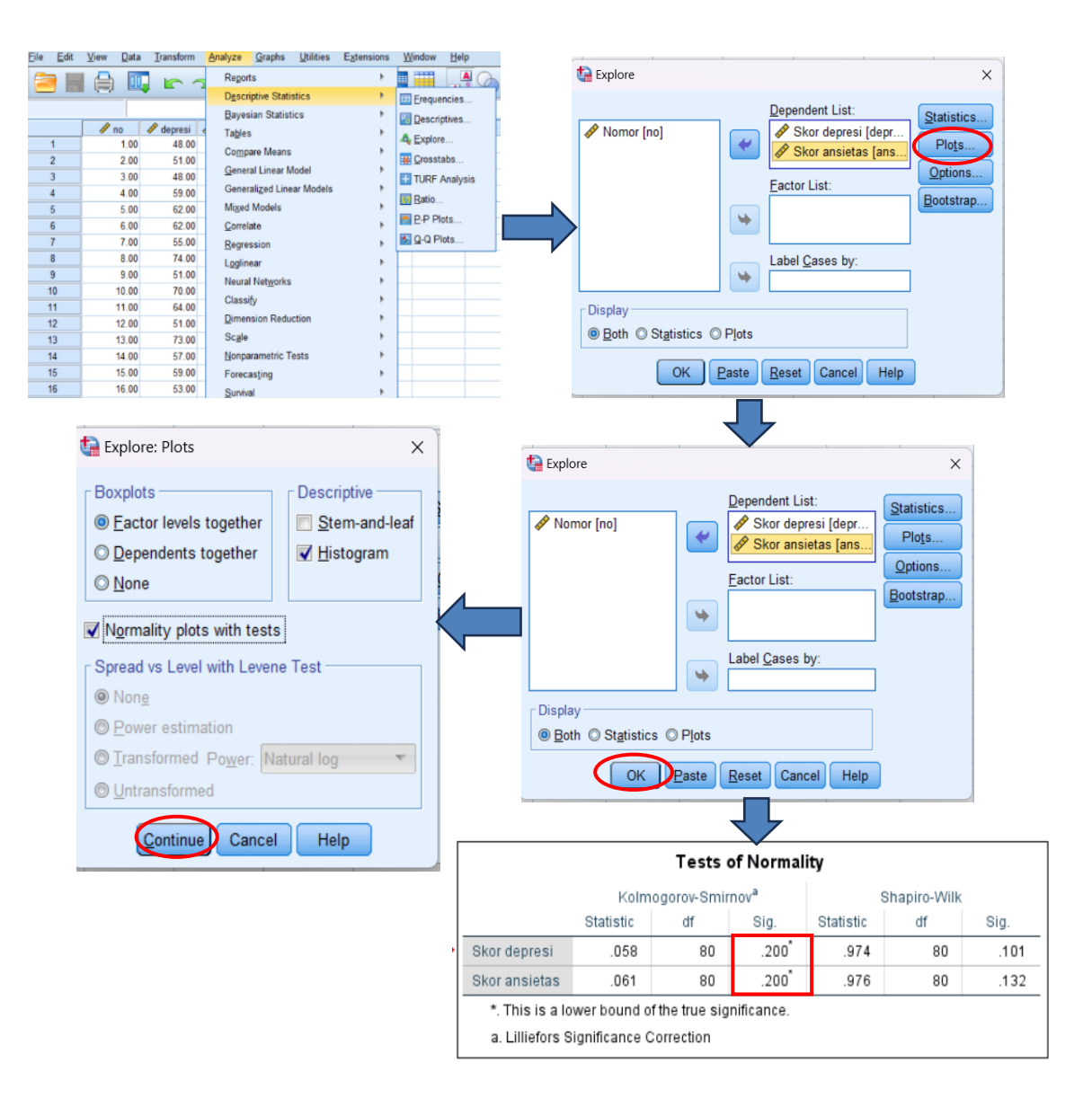

Gambar 6.1. Tahapan analisis normalitas data pada variabel ansietas dan variabel depresi

#### **Interpretasi hasil Normalitas:**

Pada Tabel **Test of Normality**, nilai p *value* > 0,05 sehingga disimpulkan bahwa **Distribusi Data NORMAL**

Dikarenakan hasil Test of Normality **Berdistribusi Normal**, maka pada contoh kasus dapat menggunakan pengujian Parametrik untuk dua sampel bebas **yaitu Korelasi Pearson**

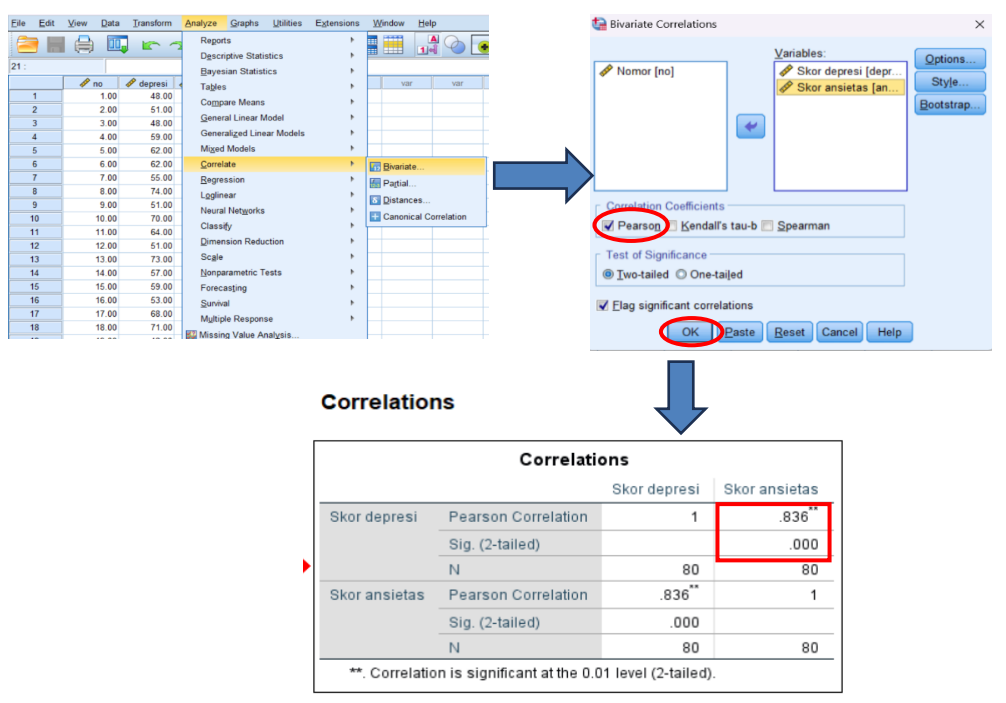

Gambar 6.2. Hasil *Output* Analisis Korelasi Pearson

# **2. Hasil Analisis Korelasi Pearson**

- a. Pada tabel *output* analisis normalitas (Gambar 6.1) didapatkan nilai sig > 0,05
- b. Hasil *output* analisis pada tabel correlation (Gambar 6.2) pada kolo skor ansietas terdapat nilai pearson correlation sebesar 0,84 dan nilai sig. (2-tailed) adalah <0,05. Kita juga menggunakan nilai signifikansi (*p-value*) pada uji dua sisi karena hipotesis tidak mengarah ke sisi atas maupun sisi bawah
- c. Bandingkan nilai *p-value* dengan nilai *alpha* **(α)** sebesar 0,05
	- 1) Ho diterima jika nilai *p-value* > 0,05
	- 2) Ho ditolak jika nilai *p-value* ≤ 0,05
- d. Hasil analisis data disajikan pada Tabel 6.2.

Tabel 6.2. Hasil Analisis Korelasi Pearson pada Variabel Ansietas dan Depresi

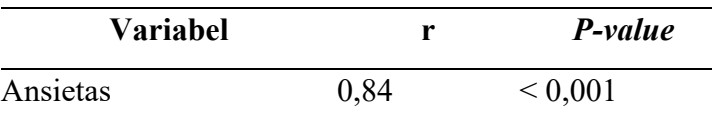

#### **3. Pembahasan**

- 1. Berdasarkan hasil pada Tabel 6.2 dapat dilaporkan bahwa ada hubungan antara ansietas dengan depresi pada remaja
- 2. Arah korelasi positif  $(+)$ , nilai r= 0,84 (korelasi sangat kuat), p = <0,001
- 3. Kesimpulan: terdapat hubungan positif dan sangat sangat kuat pada pola hubungan ansietas dengan depresi dan secara statistik bermakna.

#### E. **Analisis Non-Parametrik Rank Spearman**

#### **Contoh Kasus 2**

Seorang peneliti mengidentifikasi hubungan antara ansietas dan depresi. Peneliti menetapkan rumusan masalah sebagai berikut "Apakah ada hubungan antara umur pertama kali menstruasi dengan jumlah pasangan seksual?"

#### **Hipotesis**

- Ho: Tidak ada hubungan antara umur pertama kali menstruasi dengan jumlah pasangan seksual
- Ha: Ada hubungan antara umur pertama kali menstruasi dengan jumlah pasangan seksual

#### **1. Cara Kerja**

Tahapan analisis korelasi pearson adalah sebagai berikut

- a. Buka SPSS kemudian ekspor data dengan extension sav ke dalam lembar kerja SPSS dengan cara: klik File *Open* Data, cari file di folder **Praktikum 6 Korelasi Pearson-Rank Spearman**, pada "file of *type*" pilih file dengan extension SPSS Statistic (\*.sav, \*.zsav) kemudian klik file **Data Rank Spearman** kemudian klik "*open*"
- c. Lakukan uji normalitas data terlebih dahulu pada kedua *variable* tersebut yaitu variabel "umur pertama menstruasi" dan variabel "jumlah anak"
- d. Lakukan pengujian hipotesis dengan cara klik analysis  $\rightarrow$  klik correlate  $\rightarrow$  klik bivariate
- e. Masukkan dua variabel yang akan diuji yaitu "umur pertama menstruasi" dan variabel "jumlah anak"
- f. Kemudian centang spearman.
- g. Perhatikan proses tahapan uji normalitas data dapat dilihat pada Gambar 6.3

h. Proses pengujian hipotesis dengan analisis Rank Spearman dapat dilihat pada Gambar

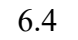

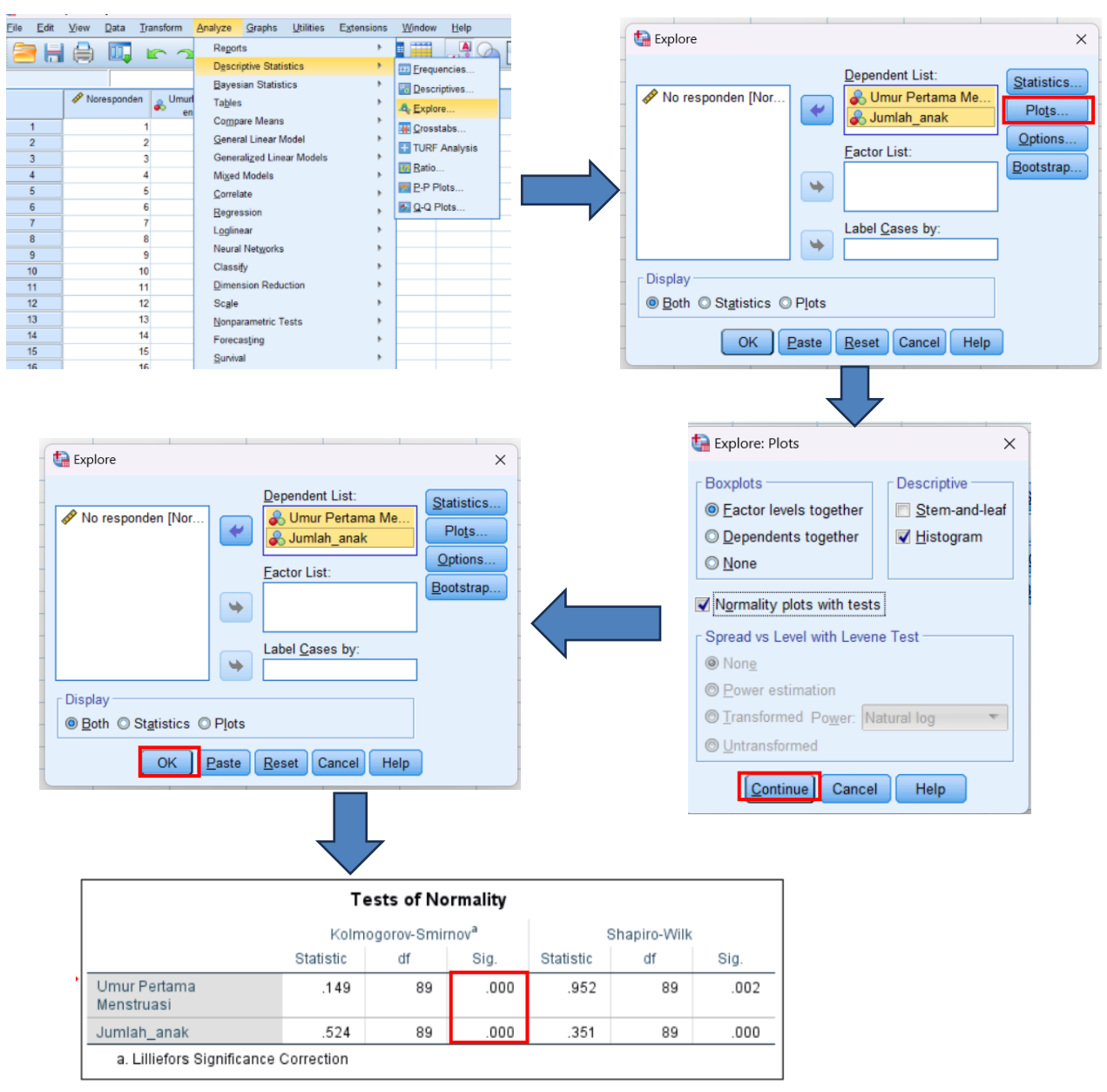

Gambar 6.3. Proses Analisis Normalitas Data

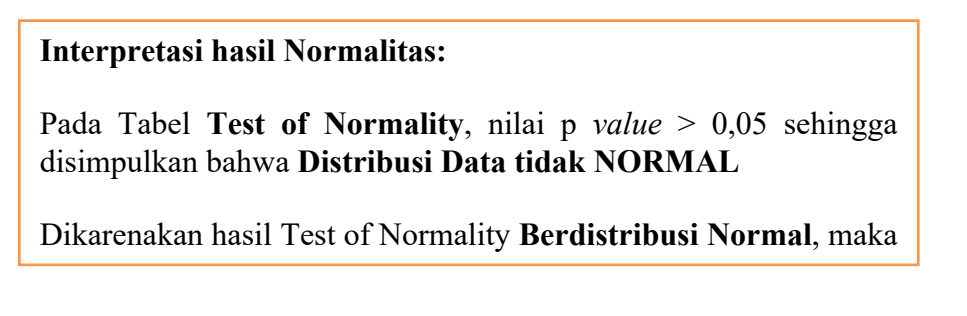

| Edit<br>File:                                                                                                    | Data<br>View             | Transform                                                                                                    | Analyze                                                                                           | Graphs                                                                                                    | Utilities | Extensions                                         | Window                                                                    | Help                                                   |     |   | <b>Bivariate Correlations</b>                                                                                                    |                          |                     |                                                               | $\times$                       |
|----------------------------------------------------------------------------------------------------|--------------------------|----------------------------------------------------------------------------------------------------|---------------------------------------------------------------------------------------------------|----------------------------------------------------------------------------------------------------|-----------|----------------------------------------------------|---------------------------------------------------------------------------|--------------------------------------------------------|-----|---|----------------------------------------------------------------------------------------------------|--------------------------|---------------------|---------------------------------------------------------------|--------------------------------|
| $\overline{1}$<br>$\overline{2}$<br>$\overline{\mathbf{3}}$<br>$\overline{4}$<br>$\overline{5}$<br>6<br>$\overline{7}$<br>8<br>$\overline{9}$<br>10 <sub>10</sub><br>11<br>12<br>13<br>14<br>15<br>16<br>17<br>18<br>19<br>20<br>21 | 日目<br>DD.<br>Noresponden | <sup>o</sup> Umurt<br>en<br>1<br>$\overline{2}$<br>$\overline{\mathbf{3}}$<br>$\overline{a}$<br>$\mathbf{5}$<br>6<br>7<br>8<br>9<br>10<br>11<br>12<br>13<br>14<br>15<br>16<br>17<br>18<br>19<br>20<br>21 | Reports<br><b>Tables</b><br>Correlate<br>Regression<br>Loglinear<br>Classify<br>Scale<br>Survival | <b>Descriptive Statistics</b><br><b>Bayesian Statistics</b><br>Compare Means<br><b>General Linear Model</b><br><b>Generalized Linear Models</b><br>Miged Models<br><b>Neural Networks</b><br><b>Dimension Reduction</b><br>Nonparametric Tests<br>Forecasting<br>Multiple Response<br>Missing Value Analysis<br>Multiple Imputation<br><b>Complex Samples</b> |           | k.<br>k.<br>r<br>×<br>٠<br>k<br>k.<br>þ.<br>٠<br>k | H W<br>var<br><b>Bivariate</b><br><b>Rd</b> Partial.<br><b>Distances.</b> | $\frac{A}{104}$<br>var<br><b>Canonical Correlation</b> | var |   | No responden [Nor<br><b>Correlation Coefficients</b><br>■ Pearson ■ Kendall's thu-b V Spearman<br>That of Clanificance<br><b>O</b> Two-tailed <b>D</b> One-tailed<br>Elag significant correlations<br>OK | $\blacklozenge$<br>Paste | Variables:<br>Reset | <b>&amp; Umur Pertama Me</b><br>Jumlah_anak<br>Help<br>Cancel | Options<br>Style<br>Bootstrap. |
|                                                                                                    |                          |                                                                                                    |                                                                                                   |                                                                                                    |           | <b>Nonparametric Correlations</b>                  |                                                                           |                                                        |     |   |                                                                                                    |                          |                     |                                                               |                                |
|                                                                                                    |                          |                                                                                                    |                                                                                                   |                                                                                                    |           |                                                    |                                                                           |                                                        |     |   | <b>Correlations</b>                                                                                                    |                          |                     |                                                               |                                |
|                                                                                                    |                          |                                                                                                    |                                                                                                   |                                                                                                    |           |                                                    |                                                                           |                                                        |     |   |                                                                                                    | Umur<br>Pertama          | Menstruasi          | Jumlah_anak                                                   |                                |
|                                                                                                    |                          |                                                                                                    |                                                                                                   |                                                                                                    |           | Spearman's rho                                     |                                                                           | Umur Pertama                                           |     |   | <b>Correlation Coefficient</b>                                                                                                    |                          | 1.000               | $-.021$                                                       |                                |
|                                                                                                    |                          |                                                                                                    |                                                                                                   |                                                                                                    |           |                                                    |                                                                           | Menstruasi                                             |     |   | Sig. (2-tailed)                                                                                                    |                          |                     | .845                                                          |                                |
|                                                                                                    |                          |                                                                                                    |                                                                                                   |                                                                                                    |           |                                                    |                                                                           |                                                        |     | N |                                                                                                    |                          | 89                  | 89                                                            |                                |
|                                                                                                    |                          |                                                                                                    |                                                                                                   |                                                                                                    |           |                                                    |                                                                           | Jumlah_anak                                            |     |   | <b>Correlation Coefficient</b>                                                                                                    |                          | $-.021$             | 1.000                                                         |                                |
|                                                                                                    |                          |                                                                                                    |                                                                                                   |                                                                                                    |           |                                                    |                                                                           |                                                        |     |   | Sig. (2-tailed)                                                                                                    |                          | .845                |                                                               |                                |
|                                                                                                    |                          |                                                                                                    |                                                                                                   |                                                                                                    |           |                                                    |                                                                           |                                                        |     | N |                                                                                                    |                          | 89                  | 89                                                            |                                |

Gambar 6.4. Proses Analisis Rank Spearman

#### **2. Hasil Analisis Rank Spearman**

- a. Pada tabel *output* analisis normalitas (Gambar 6.3) didapatkan nilai sig < 0,05 yaitu **data tidak berdistribusi normal**
- b. Hasil *output* analisis pada tabel Non Parametric Test (Gambar 6.4) pada kolom skor "**umur pertama menstruasi**" terdapat nilai r Non Parametric Test sebesar -0,21 dan nilai sig. (2-tailed) adalah  $> 0.05$ .
- c. Bandingkan nilai *p-value* dengan nilai *alpha* **(α)** sebesar 0,05
	- 1) Ho diterima jika nilai *p-value* > 0,05
	- 2) Ho ditolak jika nilai *p-value* ≤ 0,05
- d. Hasil analisis data disajikan pada Tabel 6.2.

Tabel 6.2. Hasil Analisis Rank Spearman pada variabel

| <b>Variabel</b>         |         | P-value |
|-------------------------|---------|---------|
| Umur Pertama Menstruasi | $-0.21$ | 0.85    |

#### **3. Pembahasan**

- a. Berdasarkan hasil pada Tabel 6.2 dapat dilaporkan bahwa ada hubungan antara umur pertama menstruasi dengan jumlah pasangan seksual
- b. Arah korelasi negative (-), nilai r= -0,21 (korelasi lemah),  $p = 0.85$
- c. Kesimpulan: Terdapat hubungan negatif dan lemah pada pola hubungan umur ibu pertama kali menstruasi dengan jumlah pasangan seksual, namun secara statistik tidak bermakna.

## **Latihan**

Penelitian ingin membuktikan adanya hubungan antara keluhan somatic dengan msalah sosial yang dihadapi oleh individu. 80 responden dilibatkan dalam penelitian ini. Tentukan variabel bebas dan terikat, jenis uji statistik dan buktikan dugaan peneliti. Dataset yang digunakan **Data Latihan Praktikum 6.**

#### **F. Daftar Pustaka**

- Dahlan, M. S. 2014. *Statistik untuk Kedokteran dan Kesehatan: deskriptif, bivariate, dan Multivariat dilengkapi Aplikasi Menggunakan SPSS Edisi 6*. Jakarta. ISBN 978-602- 18408-4-9.
- Sujarweni, V.W. 2015. *Statistik untuk Kesehatan*. Gava Medika. Yogyakarta. ISBN 978-602- 8545-53-2

Sunyoto, D. 2013. *Statistik untuk Paramedis*. Alfabeta. Bandung. ISBN 978-602-7825-20-8

#### G. **Penugasan Laporan Mingguan**

**Tugas praktikum dikerjakan di rumah, dikumpulkan dalam bentuk softfile. Selanjutnya, laporan di upload pada link yang telah disediakan oleh PJ. Asisten atau laboran praktikum.** 

#### **Format halaman depan sebagai berikut:**

## **Nama, NIM, Golongan \_ Nama PJ Dosen.**

Sistematika pelaporan:

1. Kasus

Sebuah studi menginvestigasi hubungan antara pola komunikasi orangtua-remaja, keterlibatan teman sebaya dengan kejadian bullying. Penelitian ini melibatkan 100 remaja. Peneliti merumuskan masalah penelitian sebagai berikut:

- a. Apakah ada hubungan antara pola komunikasi orangtua-remaja dengan kejadian bullying pada remaja?
- b. Apakah ada hubungan antara keterlibatan teman sebaya dengan kejadian bullying pada remaja?

Lakukan pengujian hipotesis dari kasus tersebut untuk menjawab permasalahan dari penelitian tersebut (Pilih salah satu dari permasalahan yang ada pada kasus)

Mahasiswa menggunakan **Data Laporan Praktikum 6**

- 2. Sistematika penulisan
	- a. Judul Praktikum
	- b. Dasar Teori (hubungan antara variabel independen dan variabel dependen)
	- c. Tujuan analisis
	- d. Variabel penelitian (variabel independen dan variabel dependen)
	- e. Tentukan hipotesis
	- f. Lakukan pengujian hipotesis
	- g. Lakukan penyajian hasil analisis Anda
	- h. Interpretasikan dengan baik dan bagaimana cara pengambilan kesimpulan
	- i. Referensi (hindari referensi dari blog dan modul)

# **PRATIKUM VII UJI IN***DEPENDENT***-T**

# **A. Tujuan**

- 1. Mahasiswa mampu memahami konsep dasar uji beda rata-rata dua sampel bebas (In*dependent* T Test)
- 2. Mahasiswa mampu melakukan analisis data uji beda rata-rata dua sampel bebas (In*dependent* T Test)
- 3. Mahasiswa mampu melakukan penyajian data uji beda rata-rata dua sampel bebas (In*dependent* T Test)
- 4. Mahasiswa mampu melakukan interpretasi data uji beda rata-rata dua sampel bebas (In*dependent* T Test)

# **B. Dasar Teori**

Uji beda rata-rata dua sampel bebas dilakukan untuk menganalisis perbedaan rata-rata dari dua sampel data yang berskala minimal interval (numerik). Apabila data berdistribusi normal, maka jenis uji yang digunakan adalah uji t sampel bebas. Apabila data tidak memenuhi asumsi distribusi normal, maka uji beda dapat dilakukan menggunakan pendekatan non-parametrik, yaitu menggunakan uji Mann-Whitney.

H<sub>0</sub>:  $μ_1 = μ_2$ 

Ha:  $\mu_1 \neq \mu_2$ 

Berikut adalah skema uji beda rata-rata untuk dua sampel bebas

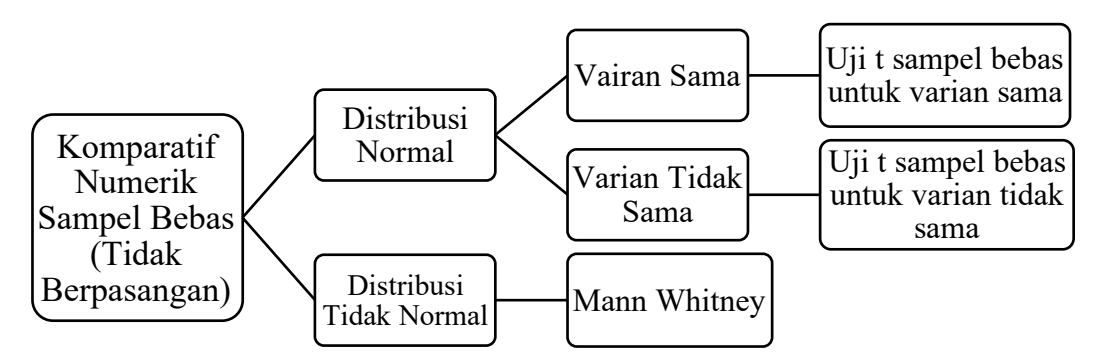

#### **C. Alat dan Bahan**

- 1. Alat: *Software* SPSS
- 2. Bahan: Data dengan skala (numerik-kategorik) dan Dataset Praktikum 7 yang terdiri dari:
	- a. Data Praktikum 7 In*dependent* T Test
- b. Data Latihan Praktikum 7
- c. Data Laporan Praktikum 7

# **D. Cara Kerja**

# **Contoh Kasus:**

Penelitian bertujuan untuk menganalisis perbedaan rerata pengetahuan ibu tentang stunting dengan pendidikan ibu. Penelitian ini melibatkan 100 responden.

# **Variabel Penelitian:**

Variabel Independen (Bebas) : Pendidikan Ibu

Variabel dependen (Terikat) : Pengetahuan Ibu

# **Hipotesis:**

Ho: Tidak terdapat perbedaan rerata pengetahuan ibu tentang stunting dengan pendidikan ibu

Ha: Terdapat perbedaan rerata pengetahuan ibu tentang stunting dengan pendidikan ibu

# **1. Pengujian Normalitas Data**

- 1. Buka file **Data Praktikum 7 – In***dependent* **T Test** dengan menggunakan **SPSS**
- 2. Sebelum melakukan prosedur pengujian hipotesis, maka berilah label pada variabel pendidikan ibu **→ 1 "pendidikan rendah"; 2"pendidikan tinggi"**
- 3. Lakukan normalitas pada variabel penelitian dengan langkah Klik *Analyze* → *Descriptive* Statistic → Explore → masukkan variabel " "**pengetahuan"** pada kolom *dependent* list dan variabel "**pendidikan ibu"** pada kolom Factor List → klik Plots  $\rightarrow$  pilih Histogram dan Normality plots with test  $\rightarrow$  Continue  $\rightarrow$  OK
- 4. Langkah proses uji normalitas dapat dilihat pada Gambar 7.1

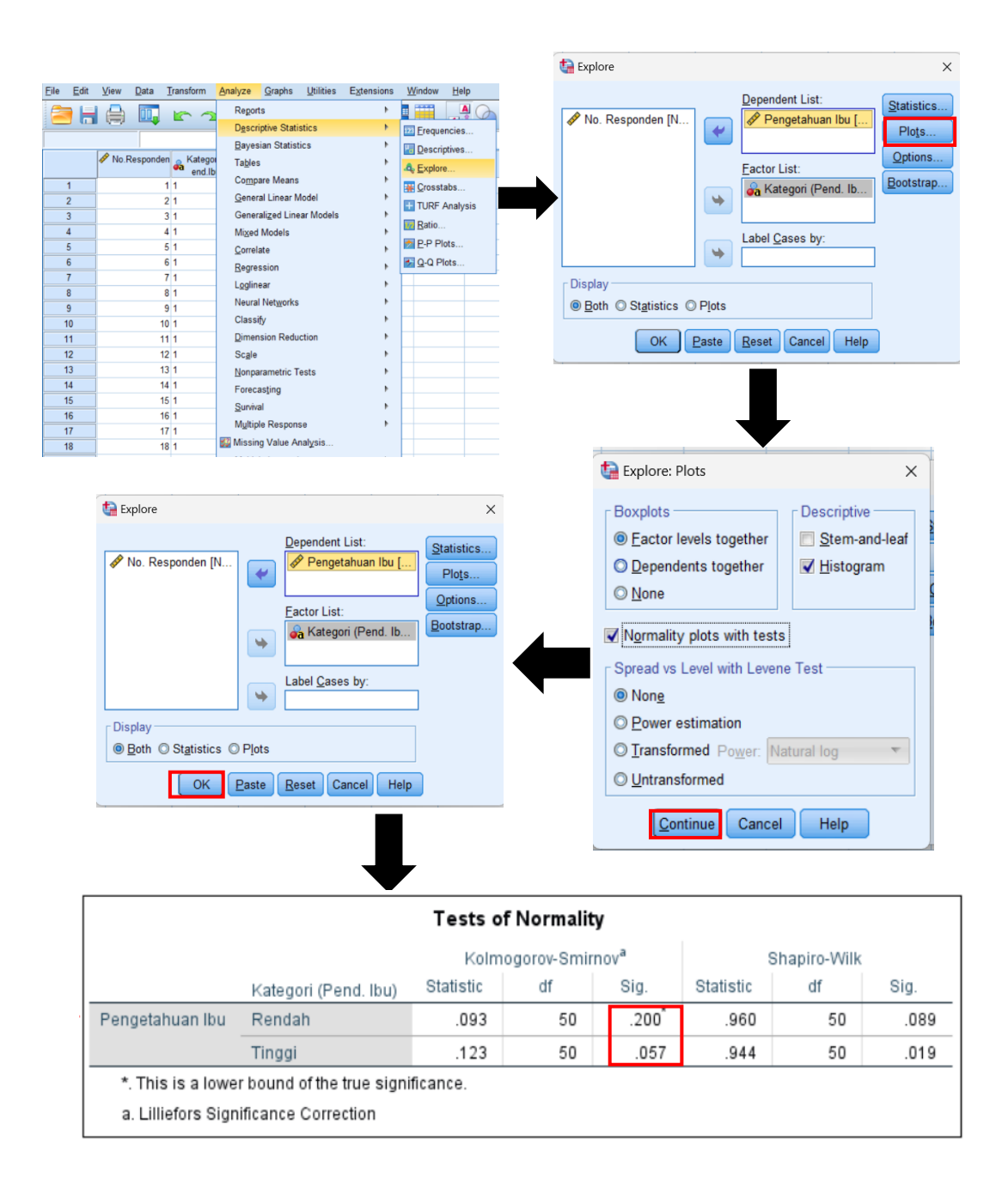

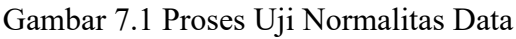

#### **Interpretasi hasil Normalitas:**

Pada Tabel **Test of Normality**, nilai p *value* > 0,05 sehingga disimpulkan bahwa **Distribusi Data NORMAL**

Dikarenakan hasil Test of Normality **Berdistribusi Normal**, maka pada contoh kasus dapat menggunakan pengujian Parametrik untuk dua sampel bebas **yaitu In***dependent* **T test**

## **2. Pengujian Hipotesis Variabel (In***dependent* **T Test)**

Lakukan prosedur pengujian sebagai berikut:

- 1. *Klik Analyze Compare means Independent-samples T Test*
- 2. Masukkan *Pengetahuan* ke dalam kotak *Test Variable*
- 3. Masukkan **Pendidikan ibu** ke dalam *Grouping Variable*
- 4. Aktifkan kotak *Define Groups*
- 5. Masukkan angka 1 untuk kotak *group* **1** (sebagai pendidikan ibu rendah). Masukkan kode 2 untuk kotak *group 2* (sebagai pendidikan ibu tinggi)
- 6. Proses pengujian dapat dilihat pada Gambar 7.2
- 7. Hasil *output* analisis dapat dilihat pada Gambar 7.3

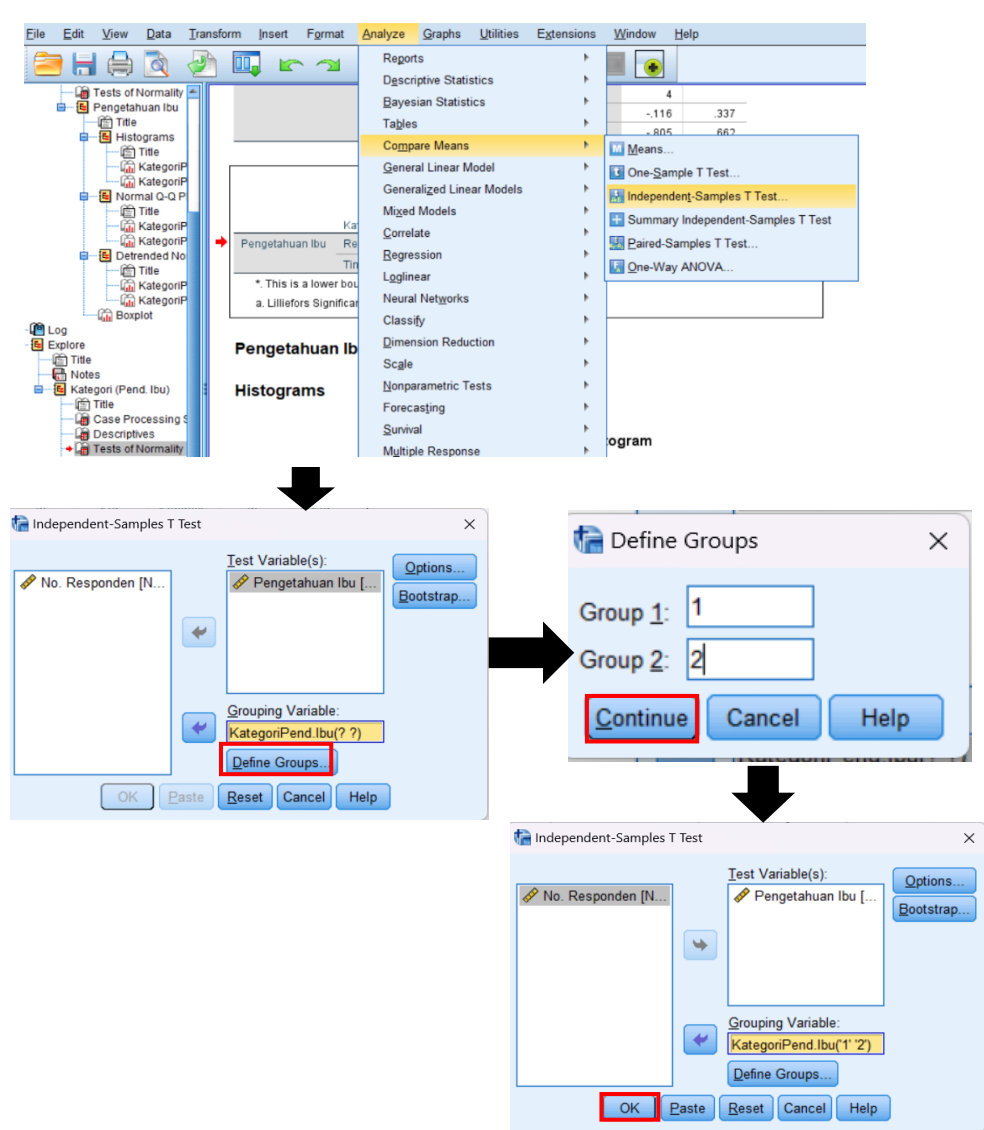

Gambar 7.2. Tahapan proses pengujian hipotesis menggunakan uji In*dependent* T

Test

#### **T-Test**

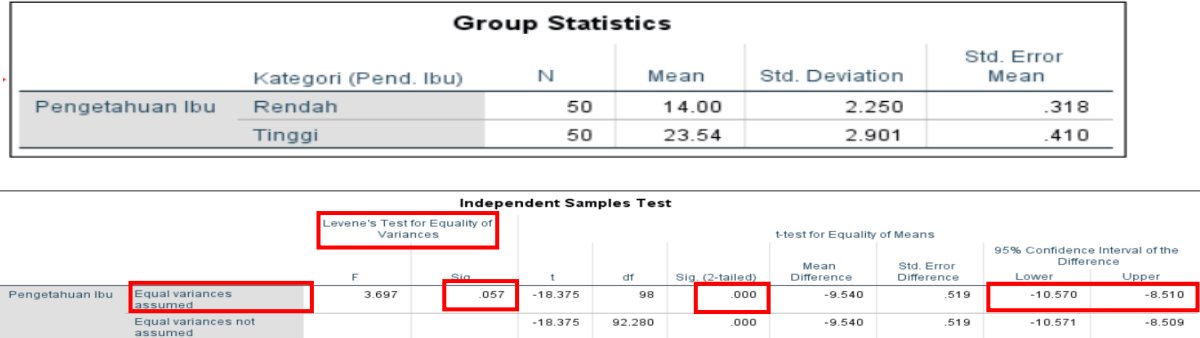

Gambar 7.3 Hasil Indepentent T-test

- **E. Hasil** 
	- 1. Sebelum melakukan penyajian data pengujian hipotesis, kita akan melihat pada kolom *Levene's Test for Equality of Variance* yang bertujuan untuk melihat varian data **(penjelasan dapat dilihat pada skema pada bab ini**).
	- 2. Apabila didapatkan varian sama maka hasil yang akan digunakan adalah pada baris **equal variances assumed**
	- 3. Hasil Penyajian data In*dependent* T Test disajikan pada Tabel 7.1

Tabel 7.1. Hasil Analisis In*dependent* T Test

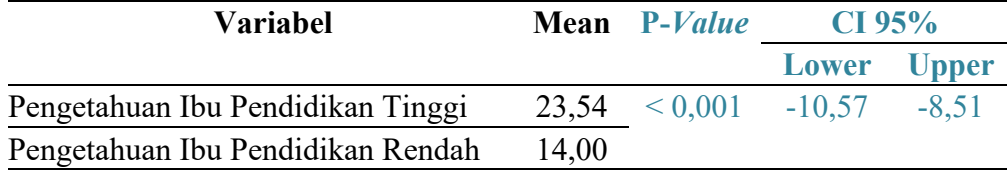

## **F. Pembahasan**

1. Pada *Levene's Test for Equality of Variance* didapatkan nilai sig = 0,06. Nilai sig tersebut dibandingkan dengan nilai alpha (α) pada level significance  $0.05 \rightarrow 0.06$ 

> 0,05 **varian data sama**

- 2. Karena varian sama→ interpretasi hasil pada uji **In***dependent* **T Test** untuk varian sama (baris pertama **equal variances assumed**)
- 3. *Mean difference* didapatkan sebesar **9,54** artinya ada perbedaan rerata antara pengetahuan ibu dengan pendidikan tinggi dan pengetahuan ibu dengan pendidikan rendah
- 4. Nilai  $p = 60,001$  ( $p \le 0,05$ ) dapat disimpulkan bahwa secara statistik terdapat perbedaan rerata pengetahuan antara kelompok ibu dengan pendidikan rendah dan kelompok ibu dengan pendidikan tinggi.

#### **Latihan**

Penelitian ingin membuktikan perbedaan kecemasan pada ibu yang akan melahirkan antara ibu yang didampingi suami dan tidak didampingi suami. 200 responden dilibatkan dalam penelitian ini. Tentukan variabel bebas dan terikat, jenis uji statistik dan buktikan dugaan peneliti. Dataset yang digunakan **Data Latihan Praktikum 7.**

#### **G. Daftar Pustaka**

- Dahlan, M. S. 2014. *Statistik untuk Kedokteran dan Kesehatan: deskriptif, bivariate, dan Multivariat dilengkapi Aplikasi Menggunakan SPSS Edisi 6*. Jakarta. ISBN 978- 602-18408-4-9.
- Sujarweni, V.W. 2015. *Statistik untuk Kesehatan*. Gava Medika. Yogyakarta. ISBN 978- 602-8545-53-2
- Sunyoto, D. 2013. *Statistik untuk Paramedis*. Alfabeta. Bandung. ISBN 978-602-7825- 20-8

#### **H. Penugasan Laporan Mingguan**

1. Kasus

Sebuah studi menginvestigasi rerata perbedaan BMI pada kelompok ekonomi rendah dan kelompok ekonomi tinggi. Penelitian ini melibatkan 100 orang responden.

Lakukan *value* label pada **variabel Status\_Ekonomi** koding **1 "Rendah"** dan **2 "Tinggi".** 

- **2.** Mahasiswa menggunakan **Data Laporan Praktikum 7**
- **3.** Sistematika penulisan
	- a. Judul Praktikum
	- b. Dasar Teori (variabel independen dan variabel dependen)
	- c. Tujuan analisis
	- d. Variabel penelitian (variabel independen dan variabel dependen)
	- e. Tentukan hipotesis
	- f. Lakukan pengujian hipotesis
	- g. Lakukan penyajian hasil analisis Anda
	- h. Interpretasikan dengan baik dan bagaimana cara pengambilan kesimpulan
	- i. Referensi (hindari referensi dari blog dan modul)

# **PRATIKUM VIII**

# **UJI MANN WHITNEY**

## **A. Tujuan**

- 1. Mengidentifikasi syarat uji Mann Whitney
- 2. Merumuskan hipotesis
- 3. Melakukan analisis dengan menggunakan uji Mann Whitney
- 4. Menyajikan hasil, menginterpretasikan, dan menyusun kesimpulan hasil analisis.

#### **B. Dasar Teori**

1. Uji Mann Whitney

Mann Whitney merupakan uji non parametrik yang digunakan untuk mengetahui perbedaan rerata/median dua kelompok bebas. Syarat dari uji Mann Whitney antara lain:

- 1. Skala data dalam bentuk ordinal atau interval/ratio
- 2. Dua Kelompok sampel yang saling independen atau tidak berhubungan / tidak berpengaruh satu sama lain (anggota sampel dua kelompok berbeda)
- 3. Jumlah sampel pada dua kelompok adalah sama
- 4. Data tidak berdistribusi normal

Penetapan hipotesis

Ho:  $\mu_1 = \mu_2$ 

Ha:  $\mu_1 \neq \mu_2$ 

Berikut adalah skema uji beda rata-rata untuk dua sampel bebas non parametrik

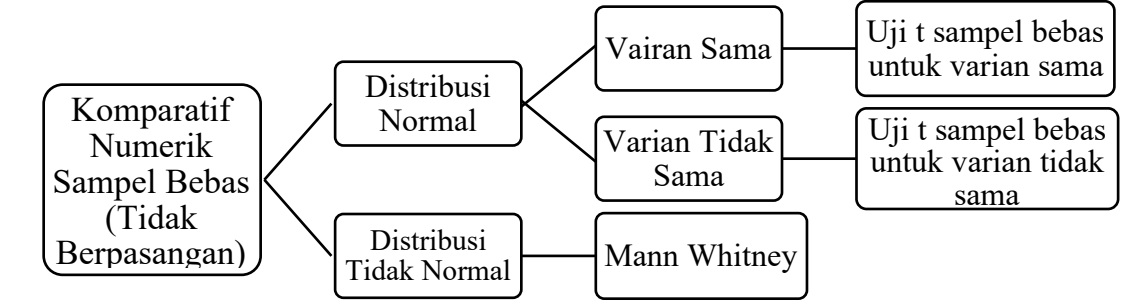

# **C. Alat dan Bahan**

- 1. Alat: *Software* SPSS
- 2. Bahan: Data dengan skala data *dependent* (numerik) dan in*dependent* (kategorik) serta Dataset Praktikum 8 yang terdiri dari:
	- a. Data Praktikum 8 Mann\_Whitney
- b. Data Latihan Praktikum 8
- c. Data Laporan Praktikum 8

# **D. Cara Kerja**

Penelitian bertujuan untuk menganalisis perbedaan rerata sikap ibu tentang stunting dengan pendidikan ibu. Penelitian ini melibatkan 100 responden (**Data Praktikum8\_Mann Whitney**).

# **Variabel penelitian**

Variabel bebas: Sikap ibu tentang stunting

Variabel terikat: pendidikan ibu

## **Hipotesis:**

Ho: Tidak terdapat perbedaan rerata sikap ibu tentang stunting dengan pendidikan ibu Ha: Terdapat perbedaan rerata sikap ibu tentang stunting dengan pendidikan ibu

## **1. Uji Normalitas**

Masukkan **sikap ibu** pada *Dependent* **List** *dan Kategori (Pend.ibu)* ke dalam *factor list*   $\rightarrow$  Plots  $\rightarrow$  Aktifkan **Histogram** *dan Normality plots with tests*  $\rightarrow$  *Continue*  $\rightarrow$  *OK* 

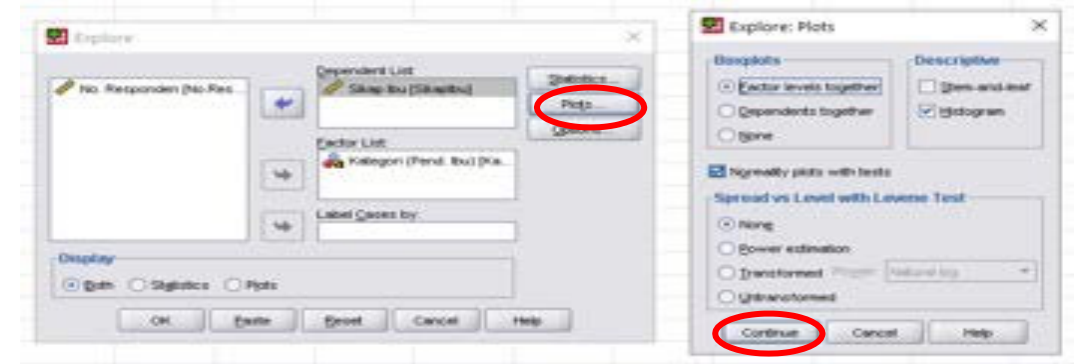

Jika anda melakukan prosedur yang benar maka anda akan mendapatkan hasil *output* sebagai berikut:

# **Tests of Normality**

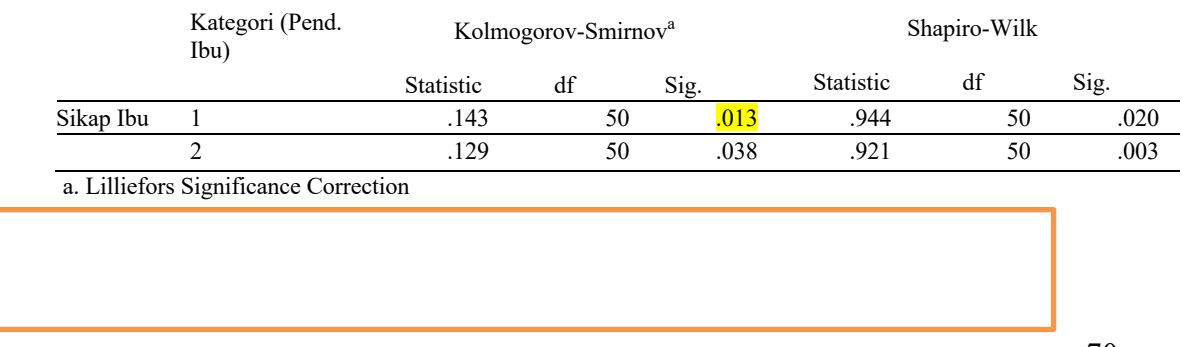

**Interpretasi hasil:** Hasil analisis menunjukkan nilai p<0,05 → **Data tidak berdistribusi normal** →*transform* **data dengan Lg10**

# **2.** *Transform* **Data**

Lakukan tahapan *transform* data seperti materi ke IV.

Jika anda melakukan prosedur yang benar maka anda akan mendapatkan hasil *output* sebagai berikut:

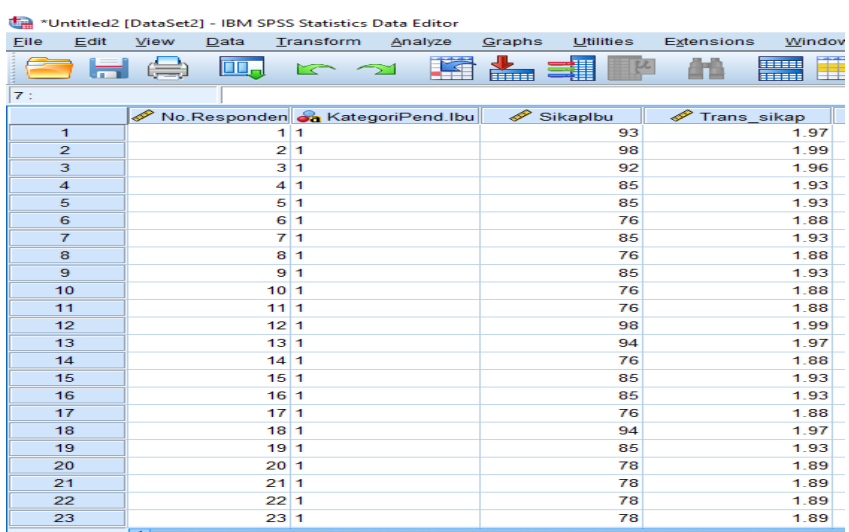

Lakukan kembali uji normalitas kembali pada variabel baru (Trans\_sikap)

Masukkan **Trans\_sikap** pada *Dependent* **List** *dan Kategori (Pend.ibu)* ke dalam *factor* 

*list*  $\rightarrow$  Plots  $\rightarrow$  Aktifkan **Histogram** *dan Normality plots with tests*  $\rightarrow$  *Continue*  $\rightarrow$  *OK*.

Jika anda melakukan prosedur yang benar maka anda akan mendapatkan hasil *output* sebagai berikut:

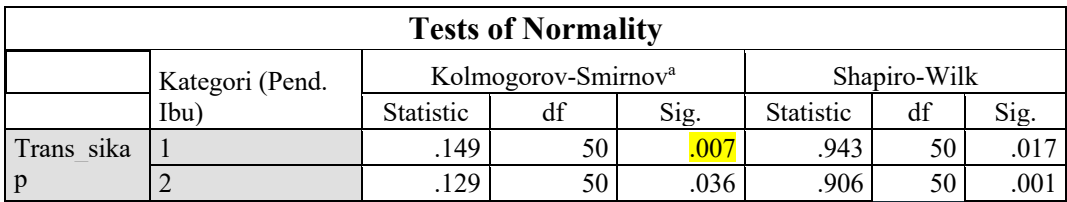

a. Lilliefors Significance Correction

Hasil analisis menunjukkan nilai p<0,05 → **Data tidak berdistribusi normal**  →**Uji non parametric Mann Whitney. Gunakan variabel yang sikapIbu**

# **3. Melakukan uji Mann-Whitney:**

- a. *Analyze* →*Nonparametrics test* → *2 Independent samples*
- b. Masukkan *Sikap* ke dalam *Test Variable*
- c. Masukkan *kelompok* ke dalam *Grouping Variable*
- d. Klik kotak *Define Group*
- e. Masukkan angka 1 pada kotak group 1 (kode pendidikan rendah) dan angka 2 pada kotak group 2 (kode pendidikan tinggi)
- f. Aktifkan uji *Mann-Whitney*
- g. Proses selesai. Klik Continue → OK

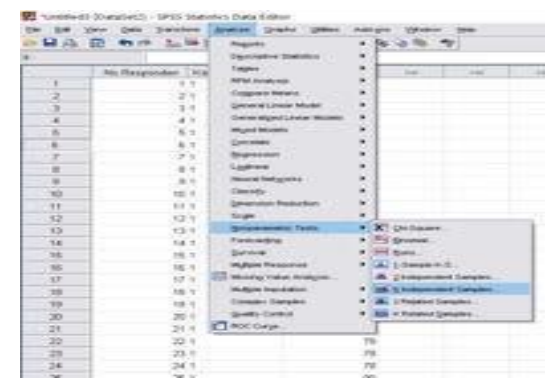

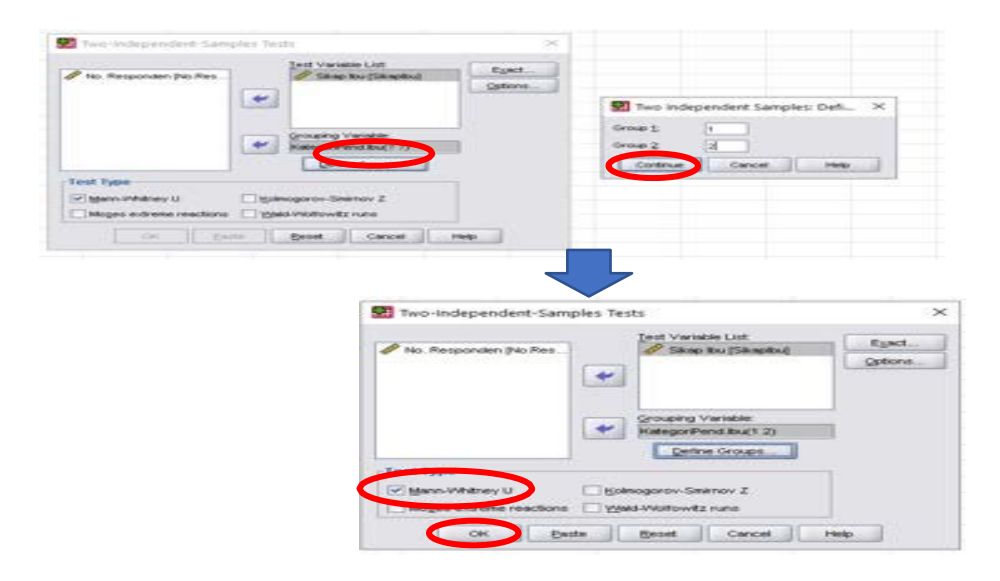

## **Ranks**

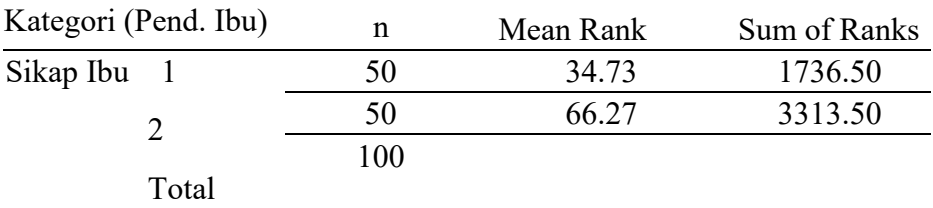

## **Test Statisticsa**

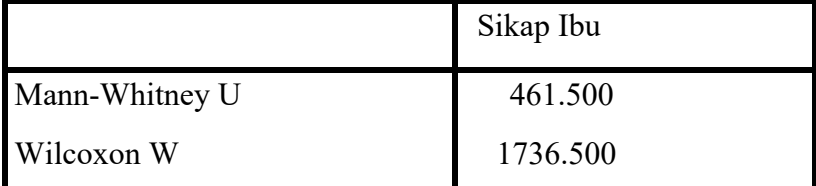

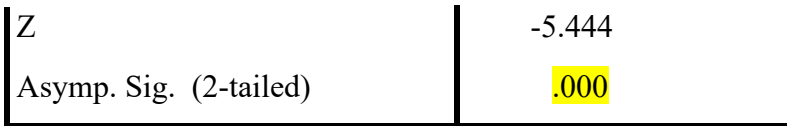

a. Grouping *Variable*: Kategori (Pend.Ibu)

#### **E. Hasil**

#### **Cara menyajikan hasil**

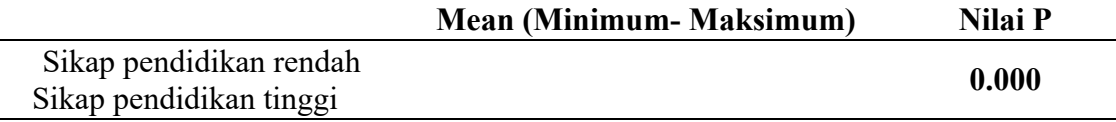

#### **F. Pembahasan**

## **Interpretasi hasil:**

Uji Mann-Whitney diperoleh nilai p=0,000  $\rightarrow$  terdapat perbedaan rerata sikap ibu tentang stunting antara kelompok ibu yang memiliki pendidikan rendah dengan kelompok ibu yang memiliki pendidikan tinggi.

#### **Latihan**

Penelitian ingin membuktikan adanya perbedaan rerata Basal Mass Index (berat badan ideal) dengan status ekonomi individu. Status ekonomi individu dikategorikan menjadi dua kelompok yaitu ekonomi rendah (1) dan ekonomi tinggi (2). Penelitian dilakukan dengan melibatkan 100 responden. Tentukan variabel bebas dan terikat, jenis uji statistik dan buktikan dugaan peneliti berdasarkan **data Latihan8\_Mann Whitney**

## **G. Daftar Pustaka**

- Dahlan, M. S. 2014. *Statistik untuk Kedokteran dan Kesehatan: deskriptif, bivariate, dan Multivariat dilengkapi Aplikasi Menggunakan SPSS Edisi 6.* Jakarta. ISBN 978- 602-18408-4-9.
- Sujarweni, V.W. 2015. *Statistik untuk Kesehatan*. Gava Medika. Yogyakarta. ISBN 978- 602-8545-53-2
- Sunyoto, D. 2013. *Statistik untuk Paramedis*. Alfabeta. Bandung. ISBN 978-602-7825- 20-8

## **H. Penugasan Pelaporan Mingguan**

Sistematika pelaporan:

Peneliti menduga ada perbedaan rerata tekanan darah sistole berdasarkan jenis kelamin. Penelitian melibatkan 219 responden. Gunakan data **Laporan8\_Mann Whitney**

- 1. Judul praktikum
- 2. Latar belakang berdasarkan variabel yang dianalisis
- 3. Tujuan analisis
- 4. Tentukan Variabel yang dianalisis (variabel independen dan dependen)
- 5. Buatlah Hipotesis
- 6. Lakukan uji normalitas
- 7. Lakukan pengujian Hipotesis (uji t tidak berpasangan/uji t berpasangan)
- 8. Cantumkan hasil analisis
- 9. Interpretasikan dengan baik dan penarikan kesimpulan
- 10. Referensi (hindari referensi dari blog dan modul).

# **PRAKTIKUM IX UJI PAIRED T**

## **A. Tujuan**

- **1.** Mengidentifikasi syarat uji T berpasangan
- **2.** Merumuskan hipotesis
- **3.** Melakukan analisis dengan menggunakan uji T berpasangan
- **4.** Menyajikan hasil, menginterpretasikan, dan menyusun kesimpulan hasil analisis.

## **B. Dasar Teori**

Uji beda rerata dua mean (satu sampel berpasangan) dilakukan untuk menganalisis perbedaan rata- rata sebelum dan sesudah dilakukan perlakuan *(treatment*. Syarat uji T berpasangan:

- 1. Skala data dalam bentuk interval atau rasio
- 2. Kedua kelompok data berpasangan
- 3. Data berdistribusi normal

Penetapan hipotesis:

H0: *µsebelum = µsesudah* Ha:  $\mu$ *sebelum*  $\neq \mu$ *sesudah* 

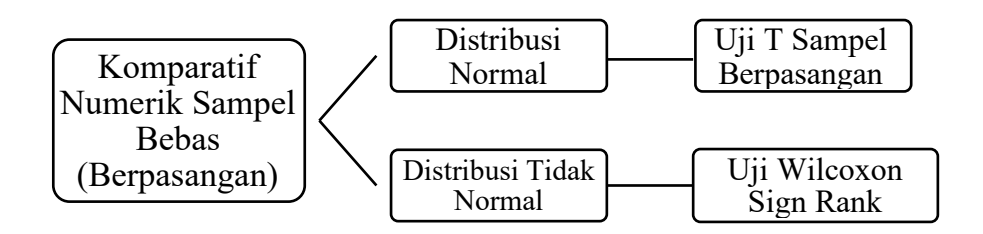

## **C. Alat dan Bahan**

- 1. Alat: *Software* SPSS
- 2. Bahan: Data berskala numerik (*dependent* dan in*dependent*) serta dataset Praktikum 9 yang terdiri dari:
	- a. Data Praktikum 9 Paired T test
	- b. Data Latihan Praktikum 9
	- c. Data Laporan Praktikum 9

## **D. Cara Kerja**

Penelitian telah melakukan penyuluhan tentang stunting pada 30 remaja. Untuk mengukur sikap tentang stunting, peneliti melakukan pengukuran sebelum dan sesudah penyuluhan. Peneliti ingin menguji efektivitas penyuluhan tersebut. Buktikan dugaan peneliti dengan menggunakan data (**Data Praktikum9\_Paired T Test).**

## **Variabel penelitian**

Variabel bebas: Penyuluhan

Variabel terikat: Sikap tentang stunting

## **Hipotesis:**

Ho: Tidak terdapat perbedaan skor rerata sikap remaja tentang stunting sebelum dan sesudah penyuluhan.

Ha: Terdapat perbedaan skor rerata sikap ibu tentang stunting sebelum dan sesudah penyuluhan.

## **1. Uji Normalitas**

Masukkan **sikap ibu** pada *Dependent* **List** *dan Kategori (selisihsikap)* ke dalam *factor list* → Plots → Aktifkan **Histogram** *dan Normality plots with tests* →  $Continue \rightarrow OK$ 

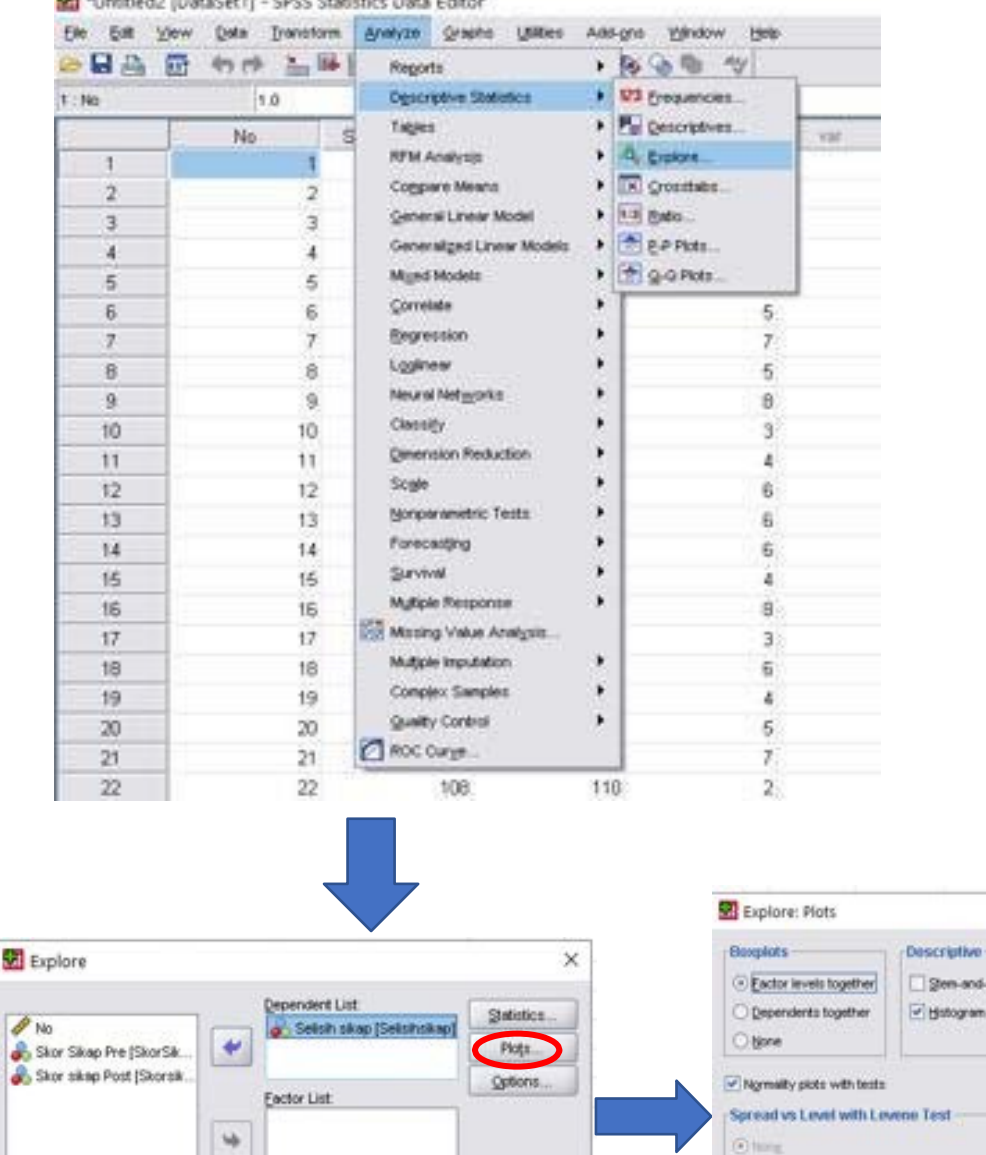

#### **Tests of Normality**

 $H\otimes$ 

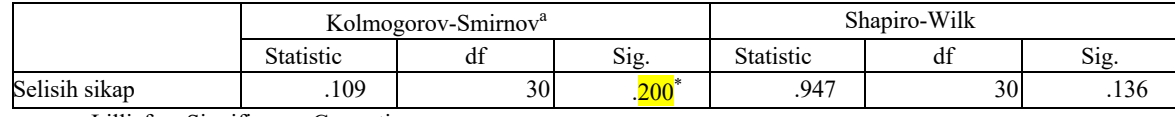

a. Lilliefors Significance Correction

Label Cases by

Paste Beset Cancel

W)

9.

Display

⊙ goth © Statistics © Plots  $\alpha$ 

\*. This is a lower bound of the true significance.

 $\times$ 

gen and leaf

O Benational Poper Distriction

Control Cancel Help

Queswaterweit

## **Interpretasi:**

Pada Tabel test of normalitas (selisih skor) → Nilai p *value* = 0.200 → **Data berdistribusi normal** maka uji hipotesis yang digunakan **adalah uji t berpasangan**

## **2. Uji t berpasangan (***Paired-Samples T Test)*

Langkah-langkah sebagai berikut:

- *a. Analyze* → *Compare means* → *Paired-samples T Test*
- *b. Pada* Paired *variables* → Masukkan Skor Sikap Post pada kolom *Variables* 1 dan Skor

Sikap Pre pada kolom *Variables* 2

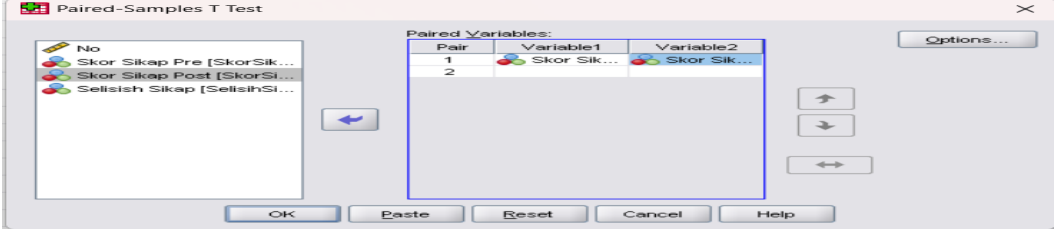

#### **Paired Samples Statistics**

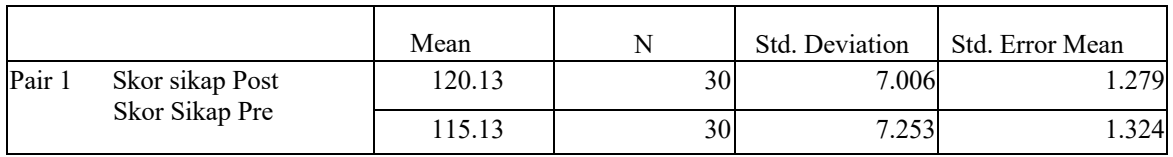

Paired Sample test

|                                                       |       |           |            |       | 95% Confidence Interval of<br>the Difference |        |    |                                                    |
|-------------------------------------------------------|-------|-----------|------------|-------|----------------------------------------------|--------|----|----------------------------------------------------|
|                                                       | Mean  | St.       | Std. Error | Lower | Upper                                        |        | df | $\begin{bmatrix} Sig. \\ (2-tailed) \end{bmatrix}$ |
|                                                       |       | Deviation | Mean       |       |                                              |        |    |                                                    |
| Pair 1<br>Skor sikap<br>$Post -$<br>Skor Sikap<br>Pre | 5.000 | 1.819     | .332       | 4.321 | 5.679                                        | 15.052 | 29 | .000                                               |

## **E. Hasil Analisis**

Hasil penyajian

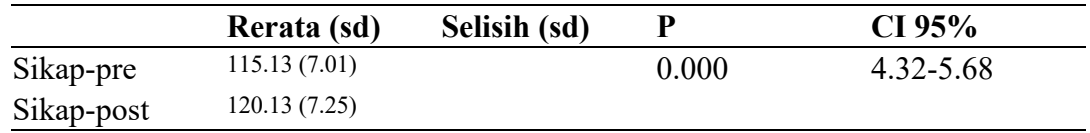

Uji Paired T Test/T berpasangan, selisih antara sesudah dan sebelum

#### **F. Pembahasan**

#### **Interpretasi:**

Pada kolom sig (2 tailed) diperoleh nilai significancy 0,000 (p<0,05), CI 5% tidak melewati angka 1, sehingga dapat disimpulkan bahwa "**Terdapat perbedaan skor rerata sikap remaja tentang stunting sebelum dan sesudah pemberian penyuluhan"**

#### **Latihan**

Penelitian ingin membuktikan adanya perbedaan rerata Basal Mass Index (berat badan ideal) sebelum dan sesudah exercise. Penelitian dilakukan dengan melibatkan 50 responden. Tentukan variabel bebas dan terikat, jenis uji statistik dan buktikan dugaan peneliti berdasarkan **data Latihan9\_Paired T Test**.

#### **G. Daftar Pustaka**

- Dahlan, M. S. 2014. *Statistik untuk Kedokteran dan Kesehatan: deskriptif, bivariate, dan Multi variat dilengkapi Aplikasi Menggunakan SPSS Edisi 6.* Jakarta. ISBN 978-602-18408- 4-9.
- Sujarweni, V.W. 2015. *Statistik untuk Kesehatan*. Gava Medika. Yogyakarta. ISBN 978-602- 8545-53-2

Sunyoto, D. 2013. *Statistik untuk Paramedis*. Alfabeta. Bandung. ISBN 978-602-7825-20-8

#### **H. Penugasan Laporan Mingguan**

#### **Sistematika pelaporan:**

Gunakan data **Laporan\_Paired T Test**.

- 1. Judul praktikum
- 2. Latar belakang berdasarkan variabel yang dianalisis
- 3. Tujuan analisis
- 4. Tentukan Variabel yang dianalisis (variabel independen dan dependen)
- 5. Buatlah Hipotesis
- 6. Lakukan uji normalitas
- 7. Lakukan pengujian Hipotesis (uji t tidak berpasangan/uji t berpasangan)
- 8. Cantumkan hasil analisis
- 9. Interpretasikan dengan baik dan penarikan kesimpulan
- 10. Referensi (hindari referensi dari blog dan modul).

# **PRAKTIKUM X WILCOXON**

## **A. Tujuan**

- **1.** Mengidentifikasi syarat uji Wilcoxon
- **2.** Merumuskan hipotesis
- **3.** Melakukan analisis dengan menggunakan uji Wilcoxon
- **4.** Menyajikan hasil, menginterpretasikan, dan menyusun kesimpulan hasil analisis.

## **B. Dasar Teori**

Uji beda rerata dua mean (satu sampel berpasangan) merupakan uji non parametric dari Uji T berpasangan/Paired T test, dilakukan untuk menganalisis perbedaan rata- rata sebelum dan sesudah dilakukan perlakuan *(treatment*. Syarat uji Wilcoxon:

1. Skala data dalam bentuk interval atau rasio

- 2. Kedua kelompok data berpasangan
- 3. Data berdistribusi tidak normal

## **Penetapan hipotesis:**

H0: *µsebelum = µsesudah* Ha:  $\mu$ sebelum  $\neq \mu$ sesudah

## **C. Alat dan Bahan**

- 1. Alat: *Software* SPSS
- 2. Bahan: Data berskala numerik (in*dependent* dan *dependent*) dan Dataset Praktikum 10 yang terdiri dari:
	- a. Data Praktikum 10 Wilcoxon
	- b. Data Latihan Praktikum 10
	- c. Data Laporan Praktikum 10

## **D. Cara Kerja**

Suatu penelitian bertujuan untuk menganalisis efektivitas penggunaan digital flipbook kenakalan remaja dalam meningkatkan pengetahuan remaja. Pada α 5%, apakah terdapat perbedaan pengetahun remaja tentang kenakalan remaja sebelum dan sesudah pemberian digital flipbook? Data tersaji pada **Praktikum10\_Wilcoxon**

## **Variabel penelitian**

Variabel bebas: penggunaan digital flipbook

Variabel terikat: pengetahuan remaja

#### **Hipotesis:**

H0 : Tidak terdapat perbedaan skor rerata pengetahuan remaja tentang kenakalan remaja sebelum dan sesudah pemberian digital flipbook

Ha : Terdapat perbedaan skor rerata pengetahuan remaja tentang kenakalan remaja sebelum dan sesudah pemberian digital flipbook

## **1. Menguji distribusi data**

## a. Buka file **Praktikum10\_Wilcoxon**

b. Lakukan pengujian deskriptif

*Analyze Descriptive* statistics *Descriptive*. Masukkan skor pengetahuan pre-post ke variabel klik mean, stand.deviasi, nilai minimum-maksimum continue OK

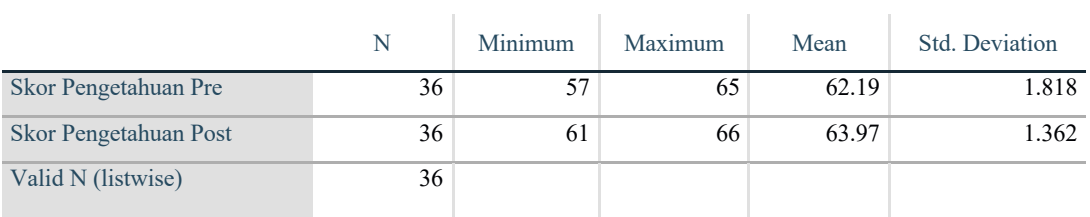

*Descriptive* **Statistics**

c, Lakukan uji normalitas untuk selisih pengetahuan sebelum dan pengetahuan sesudah. Masukkan **sikap ibu** pada *Dependent* **List** *dan Kategori (selisih)* ke dalam *factor list* → Plots  $\rightarrow$  Aktifkan **Histogram** *dan Normality plots with tests*  $\rightarrow$  *Continue*  $\rightarrow$  *OK* 

**Tests of Normality**

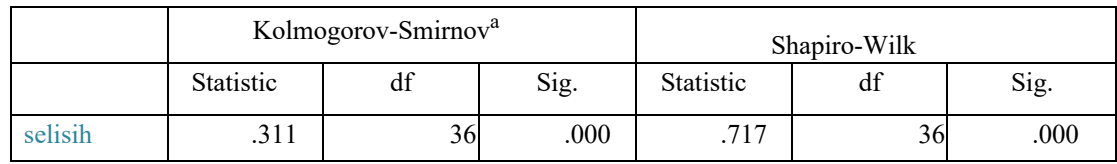

a. Lilliefors Significance Correction

Interpretasi: Pada Tabel Tests of Normality didapatkan Nilai p =  $0.000$  (p<0.05)  $\rightarrow$ **DISTRIBUSI DATA TIDAK NORMAL**

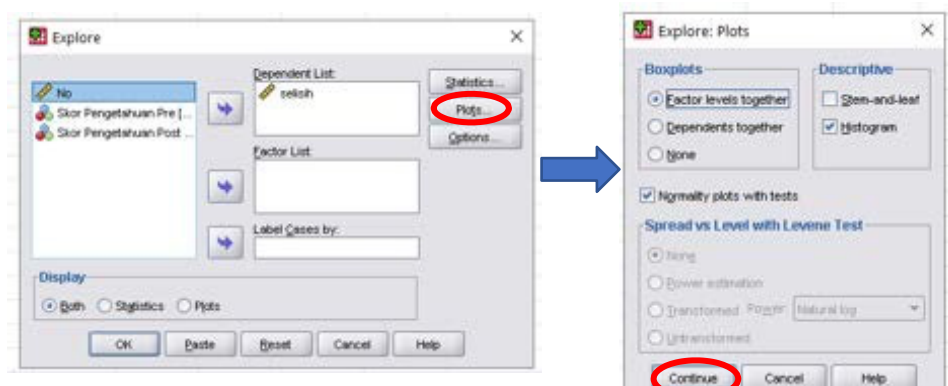

## **2.** *Transform*

*Transform* compute *variable* target *variable* (trans\_selisih) function group (arithmetic) functions and Special *variables* (Lg10) *select* (selisih) ke numeric expression OK.

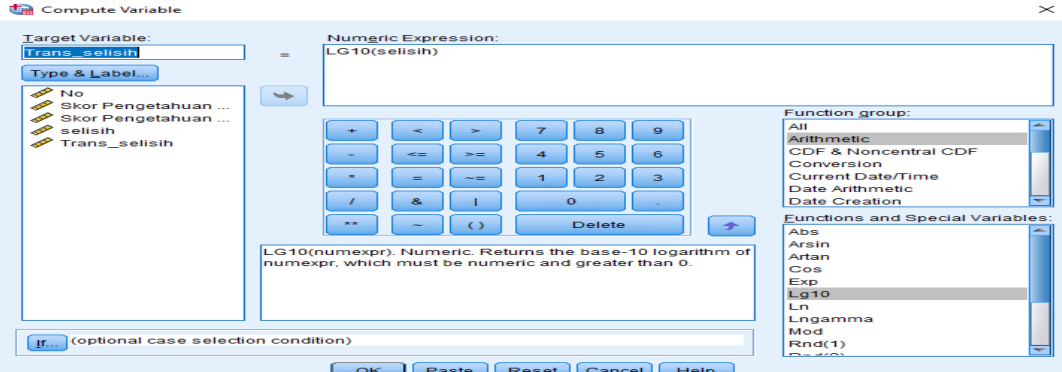

Jika anda melakukannya dengan benar akan mendapatkan hasil seperti dibawah ini.

## **Tests of Normality**

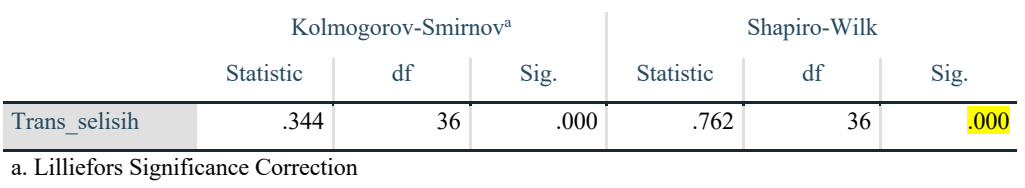

Interpretasi: Pada Tabel Tests of Normality dari data yang sudah di*transform* didapatkan Nilai p = 0,000 (p<0,05) **DISTRIBUSI DATA TIDAK NORMAL**

## **3. Melakukan uji Wilcoxon Sign Rank**

- **a.** Langkah-langkah melakukan uji Wilcoxon: *Analyze Nonparametric test 2 Related Sample*
- b. Pada Test pairs masukkan skor pengetahuan pre pada kolom *Variables* 1 dan skor pengetahuan post pada kolom *variables* 2

c. Pada Test *Type* pilih Wilcoxon

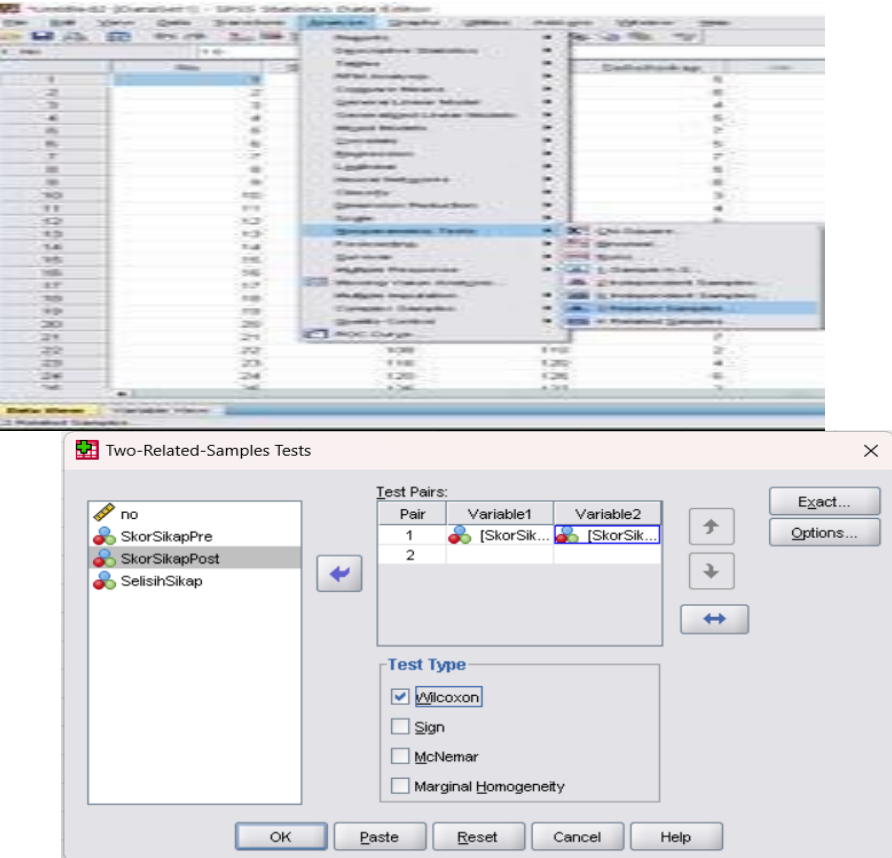

Jika anda melakukannya dengan benar akan mendapatkan hasil seperti dibawah ini.

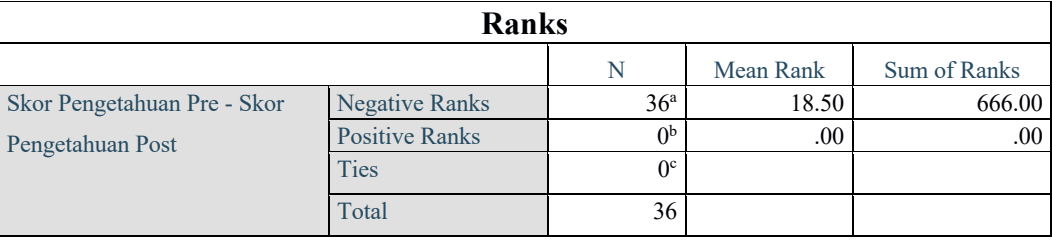

a. Skor Pengetahuan Pre < Skor Pengetahuan Post

b. Skor Pengetahuan Pre > Skor Pengetahuan Post

c. Skor Pengetahuan Pre = Skor Pengetahuan Post

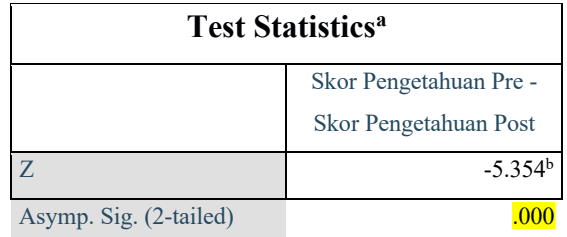

a. Wilcoxon Signed Ranks Test

b. Based on positive ranks.

## **E. Hasil**

Cara menyajikan hasil

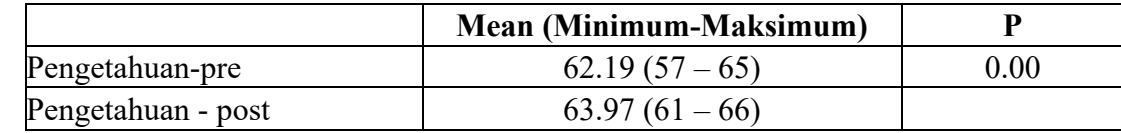

#### **F. Pembahasan**

#### **Interpretasi:**

Pada hasil analisis Wilcoxon didapat nilai p =0,000 (p<0,05) sehingga dapat disimpulkan bahwa **"Terdapat perbedaan pengetahuan sebelum dan sesudah pemberian digital flipbook"**

#### **Latihan**

Penelitian ingin membuktikan adanya perbedaan rerata HB sebelum dan sesudah transfusi darah. Penelitian dilakukan dengan melibatkan 70 responden. Tentukan variabel bebas dan terikat, jenis uji statistik dan buktikan dugaan peneliti berdasarkan **data Latihan10\_Wilcoxon**.

#### **G. Daftar Pustaka**

- Dahlan, M. S. 2014. *Statistik untuk Kedokteran dan Kesehatan: deskriptif, bivariate, dan Multi variat dilengkapi Aplikasi Menggunakan SPSS Edisi 6.* Jakarta. ISBN 978-602- 18408-4-9.
- Sujarweni, V.W. 2015. *Statistik untuk Kesehatan*. Gava Medika. Yogyakarta. ISBN 978-602- 8545-53-2

Sunyoto, D. 2013. *Statistik untuk Paramedis*. Alfabeta. Bandung. ISBN 978-602-7825-20-8

#### **H. Sistematika pelaporan:**

Penelitian ingin membuktikan adanya perbedaan skor rerata pengetahuan tentang ANC sebelum dan sesudah Forum Group Discussion (FGD). Penelitian dilakukan dengan melibatkan 35 responden. Tentukan variabel bebas dan terikat, jenis uji statistik dan buktikan dugaan peneliti berdasarkan **Laporan10\_Wilcoxon.**

- 1. Judul praktikum
- 2. Latar belakang berdasarkan variabel yang dianalisis
- 3. Tujuan analisis
- 4. Variabel yang dianalisis (variabel independen dan dependen)
- 5. Tentukan hipotesis
- 6. Lakukan uji normalitas
- 7. Lakukan pengujian hipotesis (uji t tidak berpasangan/uji t berpasangan)
- 8. Cantumkan hasil analisis
- 9. Interpretasikan dengan baik dan bagaimana cara pengambilan kesimpulan
- 10. Referensi (hindari referensi dari blog dan modul).

# **PRATIKUM XI UJI ANOVA**

## **A. Tujuan**

Tujuan praktikum Uji Anova adalah mahasiswa mampu untuk:

- 1. Mengidentifikasi syarat Anova
- 2. Merumuskan hipotesis
- 3. Melakukan analisis dengan menggunakan uji Anova
- 4. Menyajikan hasil, menginterpretasikan, dan menyusun kesimpulan hasil analisis.

#### **B. Dasar Teori**

One Way Anova atau uji beda rata-rata lebih dari satu sampel bebas merupakan analisis yang termasuk keluarga *analysis of variance*. Prinsip *analysis of variance* adalah membandingkan varian data dari beberapa kelompok pengamatan. uji ini dilakukan untuk menganalisis perbedaan rata-rata dari lebih dari dua sampel data Berikut adalah skema analisis yang termasuk keluarga *analysis of variance.*

Syarat uji Anova:

- 1. Skala data dalam bentuk numerik (variabel terikat) dan kategorik/ordinal (variabel bebas).
- 2. Jumlah pengukuran satu kali
- 3. Populasi harus independen dan data yang diamati juga independen pada kelompoknya (setiap sampel tidak berhubungan dengan sampel yang lain).
- 4. Populasi yang diteliti dalam uji ini haruslah berdistribusi normal.
- 5. Populasi/ Variabel memiliki varian yang **homogen** (sig p>0,05= Varian sama). Jika Varian berbeda maka analisis untuk melihat perbedaan menggunakan Uji analisis **Post Hoc**.

Hipotesis:

Ho:  $\mu_1 = \mu_2 = \mu_3 = ... = \mu_k$ 

Ha: Minimal ada satu pasang *µ* yang berbeda

## Berikut adalah skema analisis yang termasuk keluarga *analysis of variance.*

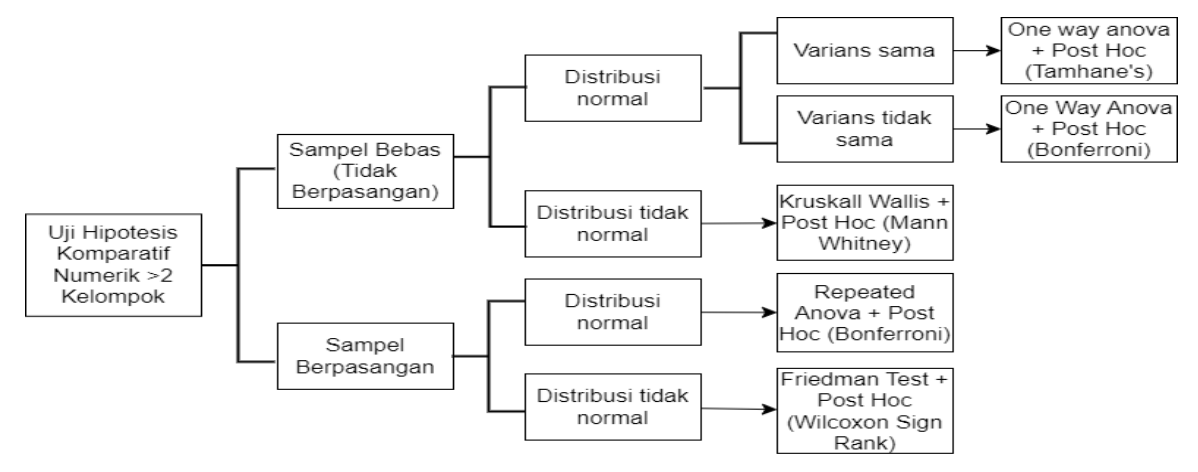

#### **C. Alat dan Bahan**

- 1. Alat: *Software* SPSS
- 2. Bahan: Data berskala numerik (*dependent*) dan ordinal (in*dependent*) serta Dataset Praktikum 11 yang terdiri dari:
	- a. Data Praktikum 11 Anova
	- b. Data Latihan Praktikum 11
	- c. Data Laporan Praktikum 11

#### **D. Cara Kerja**

**Kasus:** Peneliti ingin mengetahui perbandingan kadar gula darah/ glukosa antar kelompok PJK rendah, sedang dan tinggi pada pasien yang baru didiagnosa diabetes mellitus (DM) Glukosa\_sewaktu dengan kesalahan tipe satu 5%, tingkat kepercayaan 95% dengan subjek sebanyak 200 Orang.

#### **1. Uji Normalitas**

#### Bukalah file **Praktikum11\_Anova**

- a. Lakukan uji deskriptif
- b. Lakukan uji normalitas variabel Glukosa\_sewaktu dan PJK

#### **Tests of Normality**

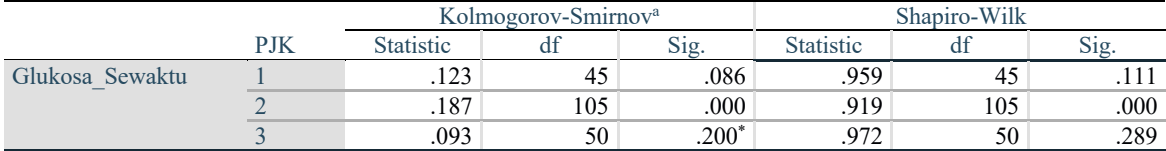

\*. This is a lower bound of the true significance.

a. Lilliefors Significance Correction

#### **Interpretasi:**

Jika data tidak normal (p<0,05) sedangkan pada distribusi data normal

7

(p>0,05) normal. Kesimpulan: persebaran data normal

#### **3. Uji Varian Data**

- a) *Analyze, Compare means, One-way Anova*
- b) Memasukkan variabel *Glukosa\_Sewaktu score* ke dalam menu *Dependent* **List**  selanjutnya menu **Factor** diisi Variabel *Stadium PJK score* sebagai **Variabel independen** (Gambar 1)
- c) Selanjutnya klik kotak *Option***s**# *Homogeneity of variance dan Descriptive* #

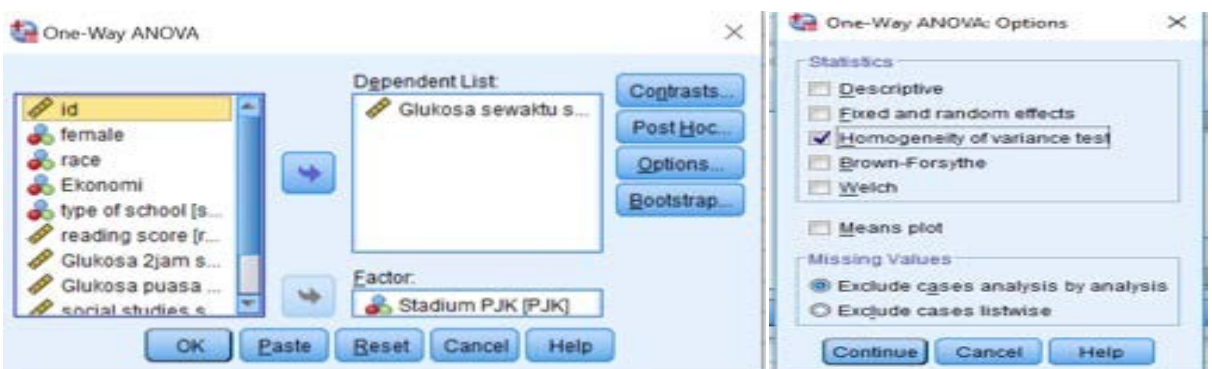

#### **Descriptives**

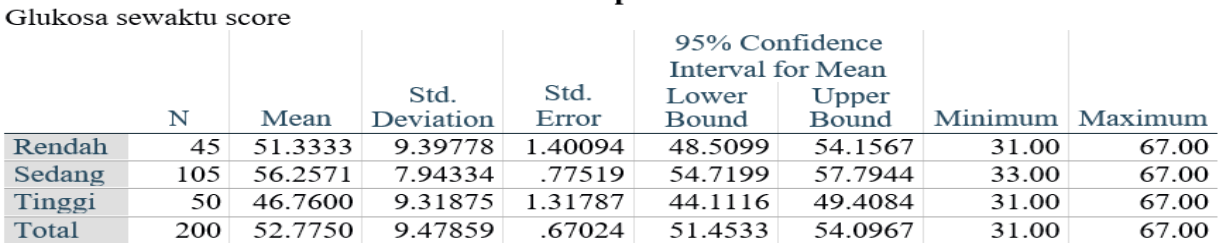

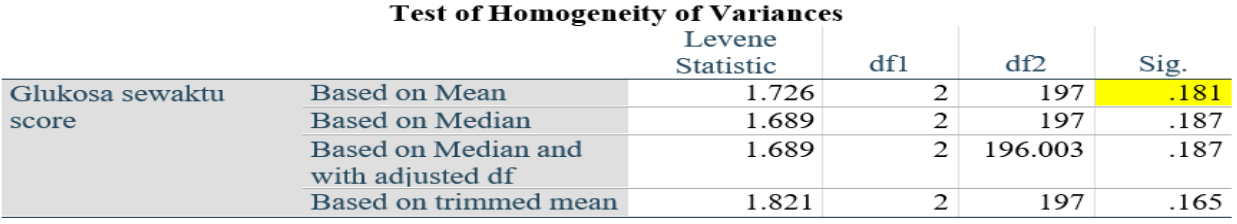

*Continue*! *OK*

**Interpretasi:** Pada test of Homogenity of Variance didapatkan hasil pada kolom **Mean sig** 0,181 (p>0,05) →*Variance sama*

#### **4. Uji** *One Way Anova*

Glukosa sewaktu score **ANOVA**

|                         | Sum of<br><b>Squares</b> | df  | Mean Square | F      | Sig. |
|-------------------------|--------------------------|-----|-------------|--------|------|
| Between Groups 3175.698 |                          |     | 1587.849    | 21.275 | 000  |
| <b>Within Groups</b>    | 14703.177                | 197 | 74.635      |        |      |
| Total                   | 17878.875                | 199 |             |        |      |

Gambar 5. Hasil Analisis

## **Interpretasi:**

- a. **Signifikansi** *ANOVA* menunjukkan nilai sig 0,000 (p<0,05) à terdapat perbedaan Stadium PJK dengan kadar gula darah sewaktu (Gambar 5).
- b. Karena pada uji *One Way ANOVA bermakna* (p<0,05) dan *varian sama* maka dilakukan uji analisis lanjutan *Post Hoc Bonferroni namun jika varians berbeda maka uji lanjut yang digunakan Post Hoc Tamhane's* untuk mengetahui antarkelompok mana yang mempunyai perbedaan.

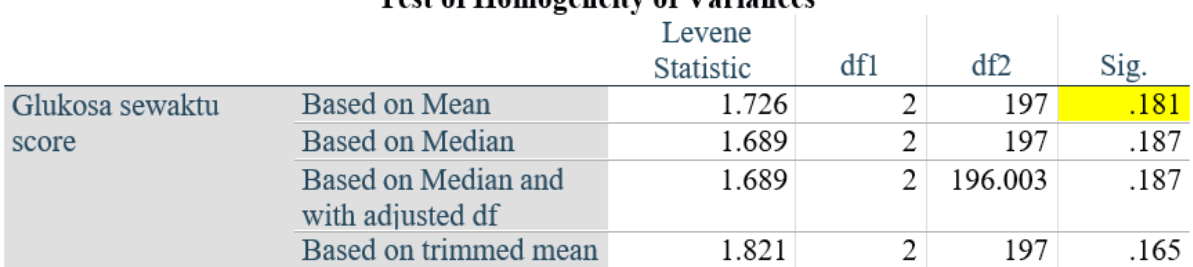

## Test of Homogeneity of Variances

## **5. Analisis Post Hoc**

- a. *Analyze, Compare means, One-Way ANOVA*
- b. Memasukkan variabel *Glukosa\_Sewaktu score* ke dalam menu *Dependent* List
- c. Menu Factor diisi Variabel *Stadium PJK score* sebagai Variabel in*dependent* (Gambar 6).
- d. Aktifkan kotak *Post Hoc***.** Pilih *Bonferroni*! *Continue*

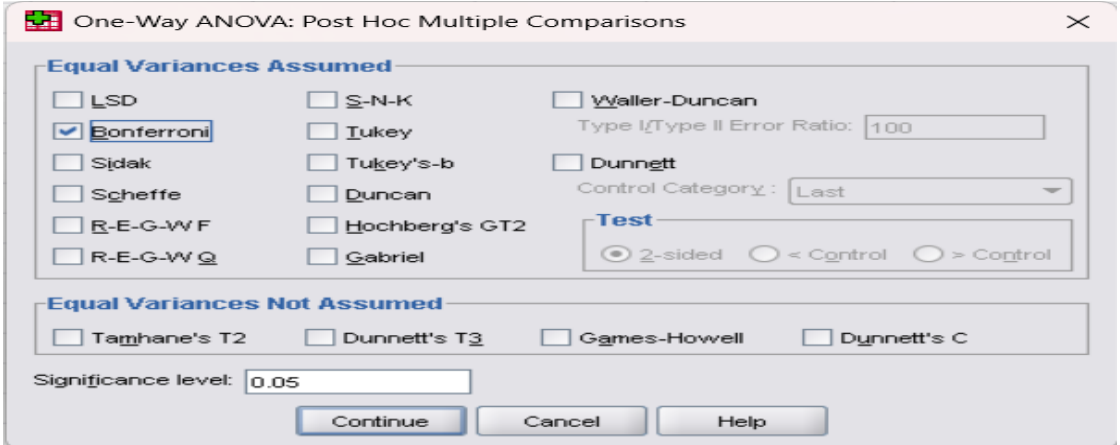

#### Gambar 6. *Screenshot* Tahapan *one way anova*

#### **Multiple Comparisons**

*Dependent Variable*: Glukosa sewaktu score Bonferroni

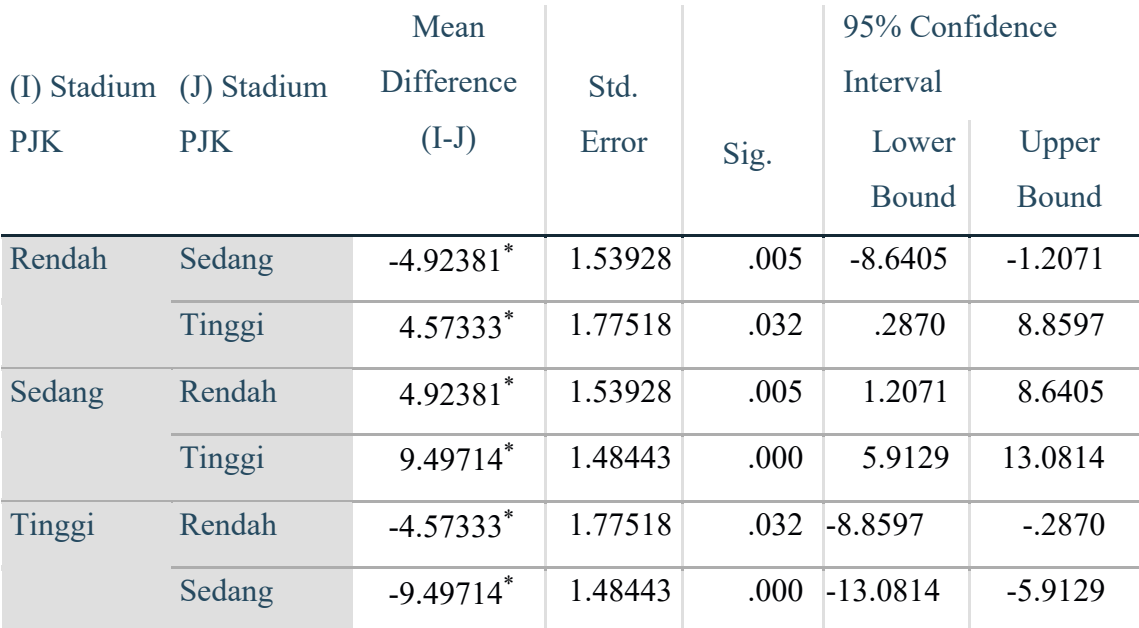

\*. The mean difference is significant at the 0.05 level.

Gambar 7. Hasil Analisis

#### **E. Hasil Analisis**

Cara menyajikan hasil

Tabel Perbandingan kadar gula darah antar kelompok PJK

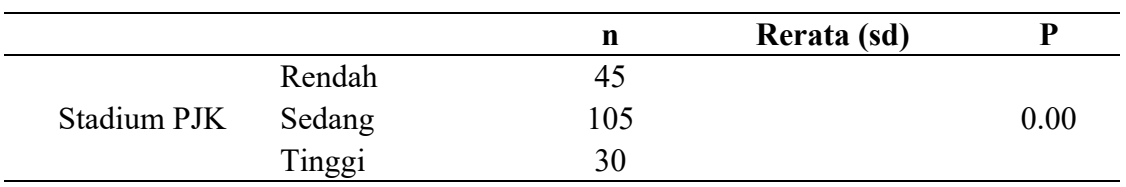

Tabel Analisis post hoc perbandingan kadar gula darah antar kelompok PJK

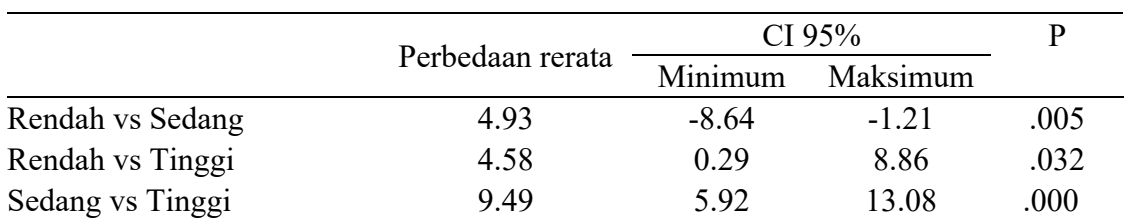

## **F. Pembahasan**

Interpretasi Hasil

1. Anova

## **Interpretasi:**

- 1. **Signifikansi** *ANOVA* menunjukkan nilai sig 0,000 p<0,05) →terdapat perbedaan Stadium PJK dengan kadar gula darah sewaktu (Gambar 5).
- 2. Karena pada uji *One Way ANOVA bermakna* (p<0,05) dan *varian sama*  maka dilakukan uji analisis lanjutan *Post Hoc Bonferroni namun jika varians berbeda maka uji lanjut yang digunakan Post Hoc Tamhane's*  untuk mengetahui antar kelompok mana yang mempunyai perbedaan.

2. Post Hoc Bonferroni, diperoleh hasil sebagai berikut:

- 1. Secara statistik: terdapat perbedaan kadar gula darah antara kelompok stadium PJK rendah dengan sedang karena nilai  $p=0,005$  ( $p<0,05$ )
- 2. Secara statistik: terdapat perbedaan kadar gula darah antara kelompok PJK rendah dengan kelompok PJK tinggi karena nilai  $p=0.032$  ( $p<0.05$ )
- 3. Secara statistik: terdapat perbedaan kadar gula darah antara kelompok PJK sedang dengan kelompok PJK rendah karena nilai  $p=0.005$  ( $p<0.05$ )
- 4. Secara statistic: terdapat perbedaan kadar gula darah antara kelompok PJK sedang dengan kelompok PJK tinggi karena nilai  $p=0,000(p<0,05)$

Dengan demikian, perbedaan kadar gula darah didapatkan antar kelompok.

#### **G. Daftar Pustaka**

- Dahlan, M. S. 2014. *Statistik untuk Kedokteran dan Kesehatan: deskriptif, bivariate, dan Multi variat dilengkapi Aplikasi Menggunakan SPSS Edisi 6.* Jakarta. ISBN 978-602-18408-4-9.
- Sujarweni, V.W. 2015. *Statistik untuk Kesehatan*. Gava Medika. Yogyakarta. ISBN 978-602-8545-53-2
- Sunyoto, D. 2013. *Statistik untuk Paramedis*. Alfabeta. Bandung. ISBN 978-602-7825- 20-8

#### **F. Sistematika pelaporan:**

#### Gunakan data **Laporan11\_Anova**

- 1. Judul praktikum
- 2. Latar belakang (variabel yang akan dianalisis)
- 3. Tujuan analisis
- 4. Tentukan variabel (variabel independen dan dependen)
- 5. Tentukan hipotesis
- 6. Lakukan uji normalitas terlebih dahulu
- 7. Lakukan analisis uji beda >2 Mean
- 8. Tampilkan hasil analisis Anda
- 9. Interpretasikan hasil analisis
- 10. Lakukan pembahasan hasil penelitian
- 11. Kesimpulan
- 12. Referensi (hindari referensi dari blog dan modul

# **PRAKTIKUM XII UJI KRUSKAL WALLIS**

## **A. Tujuan**

- 1. Mahasiswa mampu melakukan uji analisis kruskal wallis
- 2. Mahasiswa mampu melakukan interpretasi data

#### **B. Dasar Teori**

Uji yang dilakukan untuk menganalisis perbedaan rata-rata dari lebih dari dua sampel data yang berskala minimal interval (numerik) dan tidak memenuhi asumsi normalitas adalah uji Kruskall-Wallis. Uji beda rata-rata lebih dari dua sampel bebas dilakukan untuk menganalisis perbedaan rata-rata dari lebih dari dua sampel data yang berskala minimal interval (numerik). Apabila data berdistribusi normal, maka jenis uji yang digunakan adalah uji One Way Anova. Apabila data tidak memenuhi asumsi distribusi normal, maka uji beda dapat dilakukan menggunakan pendekatan non-parametrik, yaitu menggunakan uji Kruskall-Wallis.

H0:  $\mu I = \mu 2 = \mu 3 = ... = \mu k$ 

Ha: Minimal ada satu pasang *µ* yang berbeda

## **C. Alat dan Bahan**

- 1. Alat: *Software* SPSS
- 2. Bahan: data dan menggunakan variabel dependen : Glukosa 2 jam (numerik) Variabel independen : Ekonomi (Ordinal) serta menggunakan Dataset Praktikum 12 Kruskal Wallis (Latihan Uji Kruskal Wallis).

## **D. Cara Kerja**

#### **Kasus:**

Peneliti ingin mengetahui perbandingan kadar gula darah/ glukosa antar kelompok ekonomi rendah, sedang dan tinggi pada pasien yang baru didiagnosa diabetes mellitus (DM) Glukosa 2 jam dengan kesalahan tipe satu 5%, tingkat kepercayaan 95% dengan subjek sebanyak 200 orang.

## **1. Uji Normalitas**

- a. Bukalah file Kruskall Wallis
- b. Lakukan uji normalitas persebaran data varibel ekonomi dengan glukosa 2 jam

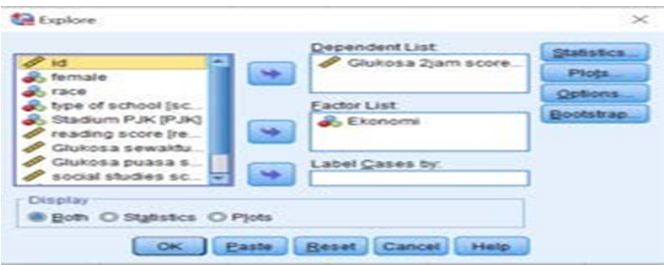

c. Jika anda melakukan prosedur secara benar, anda akan mendapatkan hasil sebagai berikut:

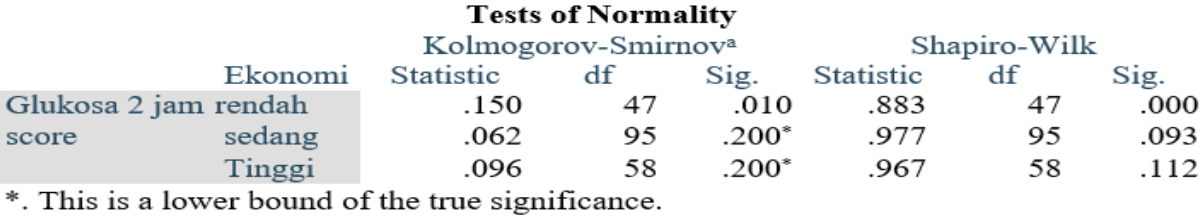

a. Lilliefors Significance Correction

#### **Interpretasi Uji Normalitas:**

Pada bagian Test of Normality, data kelompok dengan ekonomi sedang dan tinggi mempunyai distribusi data normal (p>0,05) sedangkan pada ekonomi rendah mempunyai distribusi data tidak normal (p<0,05). Kesimpulannya: data tidak berdistribusi normal.

## **2. Uji Kruskall Wallis**

- a. *Analyze* Nonparametric Test Legacy Dialogs K In*dependent* Samples
- b. Masukkan *variable* Indeks brinkman pada kolom Test *Variable* List
- c. Masukkan *variable* motil pada kolom Grouping *Variable*
- d. Aktifkan *Define Range*. Masukkan angka 1 pada kota minimum dan angka 3 pada kotak maximum

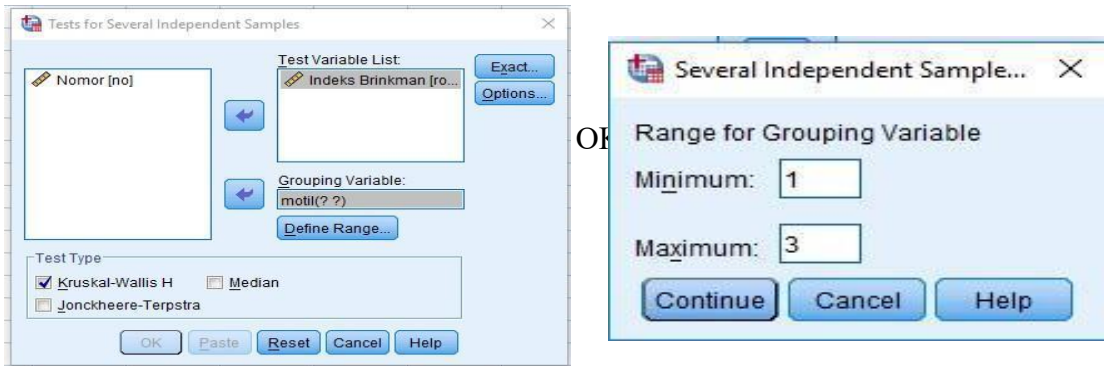

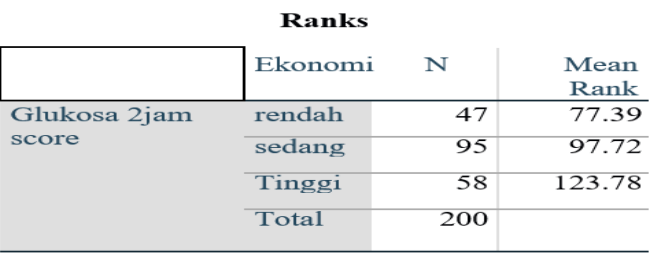

#### Test Statistics<sup>a,b</sup>

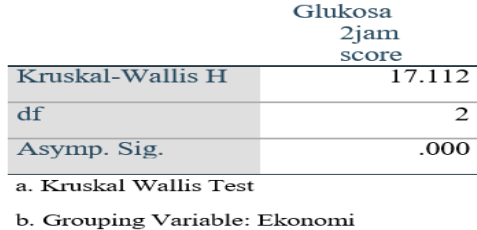

#### **Interpretasi hasil Kruskall Wallis:**

- a. Hasil uji *Kruskall Wallis*, diperoleh nilai p=0,000 (p<0,05) terdapat perbedaan Indeks Brinkman antara kelompok motilitas buruk, sedang, baik
- b. Untuk mengetahui kelompok mana yang mempunyai perbedaan, maka harus dilakukan analisis *Post Hoc*
- c. Uji *Post Hoc* untuk Uji *Kruskall Wallis* adalah Uji *Mann-Whitney*

## **3. Analisis Post Hoc**

Analisis Post Hoc untuk uji Kruskall Wallis adalah Uji *Mann-Whitney.*

Langkah-langkah uji Post Hoc dengan Mann-Whitney:

## **a. Uji Mann-Whitney antara kelompok ekonomi rendah dengan sedang**

*Analyze* >Nonparametric Test >Legacy Dialogs >2 In*dependent* Samples

Masukkan *variable* Glukosa2jam pada kolom Test *Variable* List

- 1. Masukkan *variable ekonomi* pada kolom *Grouping Variable*
- 2. Aktifkan uji *Mann-Whitney***.** Aktifkan *Define Group* **(**Gambar 15**)**
- 3. Masukkan angka 1 pada kotak group 1 (merupakan kode ekonomi rendah). Masukkan angka 2 pada kotak group 2 (merupakan kode ekonomi sedang)

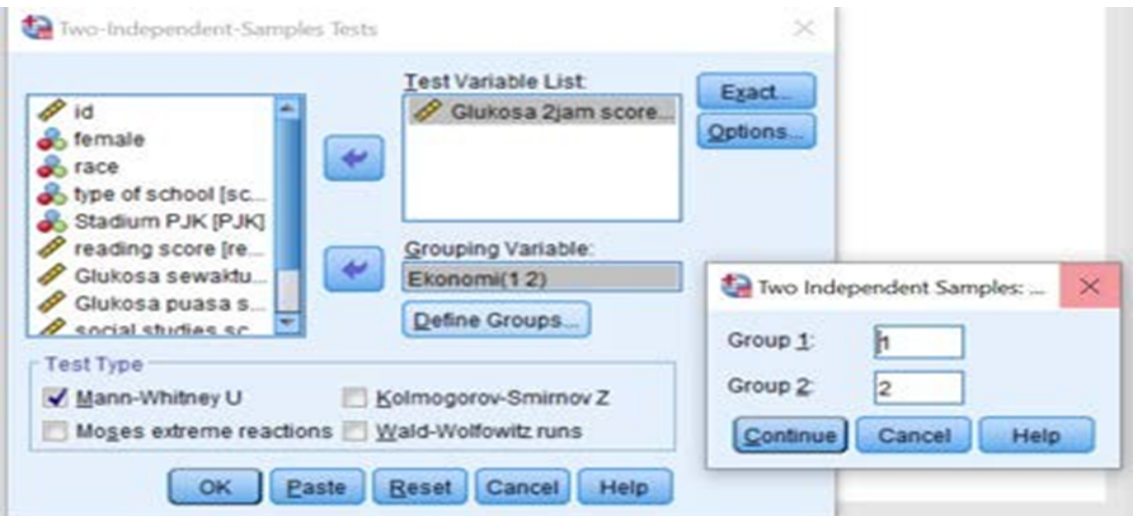

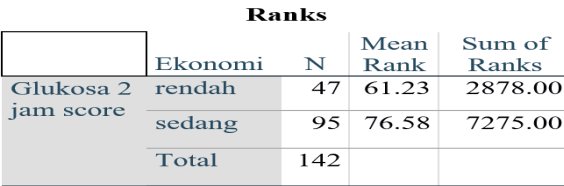

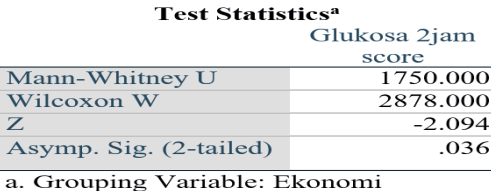

# b. **Uji Mann-Whitney antara kelompok ekonomi rendah dengan tinggi**

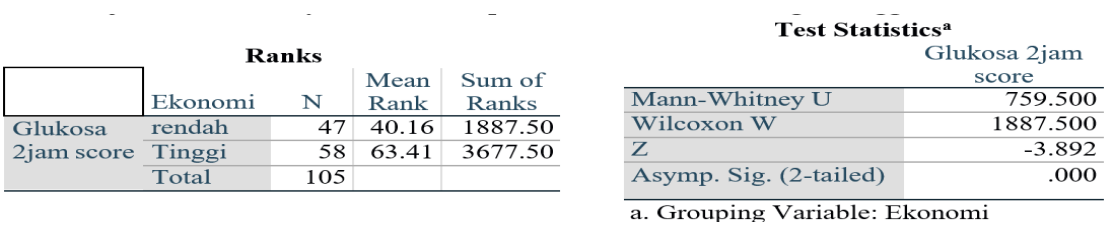

#### c. **Uji Mann-Whitney antara kelompok ekonomi sedang dengan tinggi**

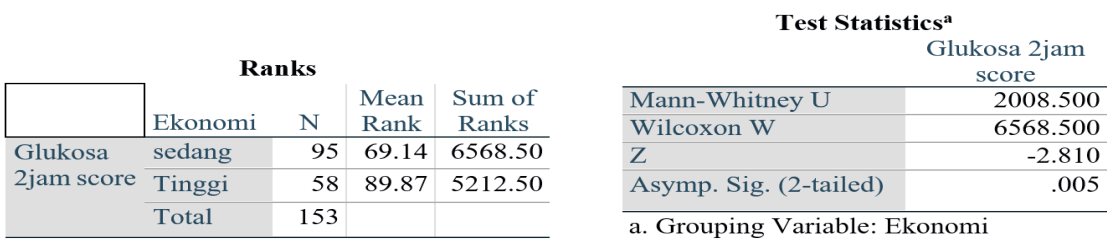

#### **E. Pembahasan**

Interpretasi Post Hoc Mann-Whitney:

- a. Terdapat perbedaan ekonomi antarkelompok rendah dengan sedang
- b. Terdapat perbedaan ekonomi antarkelompok rendah dengan tinggi
- c. Terdapat perbedaan ekonomi antarkelompok sedang dengan tinggi

#### **F. Daftar Pustaka**

Depkes. RI. 2004, Hygiene Sanitasi Makanan dan Minuman. Dirjen PPM dan PLPP. Jakarta

Fardiaz, S. 2012, Mikrobiologi Pangan jilid 1. PT.Gramedia Pustaka Utama. Jakarta

#### **G. Pelaporan Mingguan**

Sistematika Pelaporan:

- 1. Judul praktikum
- 2. Latar belakang (variabel yang akan dianalisis)
- 3. Tujuan analisis
- 4. Tentukan variabel (variabel in*dependent* dan dependen)
- 5. Tentukan hipotesis
- 6. Lakukan uji normalitas terlebih dahulu
- 7. Lakukan analisis uji beda >2 Mean (Uji Anova atau Kruskall Wallis) menggunakan file data hsb2-3.
- 8. Tampilkan hasil analisis Anda
- 9. Interpretasikan hasil analisis
- 10. Lakukan pembahasan hasil penelitian
- 11. Kesimpulan
- 12. Referensi (hindari referensi dari blog dan modul

# **PRAKTIKUM XIII UJI REGRESI LOGISTIK**

#### **A. Tujuan**

- 1. Mahasiswa mampu melakukan analisis bivariate
- 2. Mahasiswa mampu melakukan analisis logistik

#### **B. Dasar Teori**

Dalam penelitian kesehatan atau kedokteran, variabel *outcome* yang sering diteliti merupakan variabel dengan dua kategori atau disebut *binary (binomial) outcome*. Misalnya pada penelitian faktor risiko penyakit jantung koroner (PJK), yang menjadi variabel outcome (tergantung) adalah PJK dengan dua kategori, yaitu menderita PJK dan bukan PJK. Pada umumnya masalah kesehatan masyarakat sifatnya kompleks, artinya terjadinya satu kejadian jarang sekali disebabkan oleh satu faktor tunggal. Sebagai contoh, misalnya penyakit jantung koroner (PJK) disebabkan oleh faktor usia, jenis kelamin, kebiasaan merokok, indeks massa tubuh, dan sebagainya.

Untuk mempelajari hubungan satu masalah dengan berbagai faktor yang terkait tidak bisa lagi dianalisis secara bivariat. Metode analisis multivariabel merupakan metode analisis yang memungkinkan kita mempelajari hubungan beberapa variabel bebas dengan satu variabel tergantung. Dalam praktikum ini, akan dibahas tentang analisis data kategorik multivariabel dengan variabel dependen biner/ binomial menggunakan regresi logistik berganda *(multiple logistic regression)*.

| N <sub>0</sub> | Pertanyaan                                                                   | Jawaban                                                                                                    |
|----------------|------------------------------------------------------------------------------|----------------------------------------------------------------------------------------------------|
|                | Uji hipotesis apa yang akan<br>digunakan pada analisis<br>bivariat           | Chi-square atau uji Fisher                                                                                   |
| 2              | Parameter kekuatan hubungan<br>(effect size) apa yang digunakan              | Parameter kekuatan hubungan yang dapat langsung<br>dihasilkan oleh perangkat lunak adalah Odds Ratio<br>(OR) |
| 3              | Analisis multivariabel<br>apa<br>yang akan digunakan                         | Regresi logistik karena variabel terikatnya<br>adalah variabel kategorik dikotomi                            |
| 4              | Variabel apa saja yang akan<br>dimasukkan ke dalam<br>analisis multivariabel | Variabel pada analisis bivariate mempunyai nilai<br>$p<0,25*$                                                |

Tabel 1. Langkah-langkah untuk Menentukan Uji Hipotesis

\*Beberapa ahli menyepakati bahwa kandidat variabel yang akan digunakan sebagai prediktor dalam analisis regresi adalah variabel yang ketika dianalisis secara bivariat menunjukkan pvalue <0,25. Oleh karena itu, apabila terdapat kandidat variabel yang secara bivariat memiliki

p-value >0,25 maka tidak dimasukkan sebagai kandidat prediktor dalam analisis regresi logistik berganda. Namun, dalam epidemiologi (dan secara umum kesehatan masyarakat), dianjurkan untuk menginklusikan semua variabel yang relevan secara ilmiah ke dalam model, tanpa tergantung pada kemaknaan statistiknya.

## **C. Alat dan Bahan**

- 1. Alat: *software* SPSS
- 2. Bahan: data berskala kategorik (*dependent* dan In*dependent*) serta menggunakan Dataset Praktikum 13 Analisis Regresi Logistik → Praktikum 13. Regresi Logistik [Latihan]

## **D. Cara Kerja**

## **Contoh Kasus:**

Seorang peneliti ingin mengetahui faktor-faktor yang dapat dijadikan sebagai predictor terjadinya syok pada pasien anak demam berdarah. Variabel yang diteliti adalah jenis kelamin, status gizi, trombosit*open*ia, hemokonsentrasi dan hepatomegali pada saat pasien masuk perawatan

Variabel dependen: syok pada pasien (Kategorik)

Variabel Independen: Jenis kelamin, status gizi, trombosit*open*ia, hemokonsentrasi dan hepatomegali (kategorik)

## **Hipotesis**

H0: adanya hubungan antara karakteristik dengan kejadian syok pada pasien anak DBD Ha: tidak adanya hubungan antara karakteristik dengan kejadian syok pada pasien anak DBD

## **1. Uji Hipotesis**

- a. Klik *Analyze* > *Regression>Binary logistic*
- b. Masukkan variabel syok\_reg ke dalam *Dependent Variable*

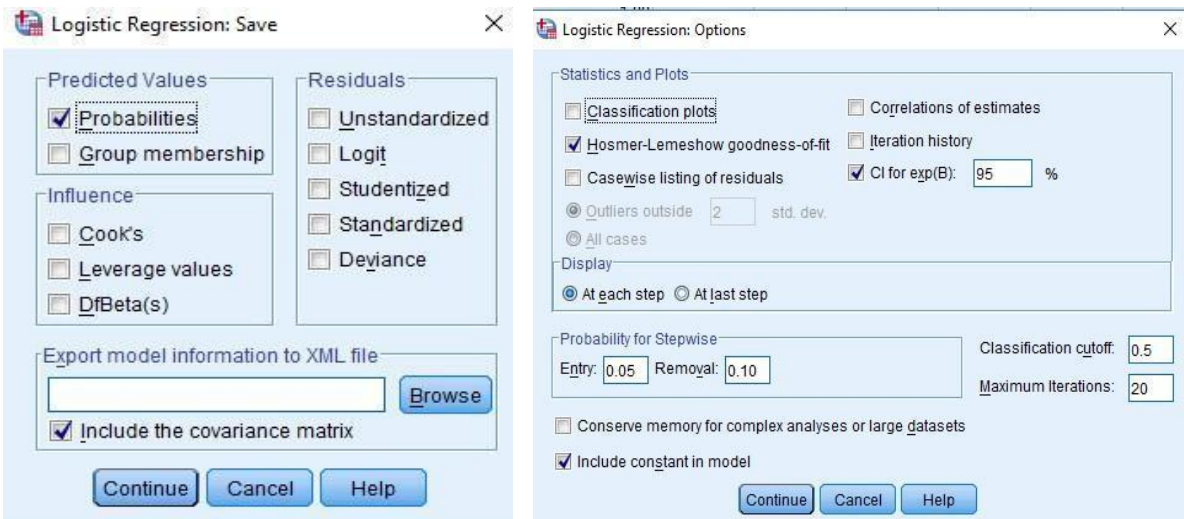

- c. Masukkan semua variabel independen ke dalam *Covariate*
- d. Pilih metode *Backward LR* pada pilihan metode
- e. Aktifkan kotak *categorical* **klik Continue**
- f. **Aktifkan kotak** *Save* > **Pilih** *Probabilities* > **klik Continue**
- g. **Aktifkan kotak** *Options >* **pilih** *Hosmer-Lemeshow goodness-of-fit* > **klik Continue**

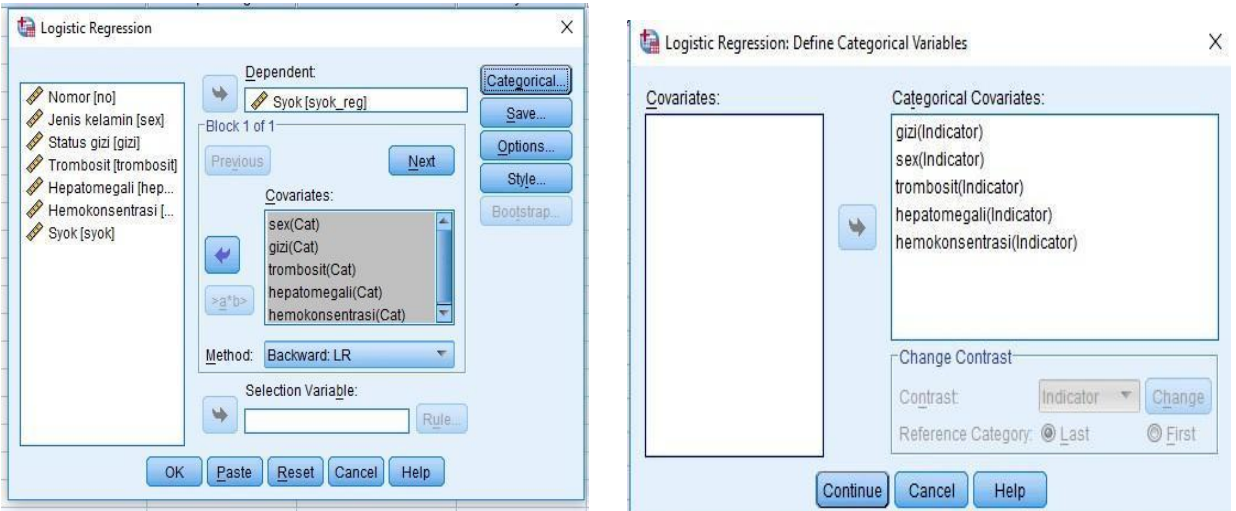

#### **E. Hasil**

Pada hasil periksalah: *Dependent Variable Encoding, Categorical Variable Coding, Variable in the Equation, dan Hosmer-Lemeshow test*

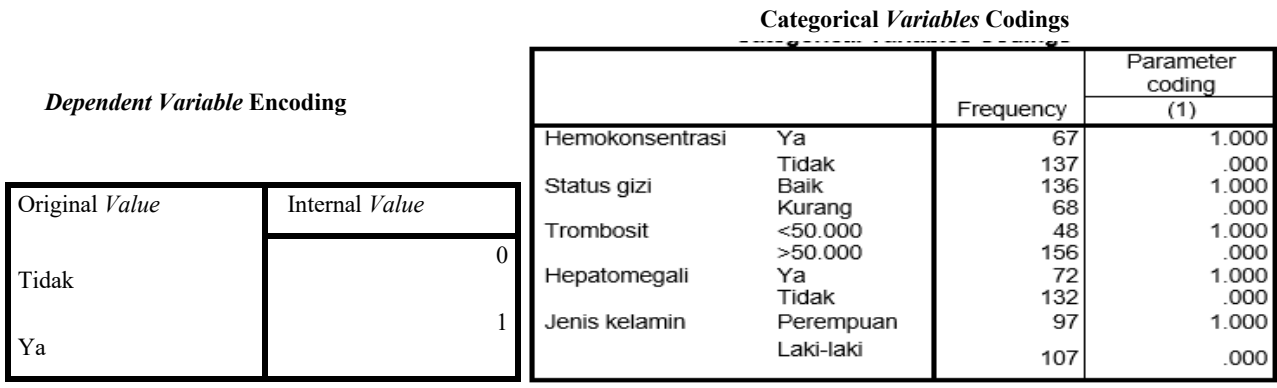

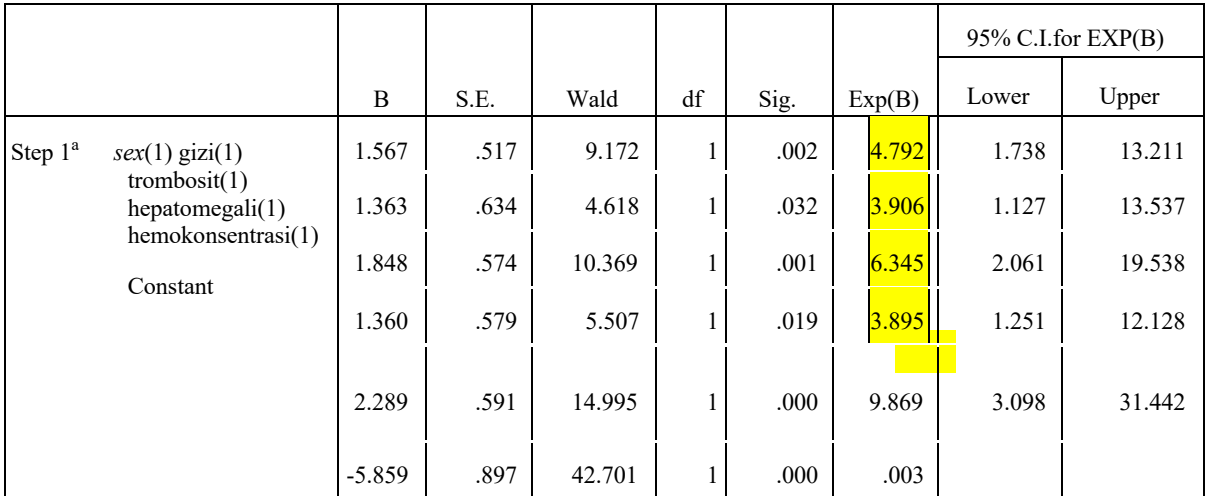

#### *Variables* **in the Equation**

a. *Variable*(s) *enter*ed on step 1: *sex*, gizi, trombosit, hepatomegali, hemokonsentrasi.

#### F. **Pembahasan**

#### **Interpretasi hasil:**

- a. Variabel yang berpengaruh terhadap syok adalah jenis kelamin, status gizi, trombosit, hepatomegali, dan hemokonsentrasi. Kekuatan hubungan dapat dilihat dari nilai OR (Exp B). kekuatan hubungan terbesar dan terkecil adalah hemokonsentrasi (OR=9,87) dan hepatomegali (OR= 3,89)
- b. Persamaan regresi

 $Y=$  konstanta +a1x1 + a2x2+.....aixi

Y= 5,895 + 1,567(*sex*) + 1,363(gizi) + 1,848(trombosit) + 1,360(hepatomegali) + 2,

289(hemokonsentrasi)

c. Aplikasi persamaan regresi

```
P=1/\{1+exp(-y)\}
```
Dimana:

p = probabilitas untuk terjadinya suatu kejadian

 $y=konstanta + a1x1 + a2x2 + \ldots aixi$ 

a= nilai koefisien tiap *variable*

- x= nilai variabel bebas
- d. Kualitas persamaan regresi
	- 1) Kalibrasi

Nilai kalibrasi dapat dilihat dari Hosmer and Lemeshow Test. Nilai p pada Hosmer and Lemeshow Test adalah sebesar 0,373 persamaan yang diperoleh mempunyai kalibrasi yang baik

#### **Hosmer and Lemeshow Test**

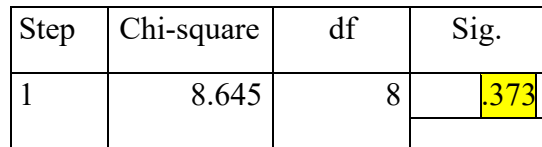

2) Diskriminasi

Lihatlah kembali data. Pada kelompok terakhir, terdapat variabel baru yang bernama **PRE**\_1. Variabel ini merupakan hasil dari perintah *probability* pada kotak *save* pada saat melakukan analisis multivariat. Variabel ini akan merupakan prediksi terjadinya syok pada masing-masing subjek penelitian yang berguna untuk menilai diskriminasi persamaan dengan metode **ROC**. Langkah-langkah adalah sebagai berikut:

- a. Pilih *Analyze*, pilih *ROC Curve*
- b. Masukkan *syok\_reg* (kode 1 dan 0) ke dalam *state variable*
- c. Masukkan angka 1 ke dalam *value of state variable*
- d. Masukkan variabel PRE\_1 ke dalam *Test Variable*
- e. Pilih semua kotak yang terdapat pada menu *Display*

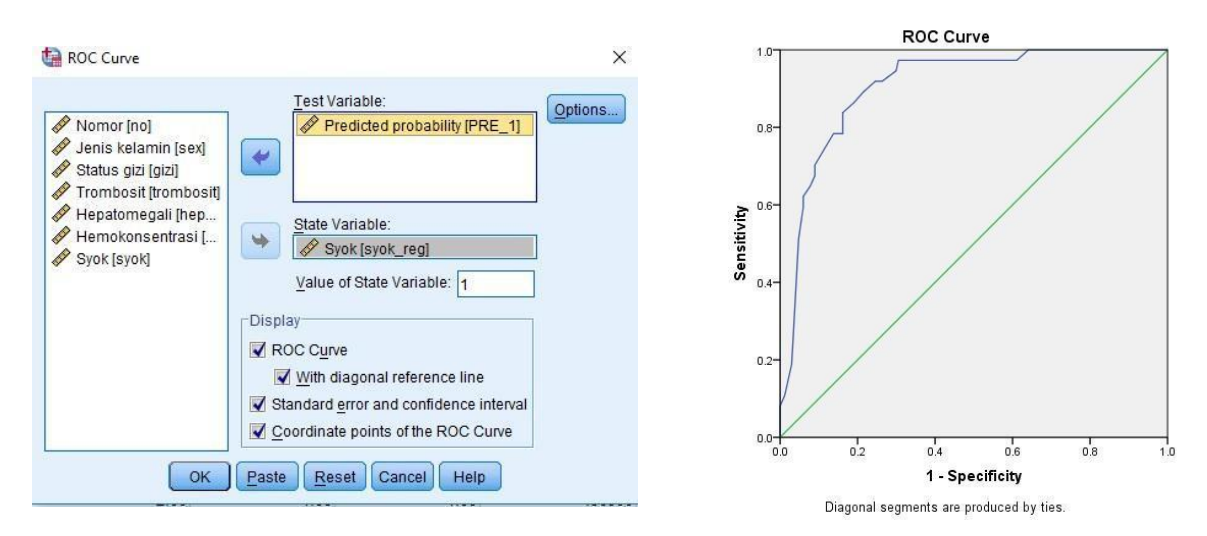

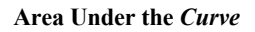

Test Result *Variable*(s): Predicted probability

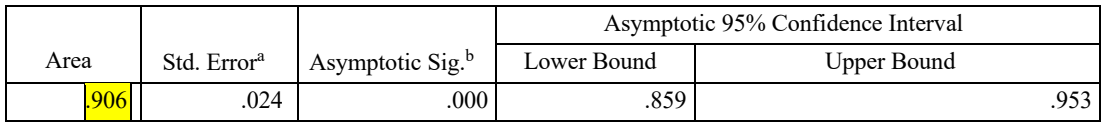

The test result *variable*(s): Predicted probability has at least one tie between the positive actual state

group and the negative actual state group. Statistics may be biased. a.

Under the nonparametric assumption

b. Null hypothesis: true area  $= 0.5$ 

**Tabel 2. Interpretasi nilai AUC**

| Nilai AUC       | Interpretasi |
|-----------------|--------------|
| $>50\% - 60\%$  | Sangat lemah |
| $>60\% - 70\%$  | Lemah        |
| $>70\% - 80\%$  | Sedang       |
| $>80\% - 90\%$  | Kuat         |
| $>90\% - 100\%$ | Sangat kuat  |

Interpretasi: Nilai diskriminasi dengan menilai Area Under the *Curve* (AUC). Nilai AUC

## **G. Daftar Pustaka**

Depkes. RI. 2004, Hygiene Sanitasi Makanan dan Minuman. Dirjen PPM dan PLPP. Jakarta

Fardiaz, S. 2012, Mikrobiologi Pangan jilid 1. PT.Gramedia Pustaka Utama. Jakarta

## **Sistematika pelaporan:**

- 1. Judul praktikum
- 2. Latar belakang
- 3. Lakukan analisis bivariat terlebih dahulu
- 4. Lakukan regresi logistik (cek hasil uji bivariat)
- 5. *Screen*shot hasil *output* Anda
- 6. Tentukan hipotesis dan bagaimana cara pengambilan kesimpulan
- 7. Interpretasikan dengan baik
- 8. Referensi (hindari referensi dari blog dan modul)

# **PRAKTIKUM XIV UJI REGRESI LINIER**

## **A. Tujuan**

- 1. Mahasiswa mampu melakukan uji normalitas
- 2. Mahasiswa mampu melakukan uji bivariate
- 3. Mahasiswa mampu melakukan uji multivariate (Analisis Uji Regresi Linier)

## **B. Dasar Teori**

Regresi linier digunakan untuk menganalisis pengaruh variabel bebas terhadap variabel terikat. Tujuan khusus analisis ini adalah untuk memodelkan suatu kondisi (khususnya model linier) dengan situasi terdapat variabel yang dipengaruhi dan variabel yang mempengaruhi. Variabel terikat adalah variabel yang dipengaruhi oleh satu atau lebih variabel lain (dinotasikan dengan *y*). Sedangkan variabel bebas adalah variabel yang tidak dipengaruhi oleh variabel lain (dinotasikan dengan *x*).

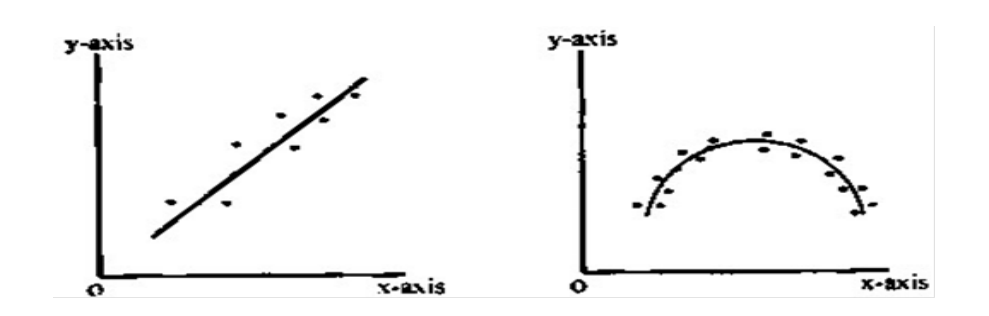

Asumsi analisis regresi linier:

- 1. Data y berskala minimal interval
- 2. Data x berskala minimal nominal
- 3. Linieritas, artinya pola hubungan variabel dependen dengan independen berbentuk linier.
- 4. Tidak terdapat multikolinieritas antar variabel independen (antar variabel independen tidak saling berkorelasi).
- 5. Homoskedastisitas, artinya varians dari y sama pada beberapa x (varians data homogen).
- 6. Sisaan (eror) berdistribusi normal.
- 7. Sisaan (eror) saling bebas.

## **C. Alat dan Bahan**

1. Alat: Laptop komputer

2. Bahan: skala data numerik (*dependent* dan In*dependent*) serta menggunakan Dataset Praktikum 14 Analisis Regresi linier → Praktikum 14. Regresi Linier [Latihan]

## **D. Cara Kerja**

## **Langkah-langkah melakukan analisis multivariate prediktif**

- 1. Menyeleksi variabel yang akan dimasukkan dalam analisis multivariat. Variabel yang dimasukkan dalam analisis multivariat adalah variabel yang pada analisis bivariate mempunyai nilai p<0,25.
- 2. Melakukan analisis multivariat. Analisis multivariat baik regresi logistik dan regresi linier dibagi menjadi 3 metode yaitu *enter***, forward**, dan **backwar**d. Ketiga hasil ini memberikan hasil yang sama tapi prosesnya berbeda. Metode *enter* dilakukan secara manual sedangkan metode **forward** dan **backwar**d secara otomatis.
- 3. Melakukan interpretasi hasil:
	- a. Variabel yang berpengaruh terhadap variabel terikat diketahui dari nilai p masingmasing variabel
	- b. Urutan kekuatan hubungan dari variabel-variabel yang berpengaruh terhadap variabel terikat. Pada regresi logistik, urutan kekuatan hubungan diketahui dari besarnya kekuatan hubungan diketahui dari besarnya nilai OR.
	- c. Model dan rumus untuk memprediksikan variabel terikat.

**Pada regresi logistik**, rumus umum yang diperoleh adalah:

 $P= 1/\{1+\exp(-y)\}$ 

**Pada regresi linier**, rumus umum yang digunakan adalah:

 $y=konstanta +a1x1 +a2x2 + \ldots$ aixi

Dimana:

- y= nilai dari variabel terikat
- a= nilai koefisien setiap variabel
- x= nilai variabel bebas
- d. Menilai kualitas analisis multivariate.

## **Pada analisis regresi linier dinilai dengan melihat:**

- 1) Determinasi (R²) dan kalibrasi (uji ANOVA). Determinasi baik jika nilai determinasi (R²) semakin mendekati angka 1.
- 2) Kalibrasi baik apabila nilai p pada uji ANOVA <0,05

**Pada analisis regresi logistik** dinilai dengan melihat kemampuan diskriminasi dan kalibrasi.

- 1) Diskriminasi dinilai dengan melihat nilai AUC dengan metode Receiver Operating *Curve* (ROC). Diskriminasi baik jika nilai AUC mendekati angka 1.
- 2) Kalibrasi dinilai dengan melihat Hosmer and Lemeshow test. Kalibrasi baik jika mempunyai nilai p > 0,05 pada uji Hosmer and Lemeshow test.
- e. Menilai syarat atau asumsi.

**Tabel 1. Syarat Regresi Linier:**

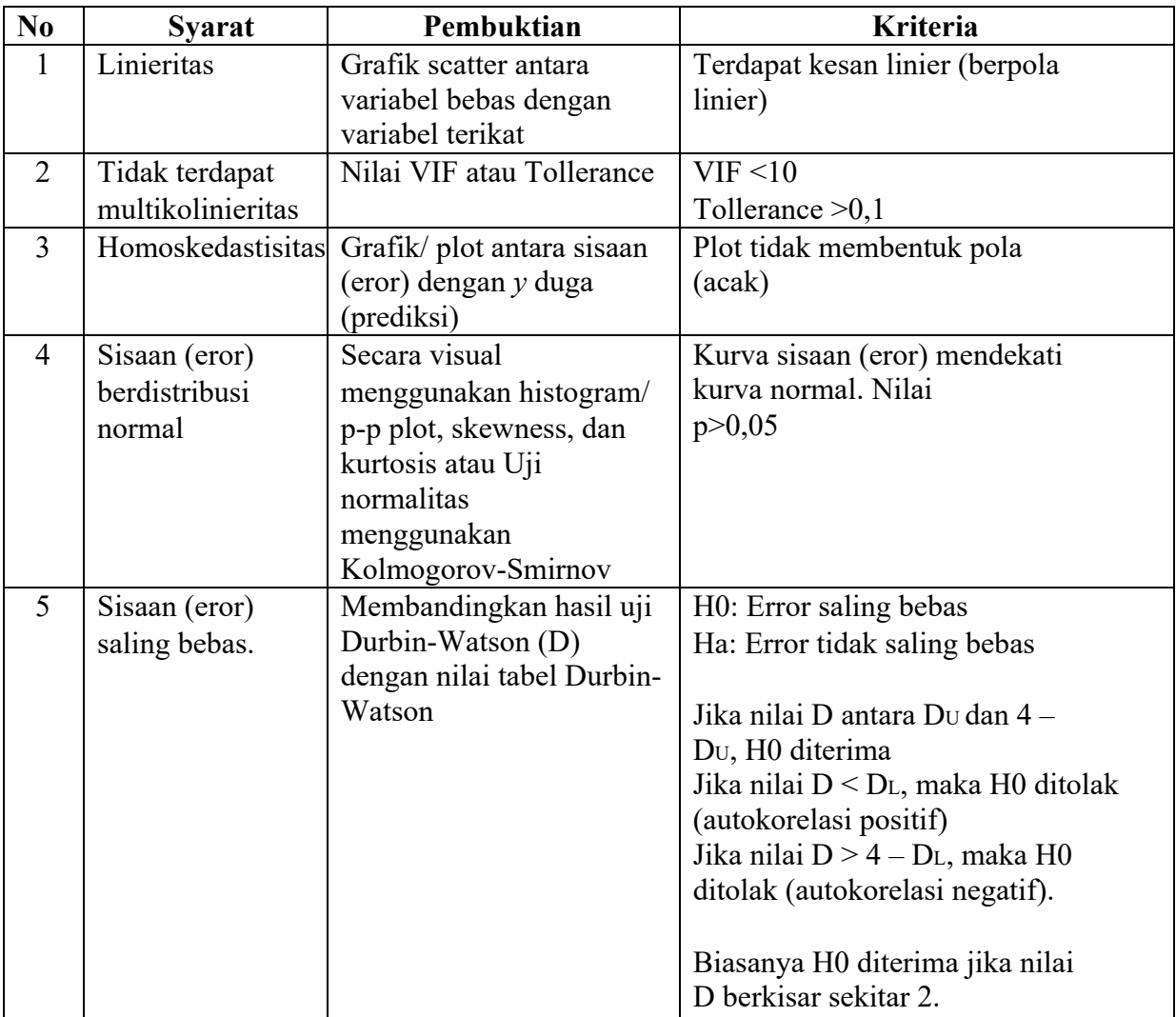

## **Contoh kasus:**

Seorang peneliti ingin mengetahui hubungan status antara umur, indeks masa tubuh (IMT), asupan lemak, asupan karbohidrat dengan kadar leptin dan memprediksi kadar leptin dengan menggunakan variabel-variabel tersebut.

## **Hipotesis**
Ho: Ada hubungan status antara umur, indeks masa tubuh (IMT), asupan lemak, asupan karbohidrat dengan kadar leptin

Ha: Tidak hubungan status antara umur, indeks masa tubuh (IMT), asupan lemak, asupan karbohidrat dengan kadar leptin

# **Langkah-langkah analisis**

- 1. Analisis deskriptif dan uji normalitas
- 2. Lakukan analisis deskriptif dan uji normalitas sebagaimana yang telah dilakukan pada praktikum pada sub bab sebelumnya. Jika anda melakukan prosedur dengan benar, maka anda akan mendapatkan hasil analisis seperti di bawah ini:

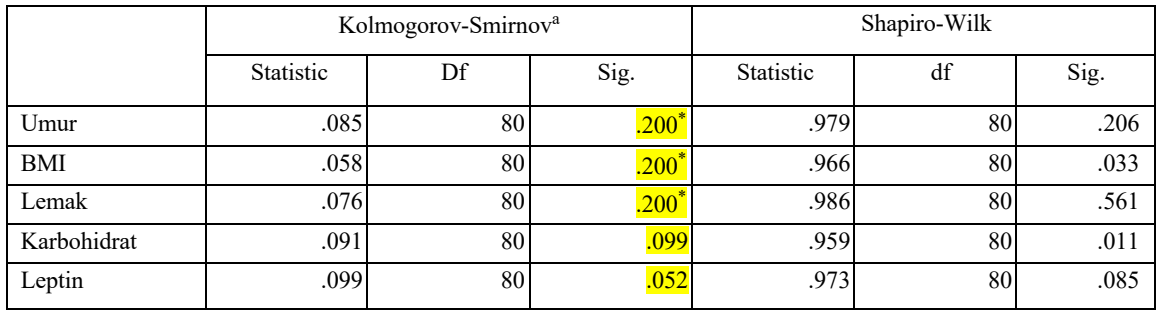

#### **Tests of Normality**

\*. *This is a lower bound of the true significance*.

a. *Lilliefors Significance Correction*

# 3. Analisis bivariat dengan analisis korelasi Pearson

Pada uji *bivariate*, karena semua variabel memiliki distribusi data normal maka akan digunakan uji korelasi pearson. Lakukan uji korelasi pearson sebagaimana langkah-langkah yang sudah dijelaskan pada praktikum sebelumya. Jika anda melakukan sesuai prosedur yang benar, maka anda akan mendapatkan hasil seperti di bawah ini:

# **Hasil analisis Correlations**

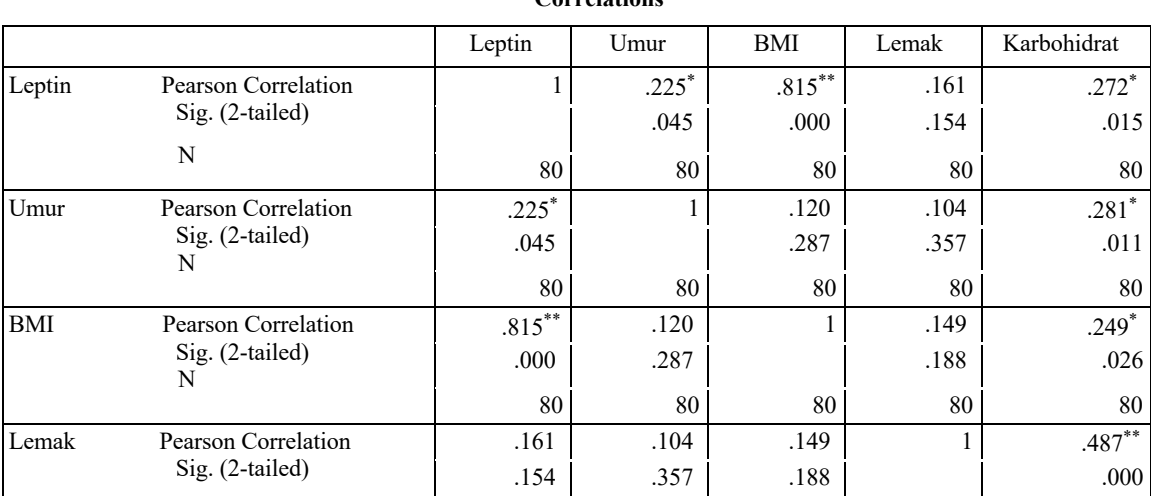

**Correlations**

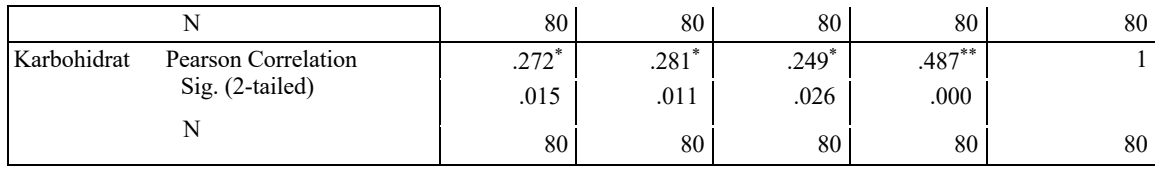

\*. Correlation is significant at the 0.05 level (2-tailed).

\*\*. Correlation is significant at the 0.01 level (2-tailed)

4. Analisis multivariate dengan regresi linier

## **Lakukan prosedur analisis regresi linier**

- a. Klik *Analyze*Regression Linear
- b. Masukkan *variable* Leptin ke dalam *Dependent*
- c. Masukkan semua variabel independen ke dalam In*dependent*
- d. Pilih metode Backward pada pilihan Metode
- e. Klik kotak statistic
- f. Pilih estimates, model fit, Collinearity diagnostics, Durbin-Watson, dan *Case*wisediagnostics.

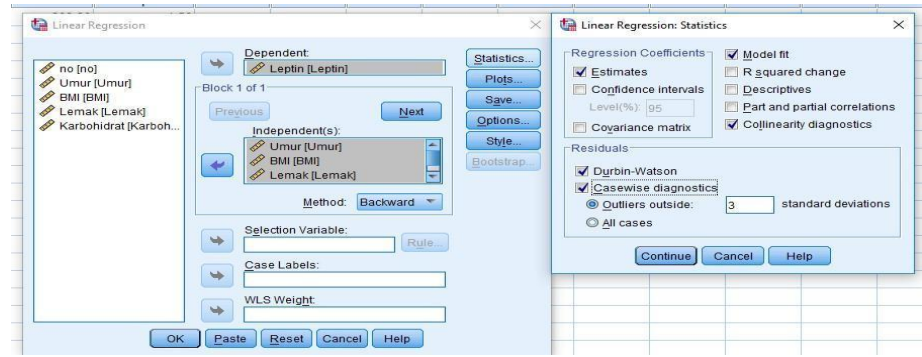

- g. Klik Continue.
- h. Kemudian pilih kotak Plots. pilih Histogram dan Normal probability plot
- i. Pada Plots, terdapat *variable DEPENDENT*, \*ZPRED, \*ZRESID, \*DRESID,
	- a. \*ADIPRED, \*SRESID, dan SDRESID. Dari *variable*-variabel tersebut, kita akan menggunakan variabel *DEPENDENT, \*ZPRED, \*ZRESID*
	- b. *DEPENDENT* adalah *variable* terikat, \*ZPRED adalah terikat fifted yang distandarisasi, atau disebut juga *variable* bebas yang distandarisasi, \*ZRESID adalah residual yang distandarisasi
- j. Untuk mengecek asumsi linieritas diagram tebar antara *DEPENDENT* dan \*ZPRED dengan prosedur*: pindahkan DEPENDENT ke sumbu y dan \*ZPRED ke sumbu x*. Untuk mengecek asumsi konstan diagram tebar \*ZPRED dan \*ZRESID. Lakukan prosedur: *Klik Next > Pindahkan \*ZPRED ke sumbu y dan \*ZRESID ke sumbu x*.

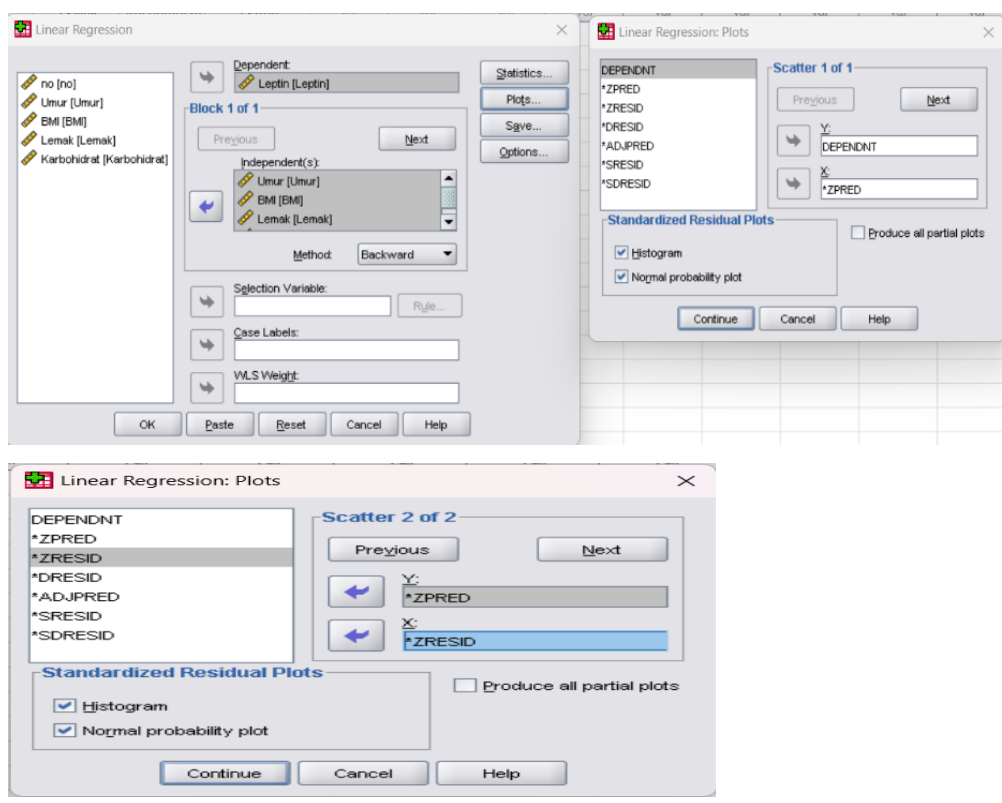

# **Pengecekan Asumsi:**

1. Tidak terdapat multikolinearitas antar variabel in*dependent* (antar variabel in*dependent* tidak saling berkorelasi).

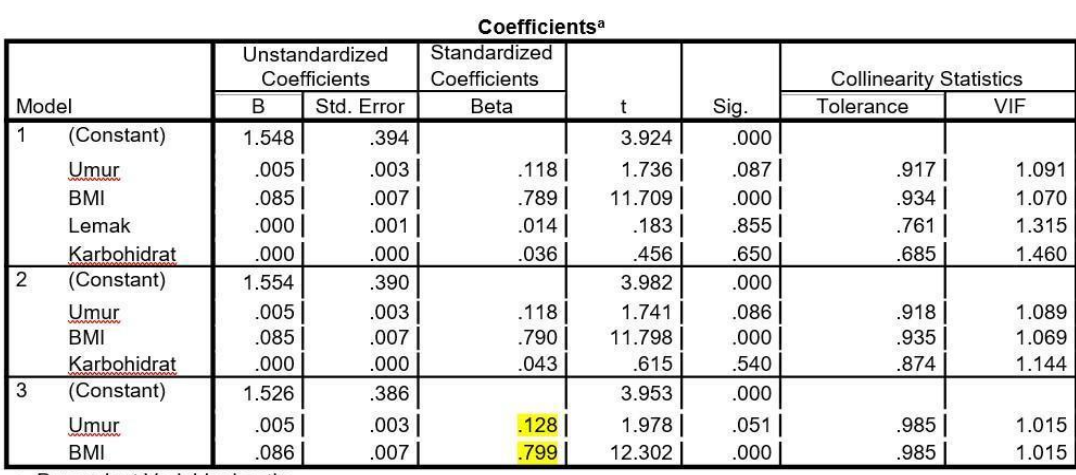

a. Dependent Variable: Leptin

Interpretasi:

a. Pada Collinearity Statistics, nilai VIF<10.

b. Nilai Tollerance tiap variabel pada setiap variabel >0,1. Sehingga dapat disimpulkan tidak terdapat multikolinieritas.

## 2. Homoskedastisitas

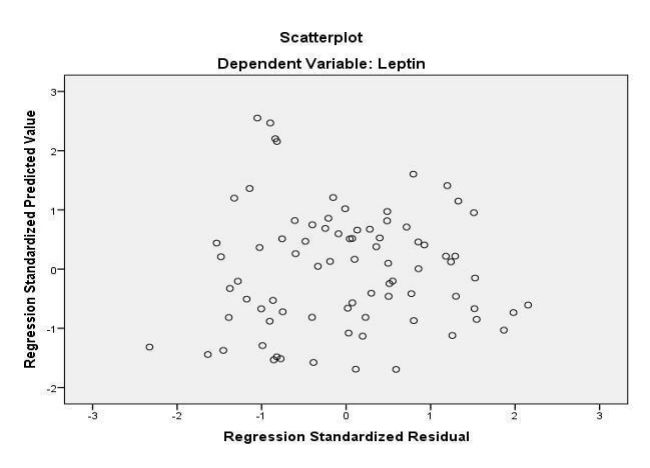

Plot antara nilai sisaan (eror) dan *y* prediksi tidak membentuk pola.

Interpretasi: Tidak terdapat heteroskedastisitas, artinya asumsi homoskedastisitas terpenuhi.

3. Sisaan (eror) berdistribusi normal

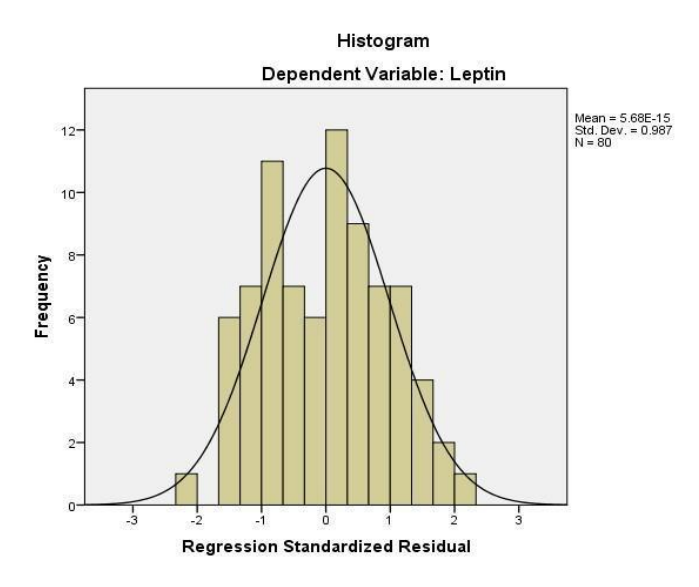

Bentuk kurva sisaan (eror) mendekati kurva normal. Interpretasi: sisaan error berdistribusi normal.

4. Sisaan (eror) saling bebas.

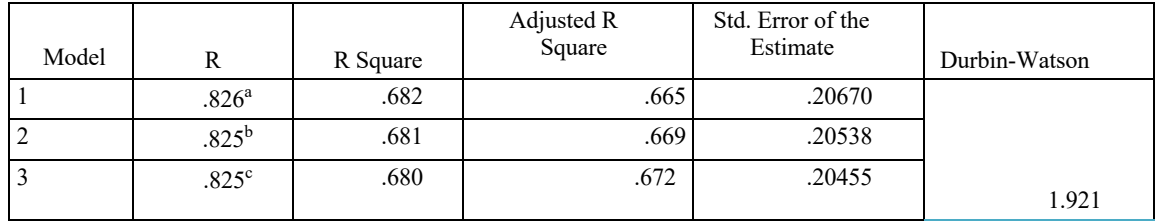

Nilai statistik uji Durbin-Watson (D) = 1,921. N

 $=$  jumlah sampel  $= 80$ 

 $K =$ jumlah variabel in*dependent* = 4

$$
D\mathrm{U} = 1{,}67
$$

 $4 - Du = 4 - 1,67 = 2,33$ 

 $D_U < D > 4$  - Du sehingga H0 diterima, artinya sisaan (eror) saling bebas.

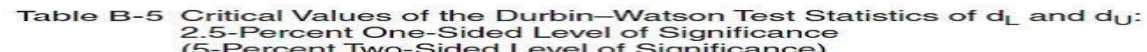

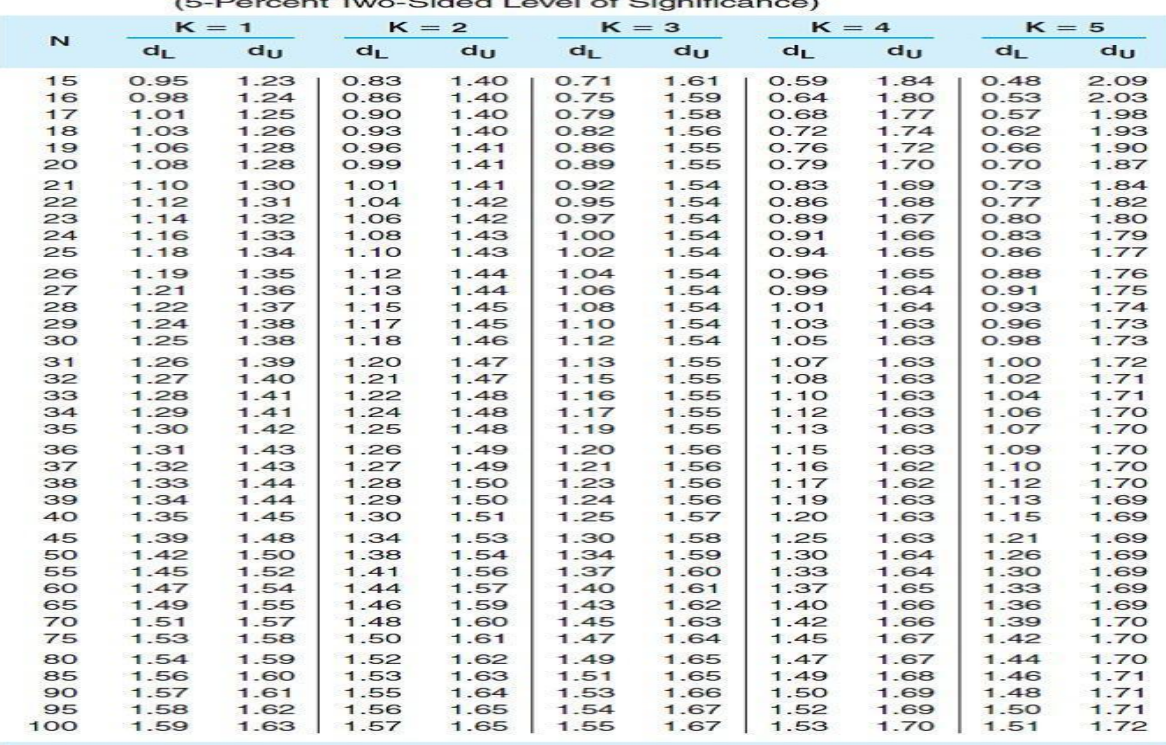

Source: J. Durbin and G. S. Watson, "Testing for Serial Correlation in Least Squares Regression,"<br>*Biometrika*, Vol. 38, 1951, pp. 159–171. Reprinted with permission of the *Biometrika* trustees.<br>Note: N = number of observ

#### **E. Hasil dan Pembahasan**

**ANOVA**<sup>a</sup>

| Model |            | <b>Sum of Squares</b> | df | Mean Square |        | Sig.              |
|-------|------------|-----------------------|----|-------------|--------|-------------------|
|       | Regression | 6.858                 |    | 1.714       | 40.129 | .000 <sup>b</sup> |
|       | Residual   | 3.204                 | 75 | .043        |        |                   |
|       | Total      | 10.062                | 79 |             |        |                   |
| っ     | Regression | 6.856                 |    | 2.285       | 54.183 | .000c             |
|       | Residual   | 3.206                 | 76 | .042        |        |                   |
|       | Total      | 10.062                | 79 |             |        |                   |
| 3     | Regression | 6.840                 | ◠  | 3.420       | 81.745 | .000 <sup>d</sup> |
|       | Residual   | 3.222                 | 77 | .042        |        |                   |
|       | Total      | 10.062                | 79 |             |        |                   |

a. Dependent Variable: Leptin<br>
b. Predictors: (Constant), Karbohidrat, BMI, Umur, Lemak<br>
c. Predictors: (Constant), Karbohidrat, BMI, Umur<br>
d. Predictors: (Constant), BMI, Umur

Nilai signifikansi masing-masing model regresi <0,05. Artinya, secara serentak (simultan) variabel bebas berpengaruh terhadap variabel terikat pada masing-masing model regresi.

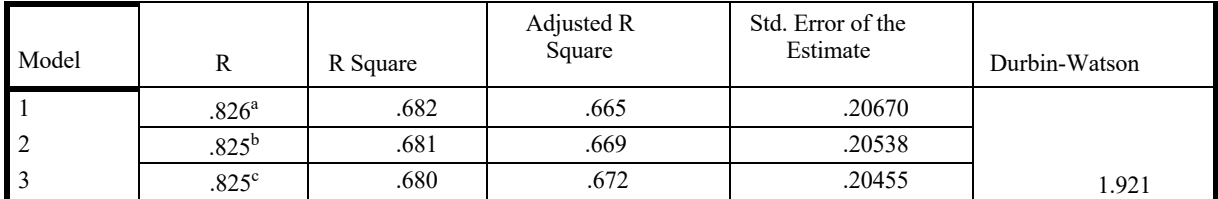

*Model Summary* tersebut dapat memberikan informasi seberapa besar variabel-variabel bebas dapat menjelaskan variabel terikat. Model satu mempunyai koefisien determinasi sebesar 66,5%, model dua 66,9% dan model tiga 67.2%. Dari ketiga model tersebut, tampak model 3 adalah model yang mempunyai koefisien determinasi terbaik. Persamaan yang terdiri dari variabel umur dan BMI dapat menjelaskan leptin sebesar 67,2%.

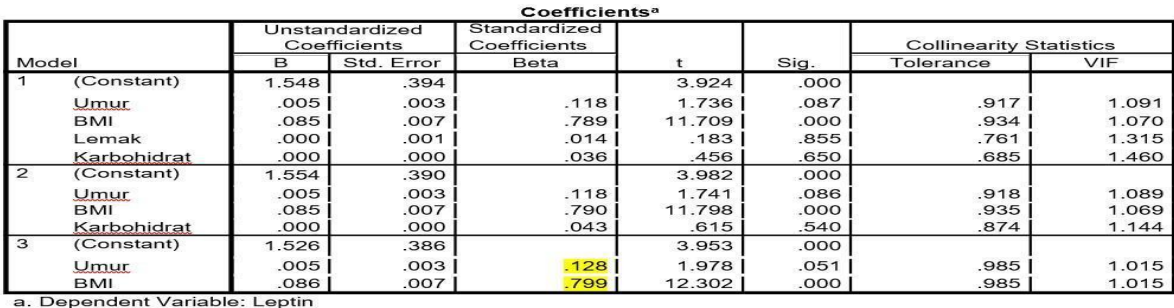

Model yang diperoleh adalah:

 $y = 1,526 + 0,005$ (umur) +0,086(BMI)

# **F. Daftar Pustaka**

Depkes. RI. 2004, Hygiene Sanitasi Makanan dan Minuman. Dirjen PPM dan PLPP. Jakarta Fardiaz, S. 2012, Mikrobiologi Pangan jilid 1. PT.Gramedia Pustaka Utama. Jakarta

# **Tugas Praktikum**

Lakukan analisis untuk kasus berikut.

Peneliti ingin memprediksi jumlah kematian akibat *Coronavirus Disease 2019* (Covid-19) menggunakan data yang dikumpulkan dari beberapa kota di China. Prediktor yang digunakan untuk memprediksi jumlah kematian akibat Covid-19 adalah kepadatan penduduk (jiwa per km<sup>2</sup>) dan jumlah kasus Covid-19. Gunakan dataset yang telah disediakan.

Laporkan hasil analisis dengan sistematika berikut:

- 1. Judul praktikum
- 2. Latar belakang
- 3. Dasar teori
- 4. Lakukan uji normalitas terlebih dahulu
- 5. Lakukan analisa bivariat
- 6. Lakukan analisis regresi linier
- 7. *Screen*shot hasil *output* Anda
- 8. Tentukan hipotesis dan bagaimana cara pengambilan kesimpulan
- 9. Interpretasikan dengan baik
- 10. Referensi (hindari referensi dari blog dan modul)